## **3D Parallel FEM (I)Fortran**

Kengo Nakajima Information Technology CenterThe University of Tokyo

## **Target Application**

- Parallel version of "heat3d"
- Using MPI
- Installation
- Execution
	- –Procedures of Parallel FEM
	- –Domain Decomposition/Partitioning
	- –Real Execution
- Data Structure

## **Preparation (Reedbush-U)**

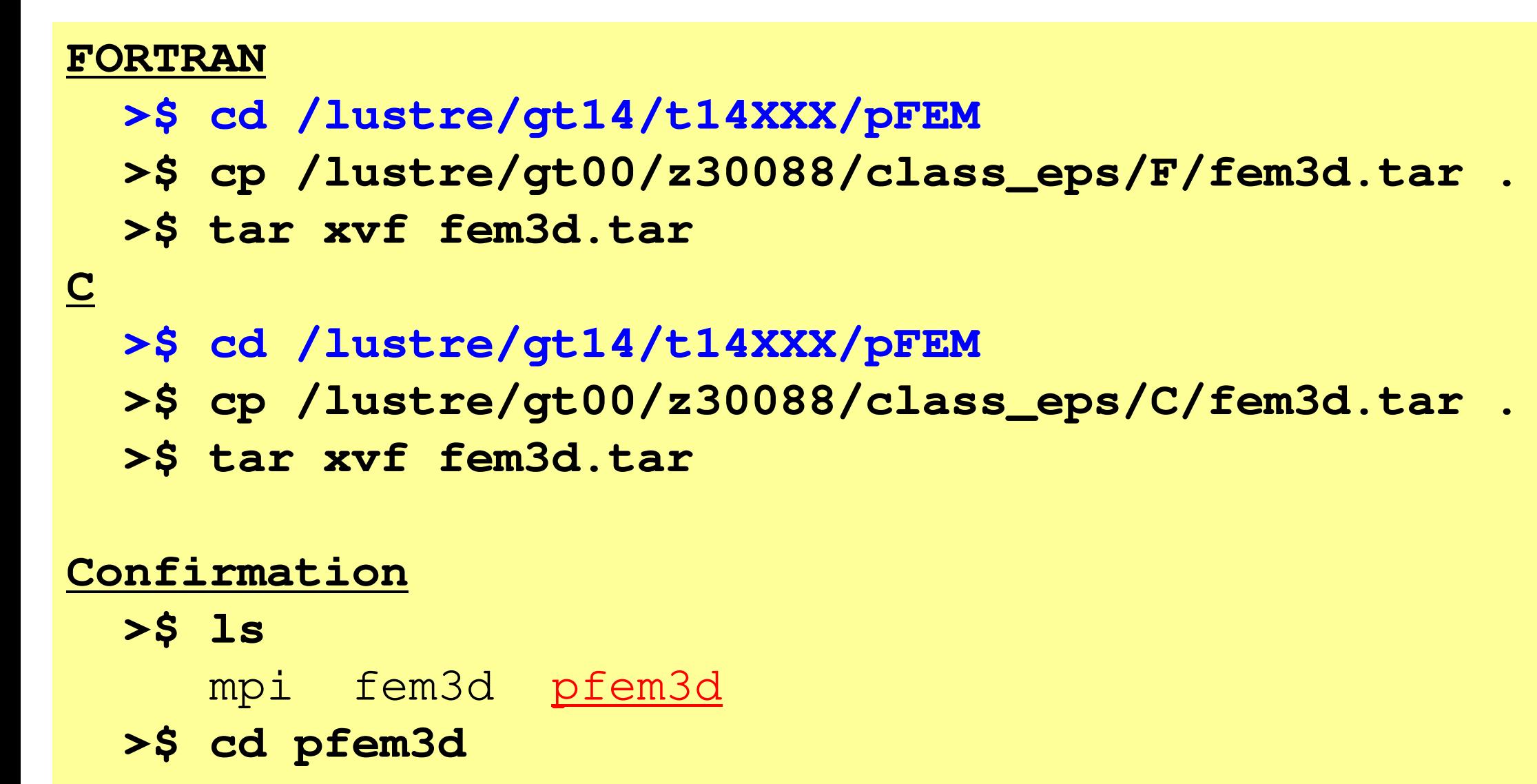

## **Compilation (Reedbush-U)**

### **Mesh Generater**

- **>\$ cd /lustre/gt14/t14XXX/pFEM/pfem3d/mesh**
- **>\$ ifort -O3 -xCORE-AVX2 -align array32byte mgcube.f –o mgcub<sup>e</sup>**

### **Domain Partitioner**

```
>$ cd ../part
>$ module load metis/4.0.3>$ make
>$ ls ../mesh/part
```

```
part
```
### **Parallel FEM**

```

>$ cd ../src>$ make
>$ ls ../run/solsol
```
- Installation
- **Execution**
	- –**Procedures of Parallel FEM**
	- –**Domain Decomposition/Partitioning**
	- $-$  Real Execution
- Data Structure

## **Procedures for Parallel FEM**

- Initial Global Mesh File
	- **/lustre/gt14/t14XXX/pFEM/pfem3d/mesh/mg.sh**
- Distributed Local Mesh Files (Domain Partitioning)**/lustre/gt14/t14XXX/pFEM/pfem3d/mesh/part\_XXX.sh**
- Parallel FEM Computation

**/lustre/gt14/t14XXX/pFEM/pfem3d/run/go.sh**

## **Procedures for Parallel FEM**

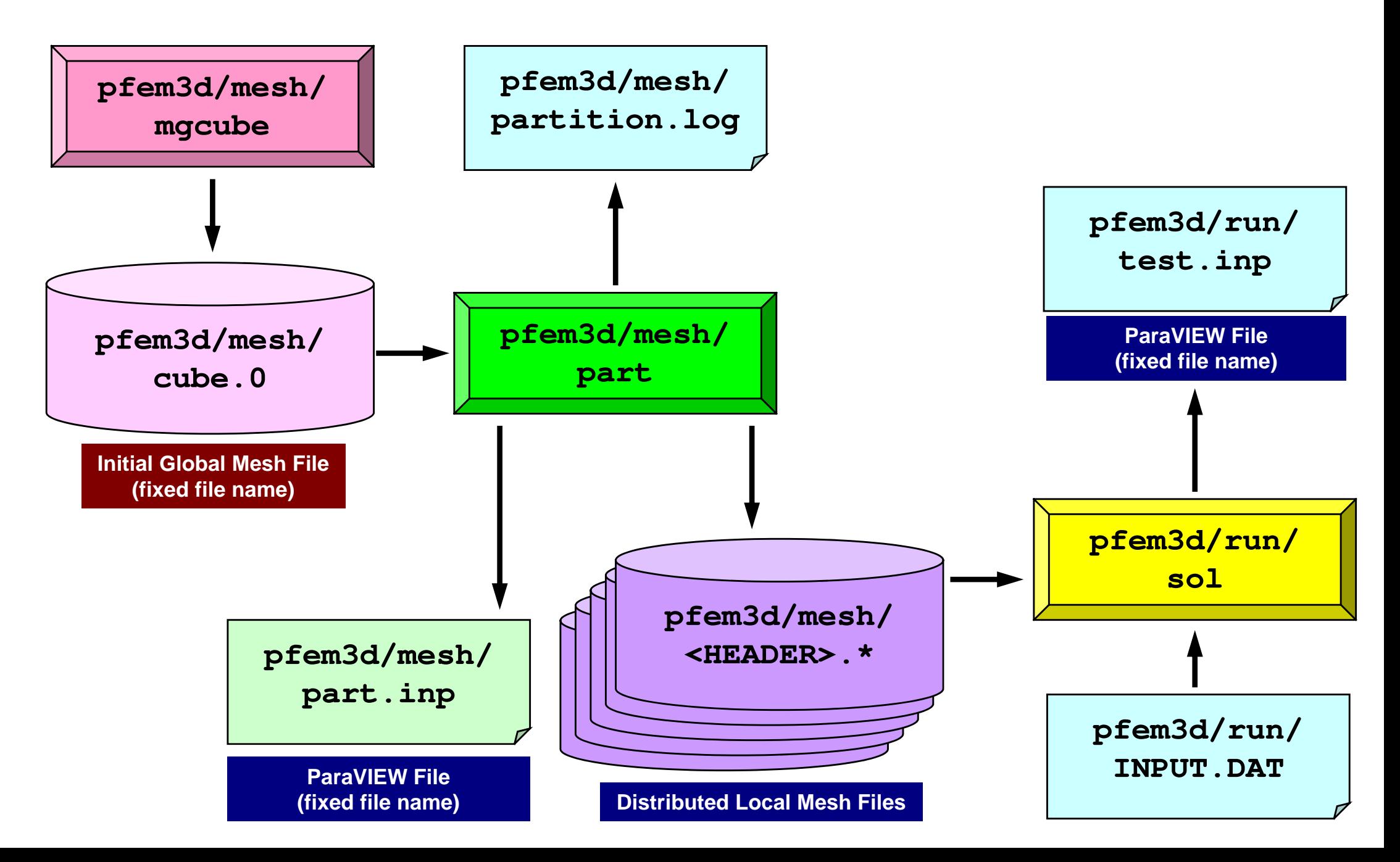

- Installation
- Execution
	- –Procedures of Parallel FEM
	- –**Domain Decomposition/Partitioning**
	- –Real Execution
- Data Structure

## **Partitioner**

 creates distributed local mesh files from initial global mesh **automatically**1D code: in parallel FEM program, 3D: too complicated

- Internal/External Points
	- and the state of the state Distributed Local Mesh Files
	- and the state of the state Numbering: Internal -> External pts.
- Communication Tables
	- and the state of the state **Neighbors** 
		- Number of Neighbors
		- ID's of Neighbors
	- and the state of the state External Points
		- From where, how many, and which external points are received/imported ?
	- Boundary Points
		- To where, how many and which boundary points are sent/exported ?

## **What is Partitioning ?**

- Graph/Graphic Partitioning
- Procedures/Operations of Domain Decomposition/Partitioning for Parallel Computing
- Creating Distributed Local Meshes from Huge Global Mesh which cannot be handled by a single PE

## **What is Graph/Graphic Partitioning**

"Graph/Graphic Partitioning": Application of "Graph Theory" for *graphs* (set of vertices and edges) to domain partitioning in parallel computing

- one-stroke sketch
- -4-color problem

Good Partitioning

- Load Balancing
- Small Communications

Convergence of Preconditioned Iterative Solvers

Minimum # of Neighbors

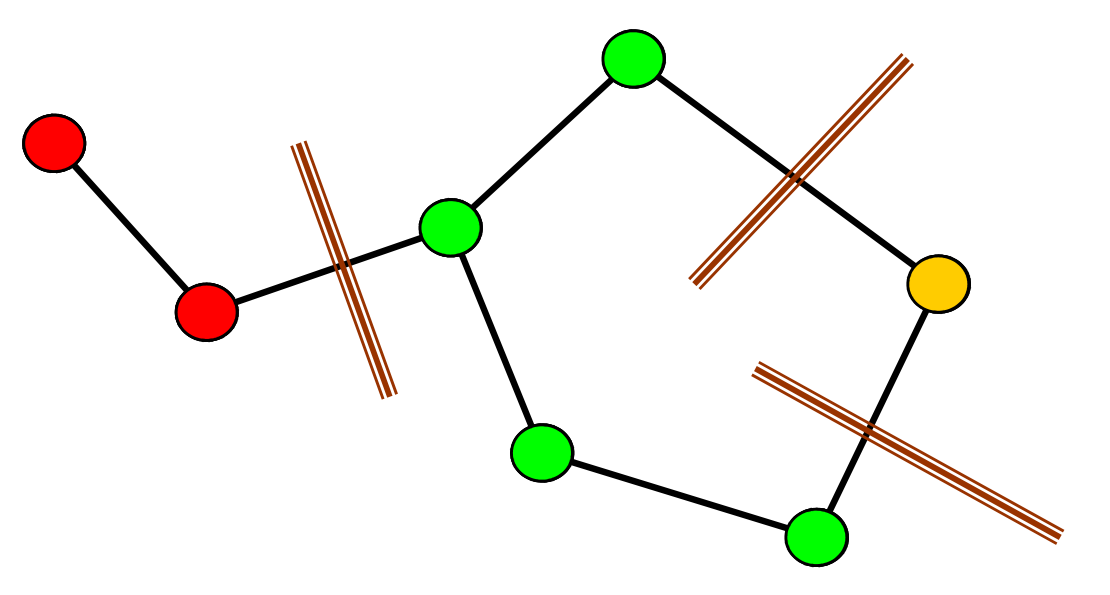

## **What is Edge-Cut ?**

- $\bullet$  If each of vertices of the edge belongs to different PE (domain, partition), "edge-cut" occurs
- Smaller number of edge-cut's, smaller communications

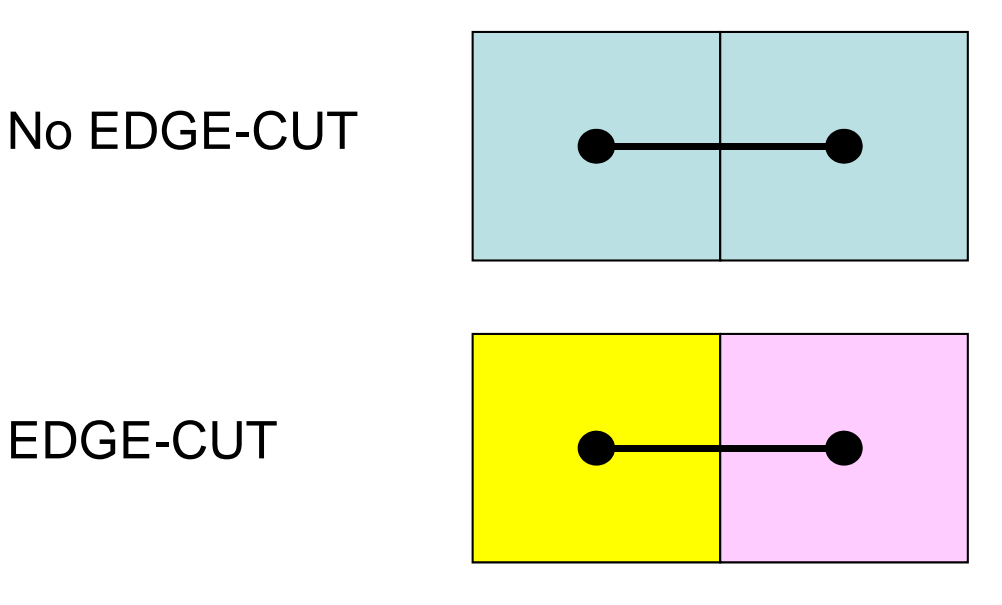

## **Effect of Partitioning on Convergence**16 PE's for 2D (15×15) : Load Balanced

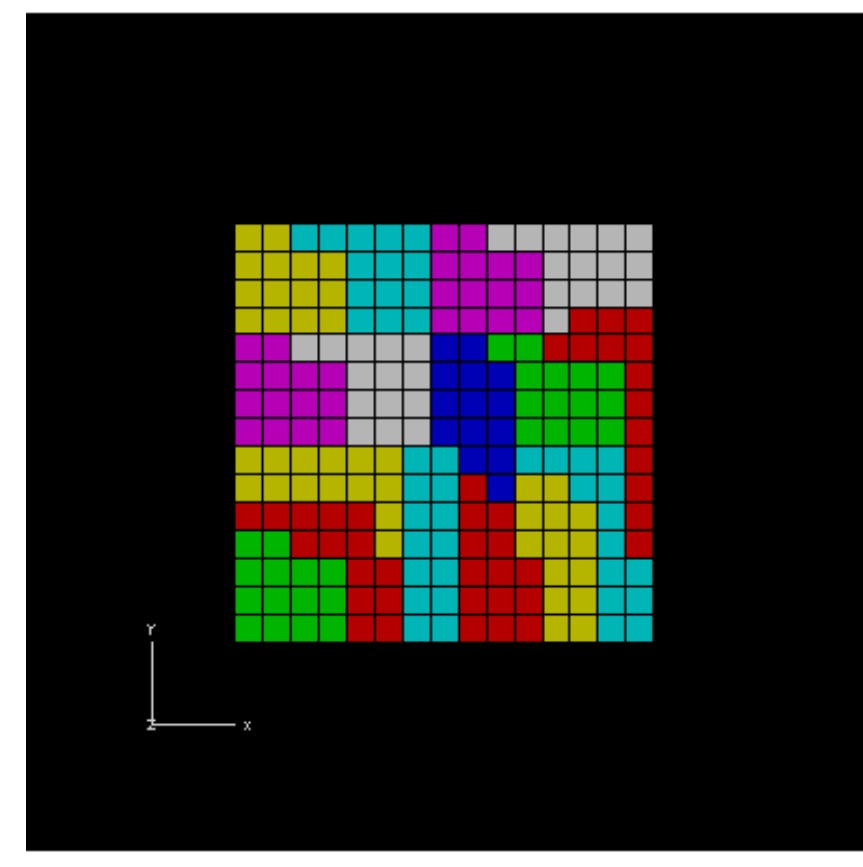

### **Many Edge-Cut's Fewer Edge-Cut's**

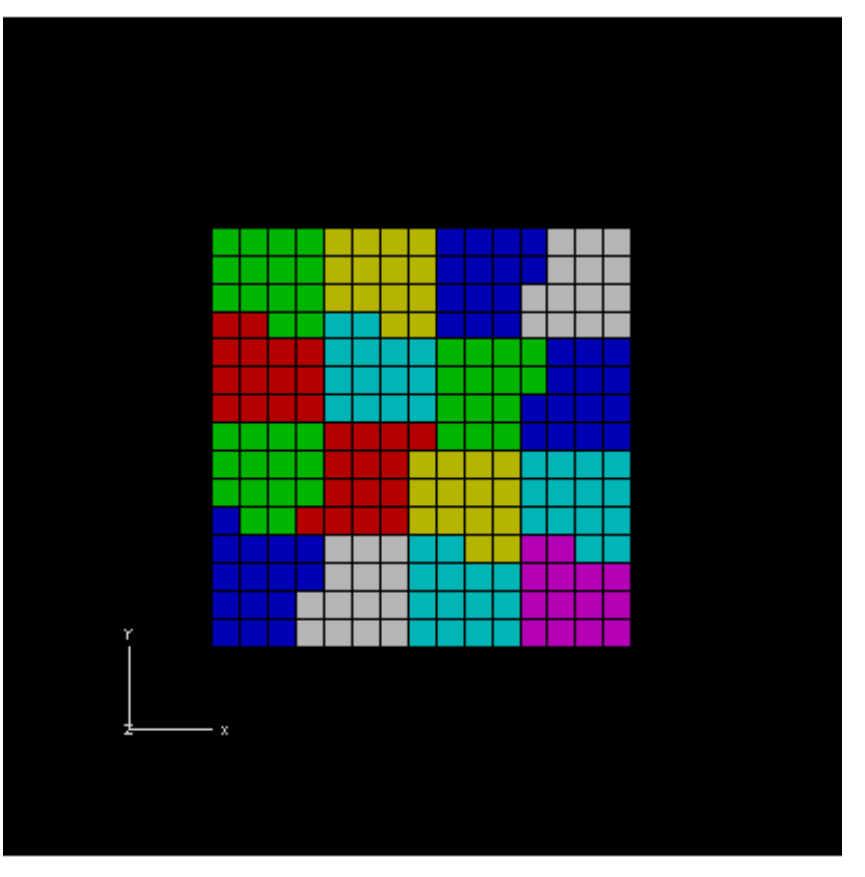

**RGB**

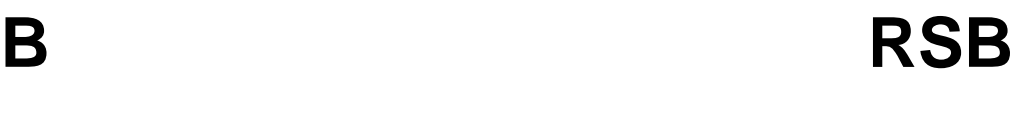

### **Effect of Partitioning on Convergence**BiCGSTAB with Localized ILU(0) Preconditioning<br>15X15 region, PCR/DSR for 16 DE's, Poisson of 15X15 region, RGB/RSB for 16 PE's , Poisson eqn'sFewer "edge-cut's" (smaller comm.), faster convergence

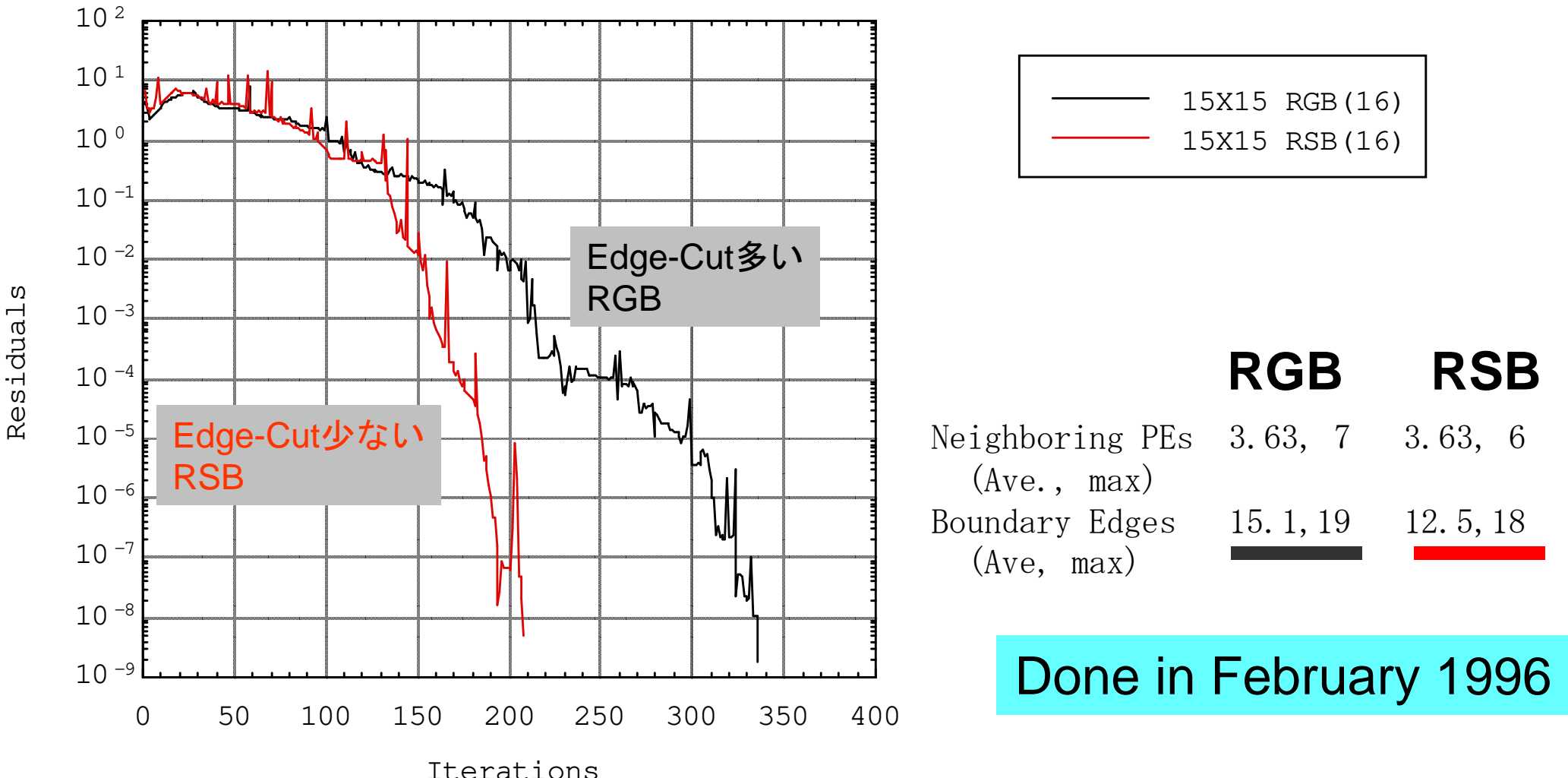

pFEM3D-1

15

## **Methods for Partitioning**

- Many research groups in late 1990's, but currently **METIS** and **JOSTLE** are two major tools.
- METIS:Univ.Minnesota
	- <mark>– <u>http://glaros.dtc.umn.edu/gkhome/views/metis/</u></mark>
- JOSTLE:Univ.Greenwich
	- http://staffweb.cms.gre.ac.uk/~c.walshaw/jostle/
- Scotch/PT-Scotch: developed recently
	- http://www.labri.fr/perso/pelegrin/scotch/

## **<\$O-TOP>/pfem3d/mesh/part**

- Tool which partitions initial global mesh file. serial operation
- And creates distributed local mesh files with communication tables.
- Methods for Partitioning
	- –RCB (Recursive Coordinate Bisection)
	- – METIS
		- kmetis •Minimum edge-cut's
		- •pmetis Optimum load balancing

17

## **Actual Large-Scale Computations**

- •Sometimes, it is difficult to prepare "initial global mesh"
- • Starting from "coarse" initial mesh -> partitioning -> AMR (adaptive mesh refinement)

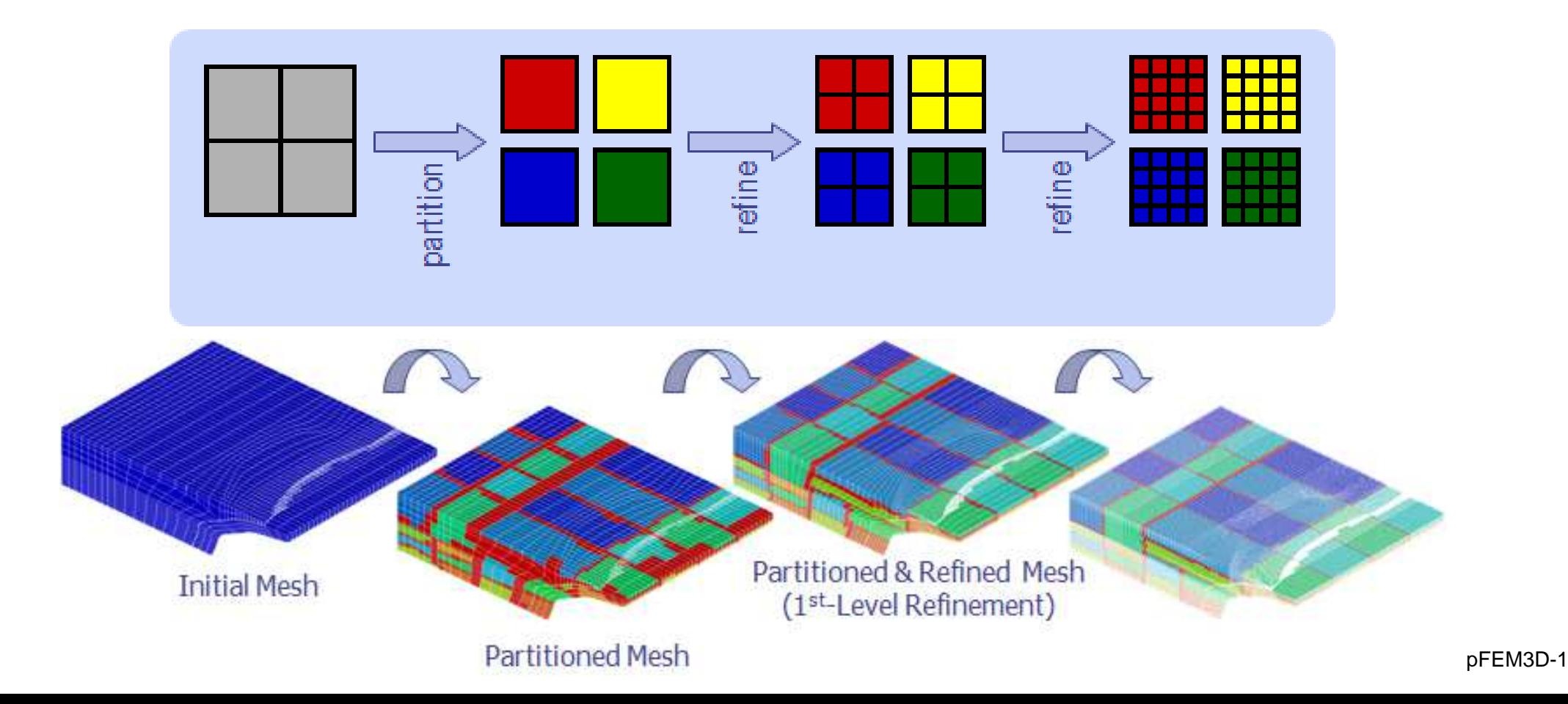

## RCB

Recursive Coordinate Bisection H.D.Simon "Partitioning of unstructured problems for parallel processing", Comp. Sys. in Eng., Vol.2, 1991.

- Comparing X-Y-Z components
- Reference axis can be selected according to the geometry
- **Continuous partitioning along X-axis for slender objects**
- $\bullet$ Only 2<sup>n</sup> PE's
- Faster than **METI<sup>S</sup>** for simple geometry

## **METIS**

http://glaros.dtc.umn.edu/gkhome/views/metis/

• based on Multi-Level Graph Theory

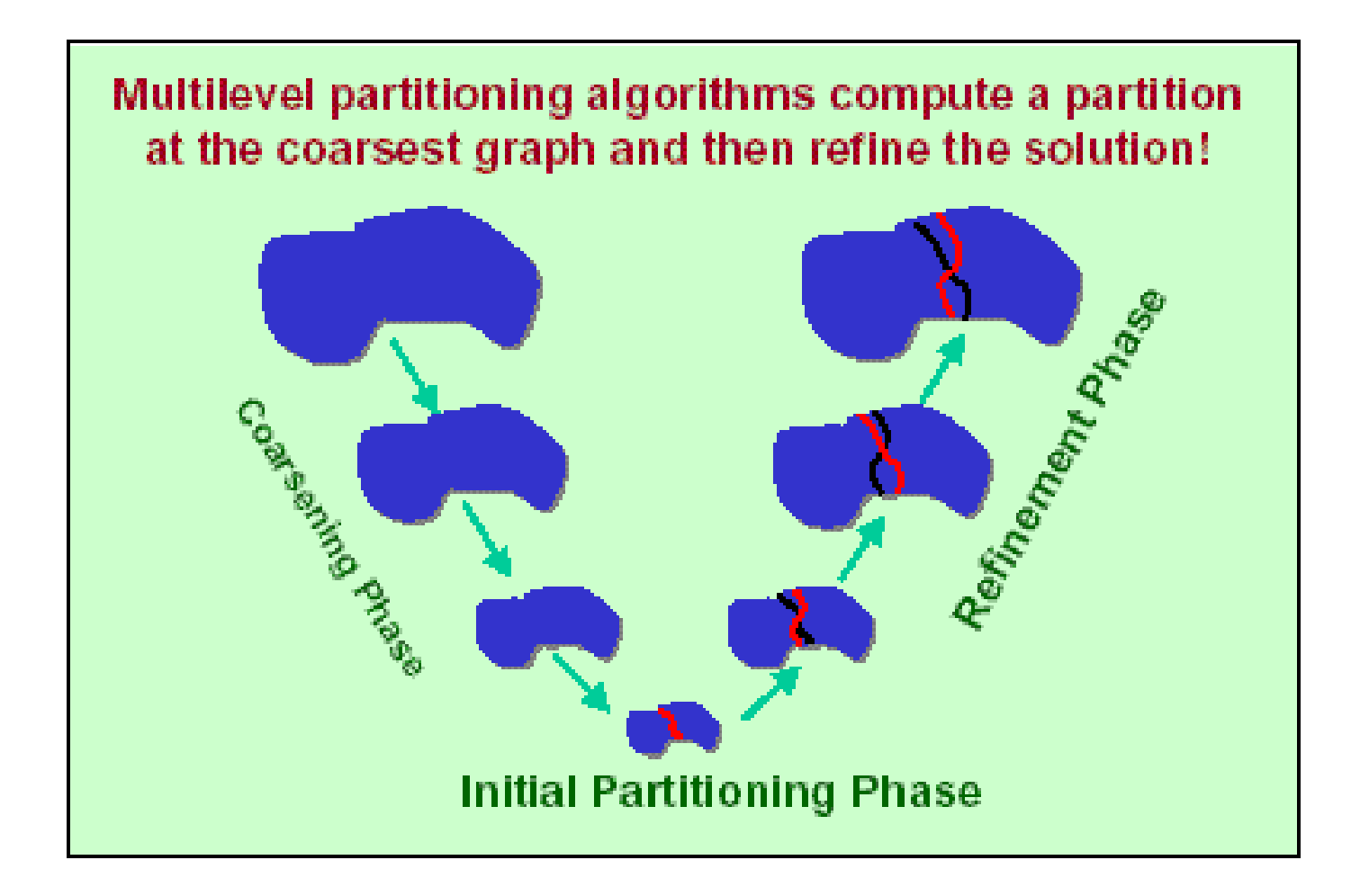

## **METIS**

http://glaros.dtc.umn.edu/gkhome/views/metis/

- based on Multi-Level Graph Theory
	- minimize edge-cut's (communications)
	- –stable, fast
	- –free, both stand-alone and library versions
- Various Procedures
	- – k-METISMinimum Edge-Cut's
	- p-METISOptimum Load Balancing
	- ParMETIS Parallel Version
	- – applied to ordering, data-mining etc.
		- •parallel contact search for crash problems

### **Example: Cubes: 8 PEs** 3,375 elemements (=15 3), 4,096 nodesRCB is good for simple geometries

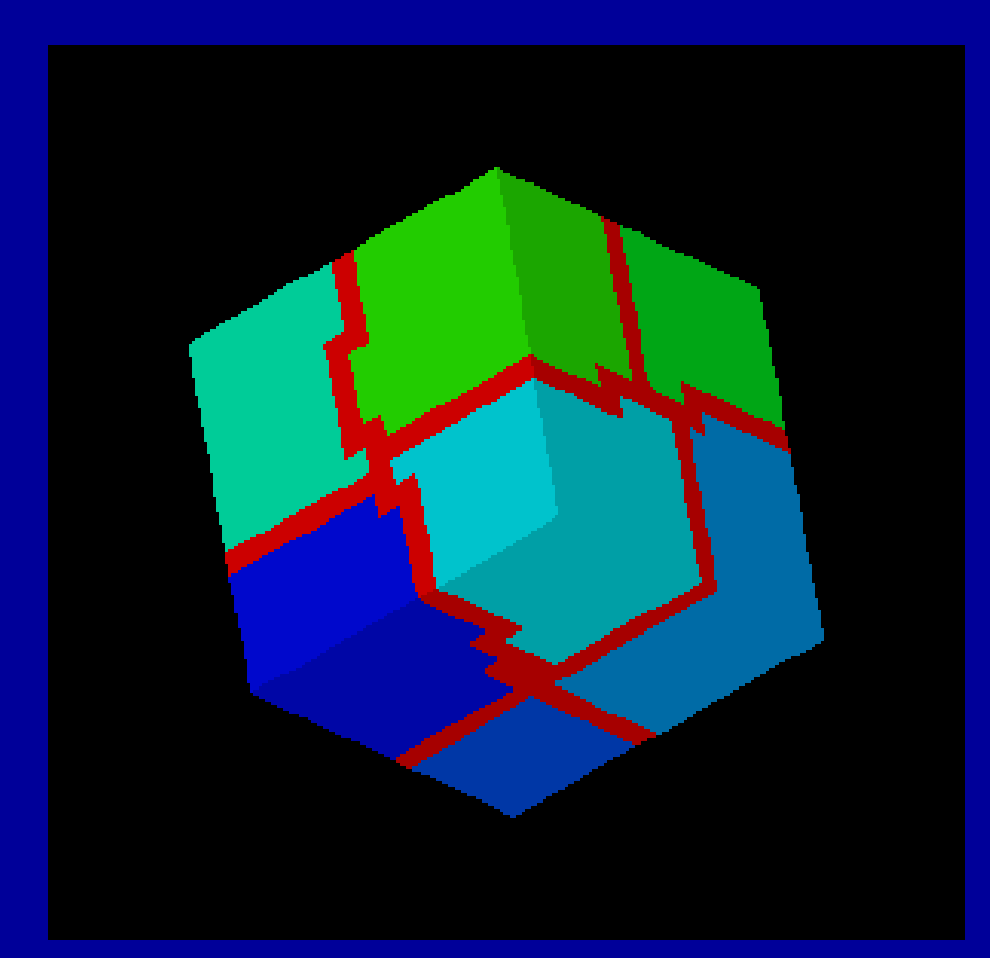

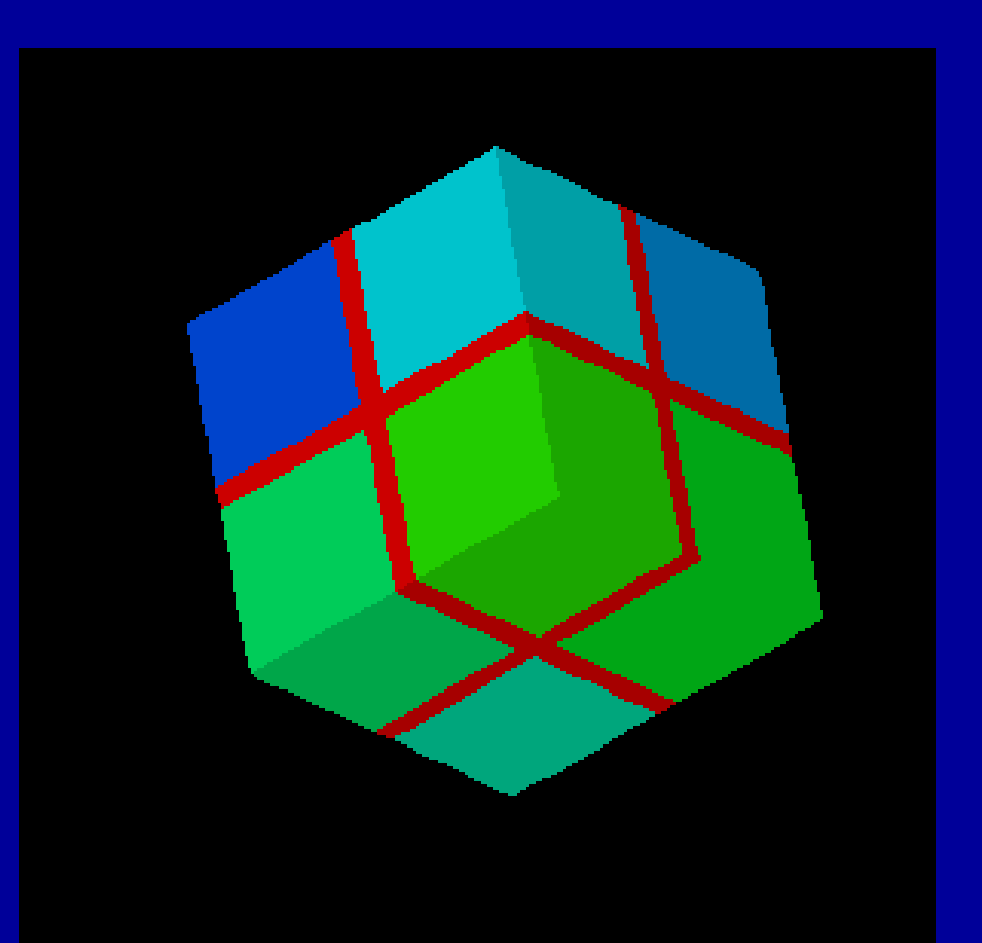

#### **k-METIS**It —  $M$  edgecut = 882 edgecut = 768 **GeoFEM**

### **RCB** $ed$ gecut = 768

### **Example: Graphite Block: 8 PEs**795 elements, 1,308 nodes METIS is better for complicated geometriesOverlapping zones are thin

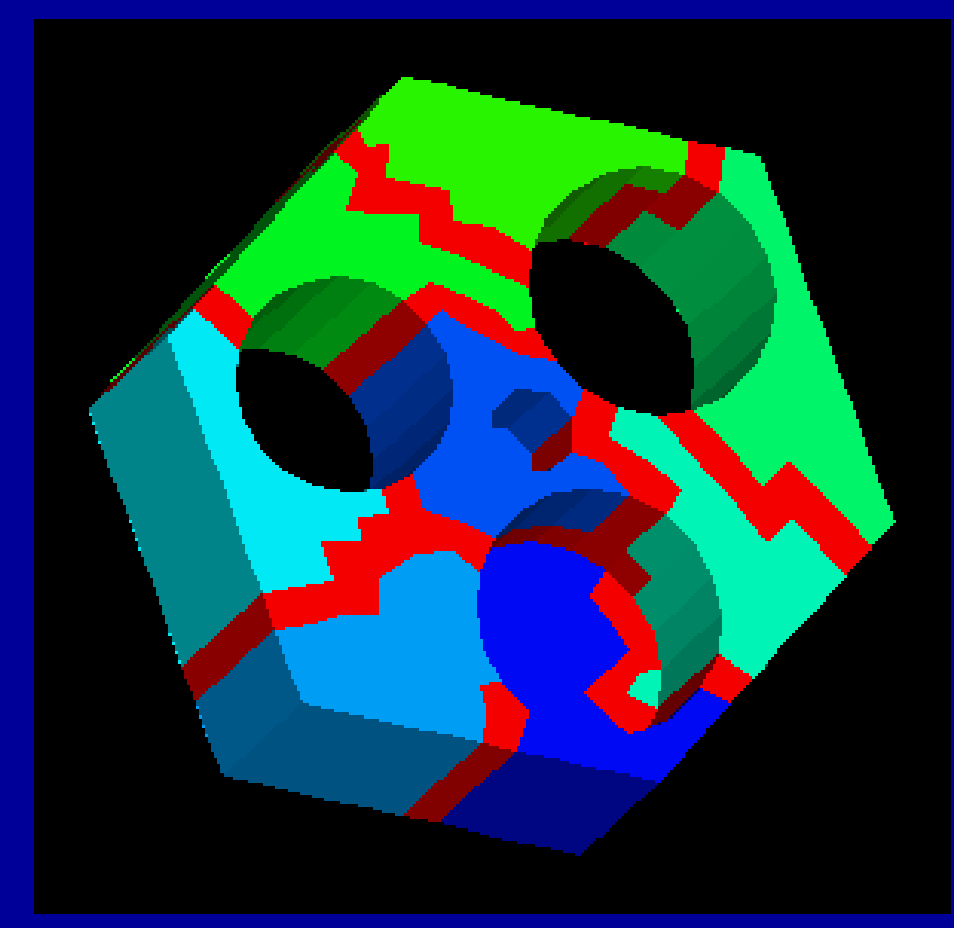

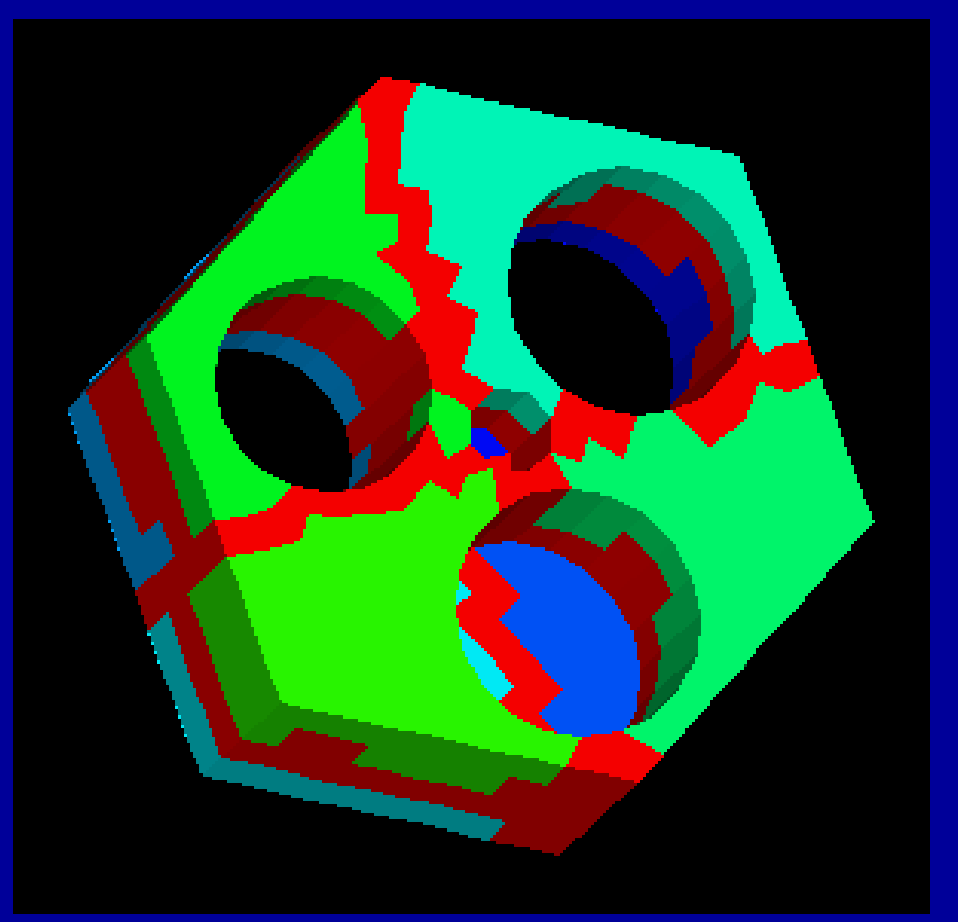

#### **k-METISPERSONAL** edgecut = 307**GeoFEM**  $_{\text{M}}$  edgecut = 307 edgecut = 614

# **RCB**

**Example: Tube Sheet: 64 PEs**40,416 elements, 54,084 nodes METIS is better for complicated geometriesOverlapping zones are thin

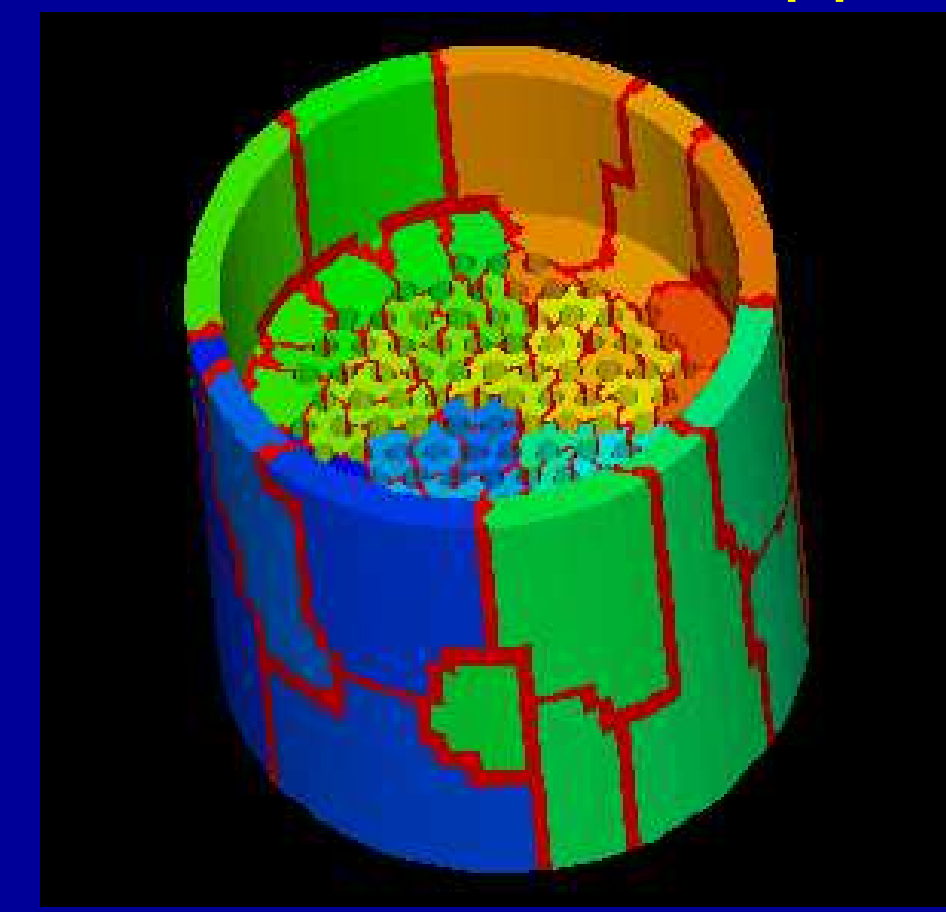

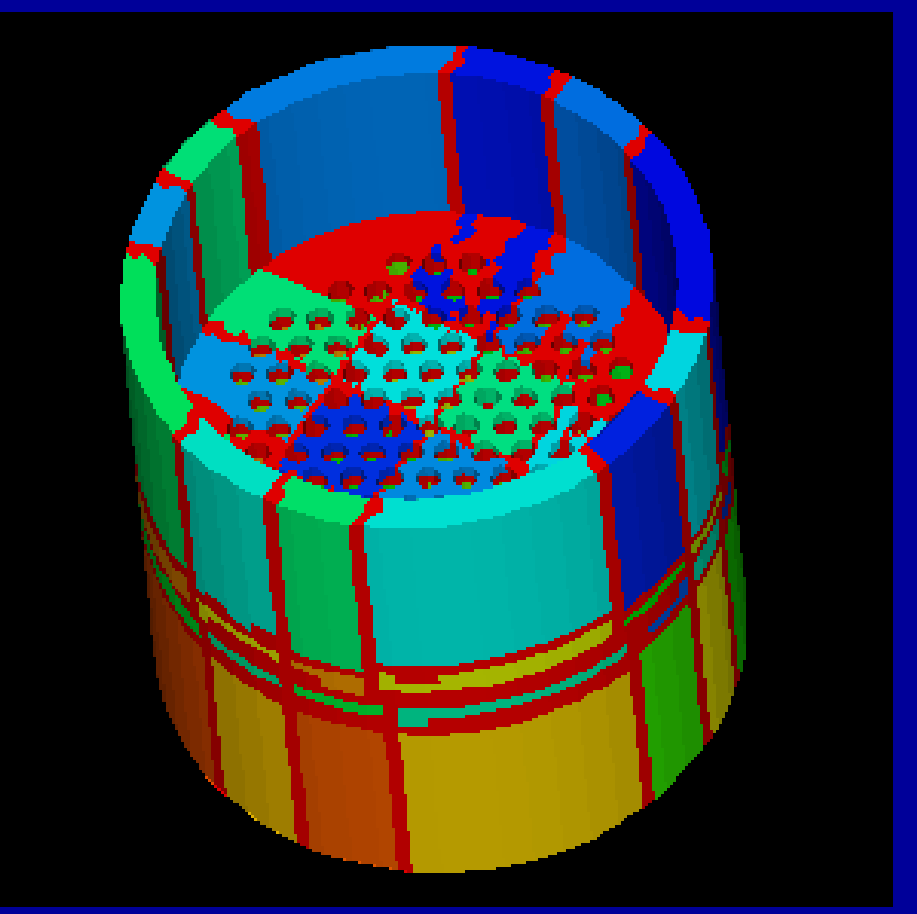

#### **k-METIS**<u> a shekara ta 1999 a shekara ta 1999 a shekara ta 1999 a shekara ta 1999 a shekara ta 1999 a shekara ta 1999 a </u> edgecut = 9,489**GeoFEM**  $_{\text{M}}$  edgecut = 9,489 edgecut = 28,320

# **RCB**

### **Strange Animal in 8 PEs** 53,510 elements, 11,749 nodes.METIS is better for complicated geometries.

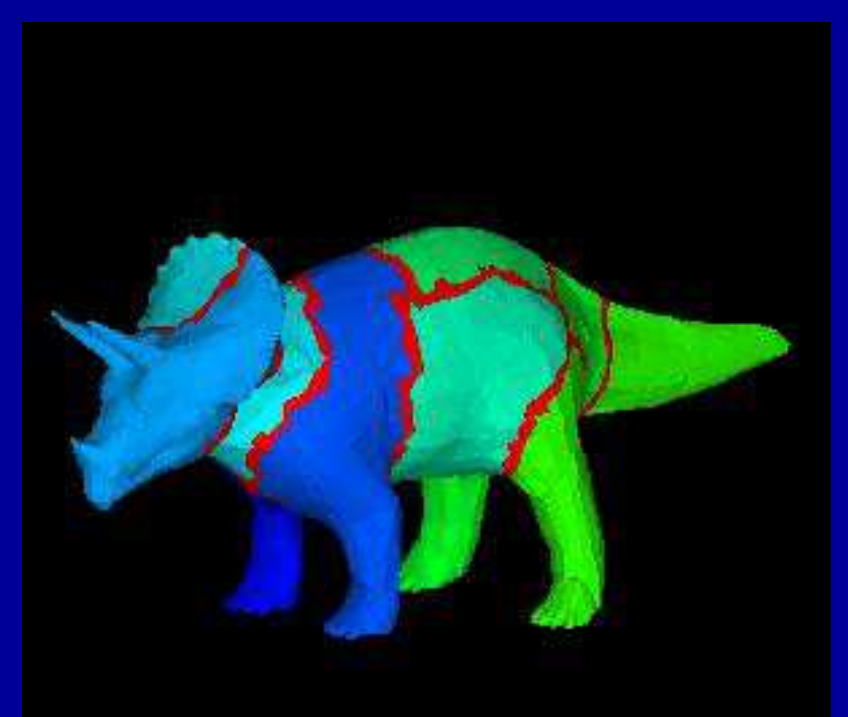

**Okuda Lab., Univ. Tokyo**

**GeoFEM** 

### **k-METIS**<u> The College of the College of the College of the College of the College of the College of the College of the College of the College of the College of the College of the College of the College of the College of the Colleg</u> edgecut = 4,573

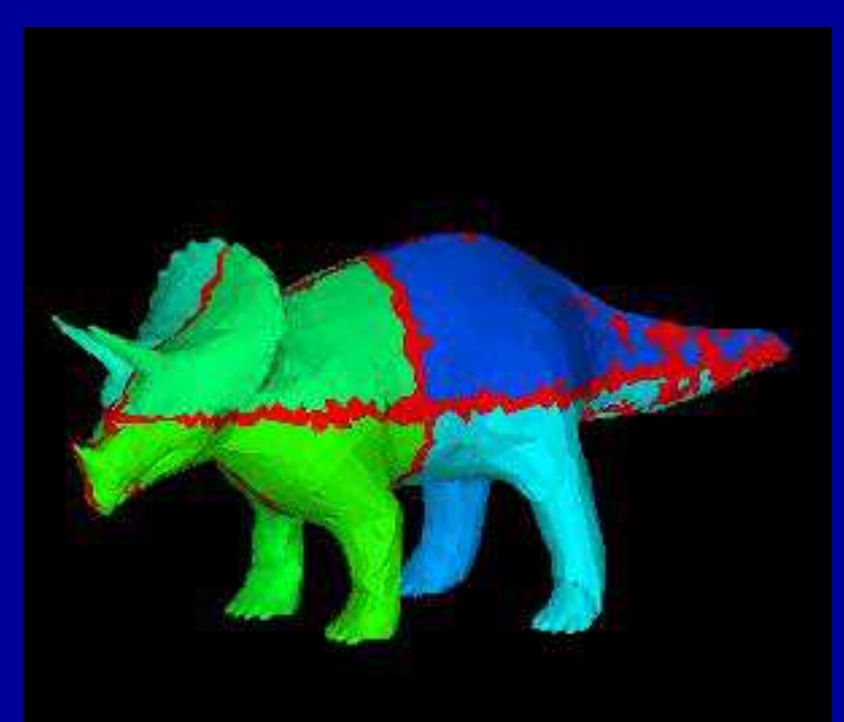

**Okuda Lab., Univ. Tokyo**

### **RCB**edgecut = 7,898

### **Strange Animal in 8 PEs** 53,510 elements, 11,749 nodes.METIS is better for complicated geometries

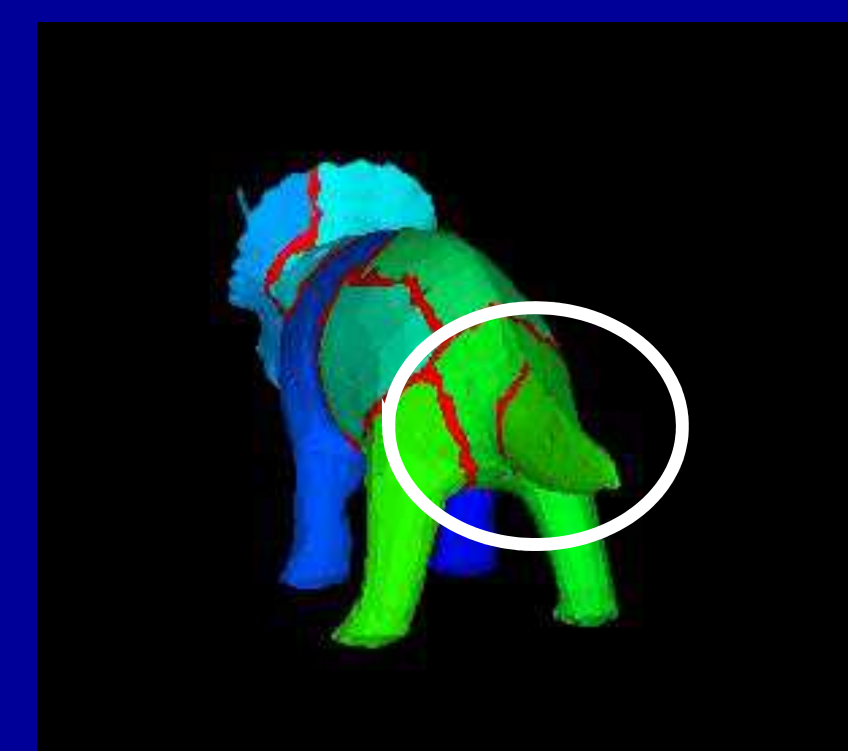

**Okuda Lab., Univ. Tokyo**

**GeoFEM** 

### **k-METIS**<u> The College of the College of the College of the College of the College of the College of the College of the College of the College of the College of the College of the College of the College of the College of the Colleg</u> edgecut = 4,573

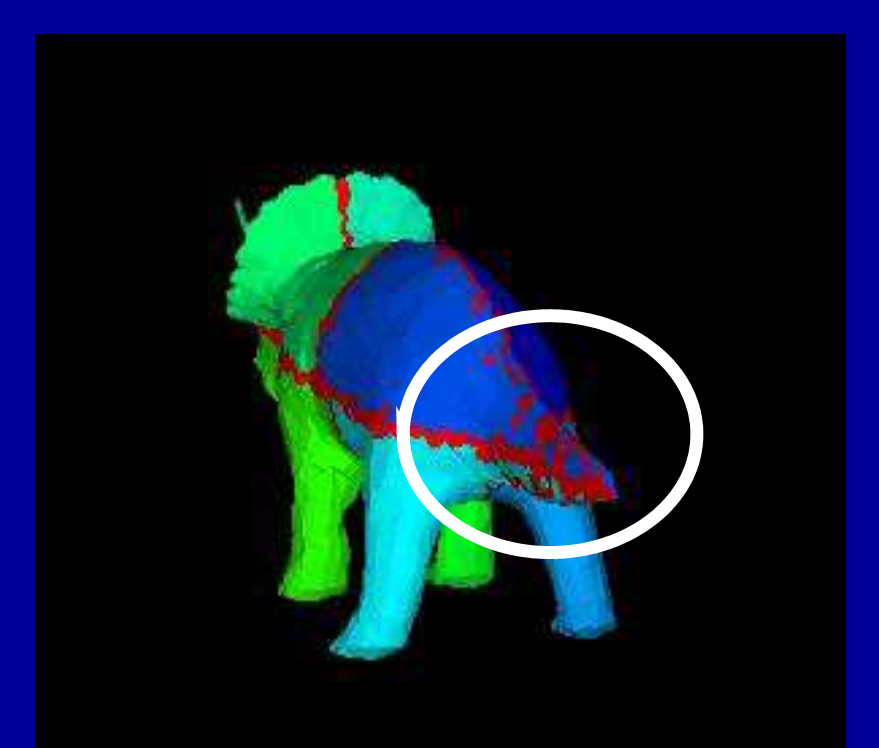

**Okuda Lab., Univ. Tokyo**

**RCB**edgecut = 7,898

### **Red Lacquered Gate in 64 PEs**40,624 elements, 54,659 nodes METIS is better for complicated geometries**movie**

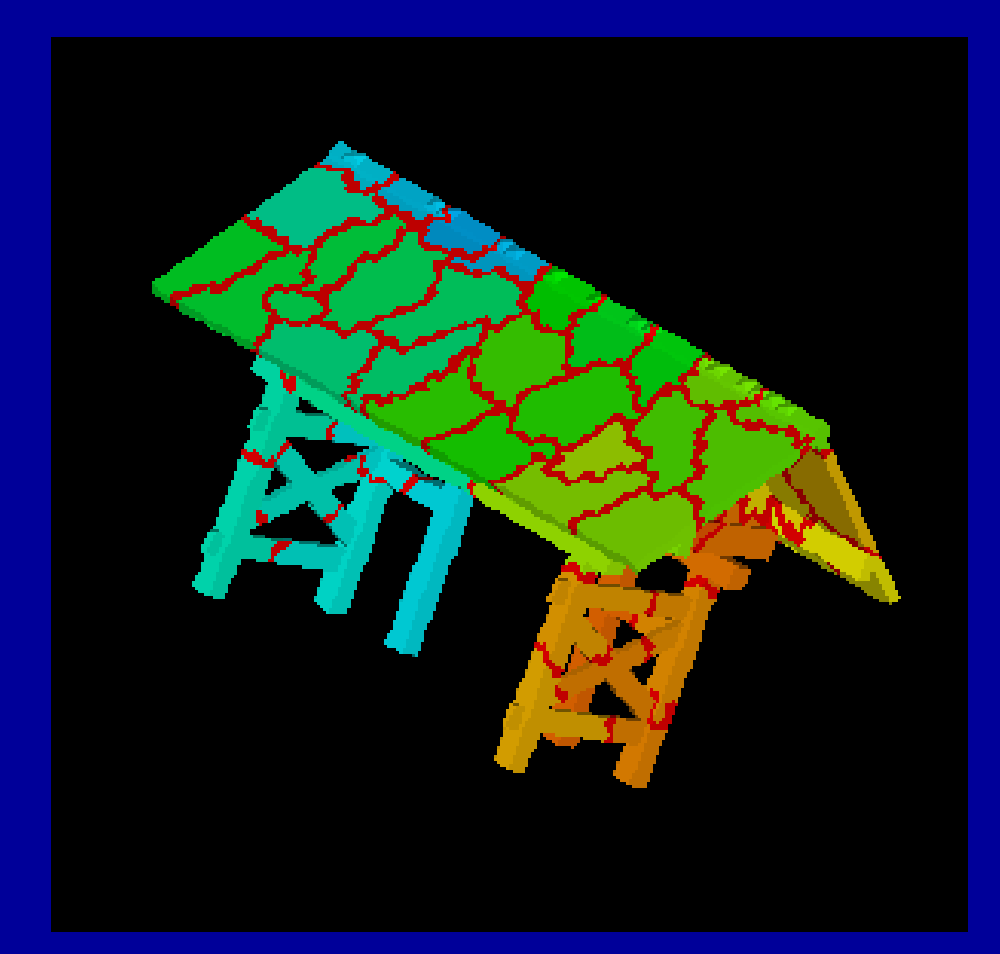

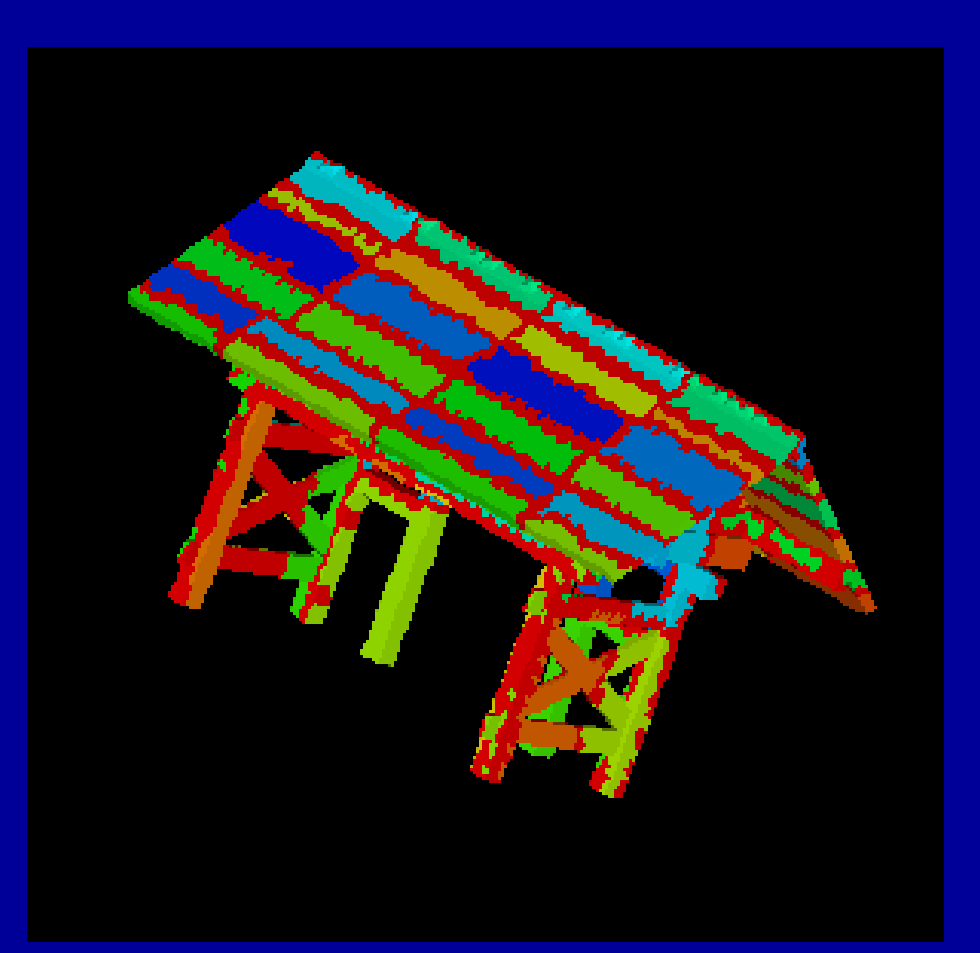

#### **k-METISThe Common State** edgecut = 7,563GeoFEM $_{\text{M}}$  edgecut = 7,563 edgecut = 18,624

# **RCB**

## **Red Lacquered Gate in 64 PEs**40,624 elements, 54,659 nodes

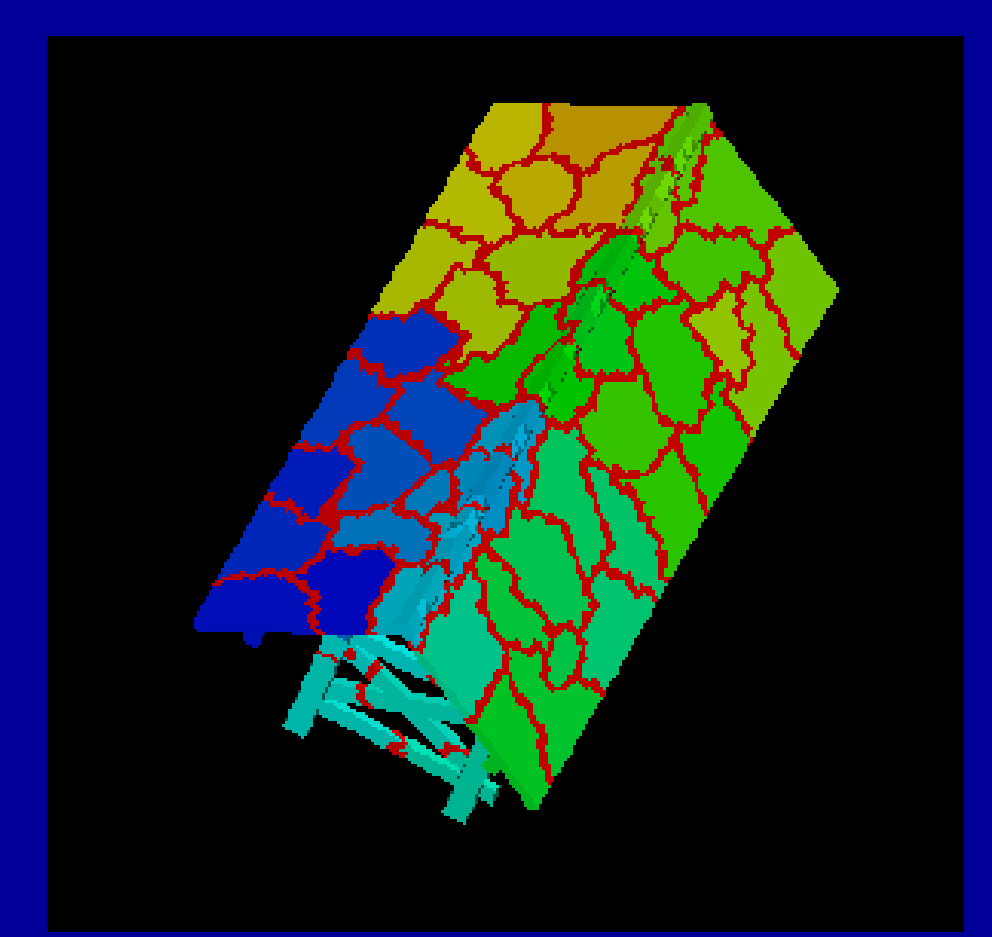

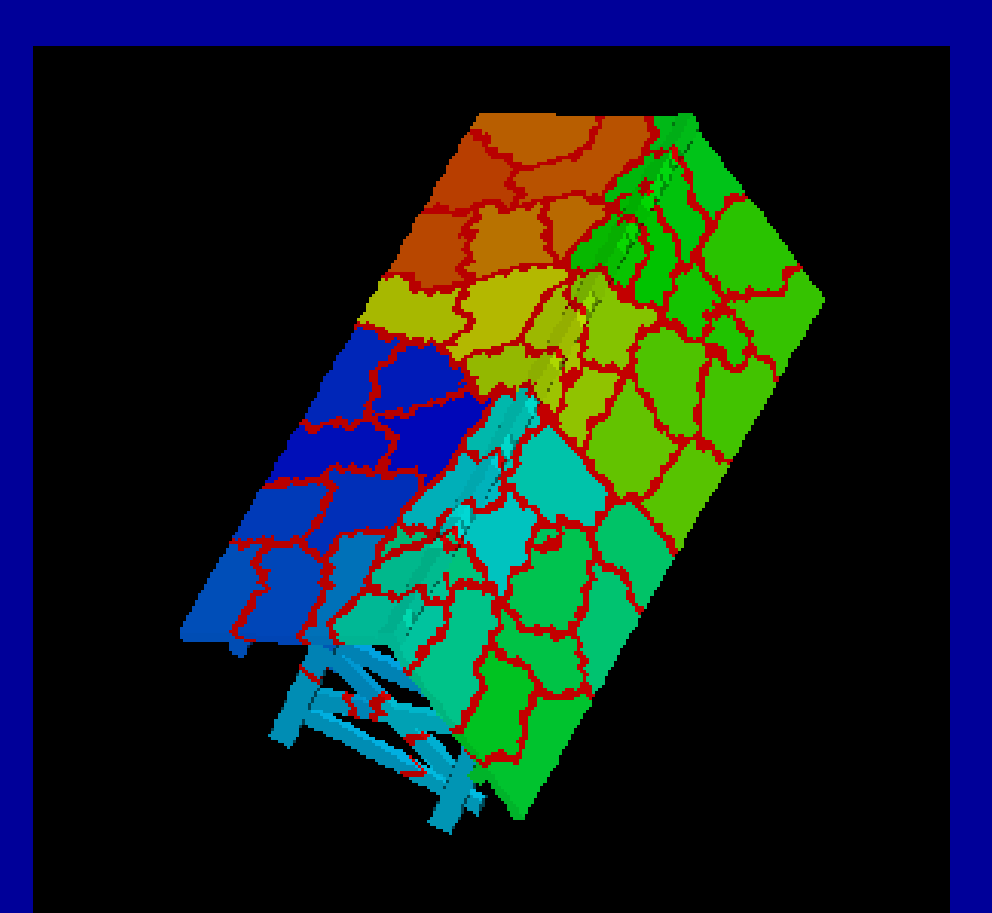

**k-METIS** Load Balance= 1.03M edgecut = 7,563 edgecut = 7,738

GeoFEM

**p-METIS**Load Balance= 1.00

## **South-West Japan**

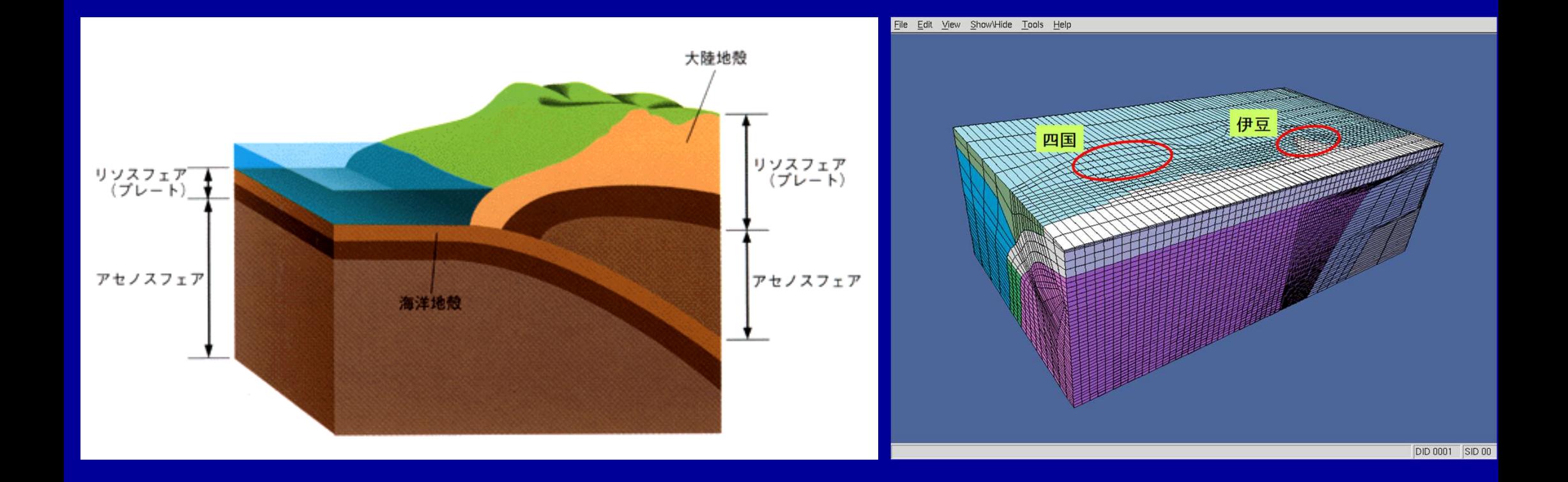

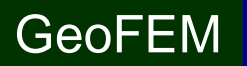

## **South-West Japanin 8 PEs**57,205 elem's, 58,544 nodes

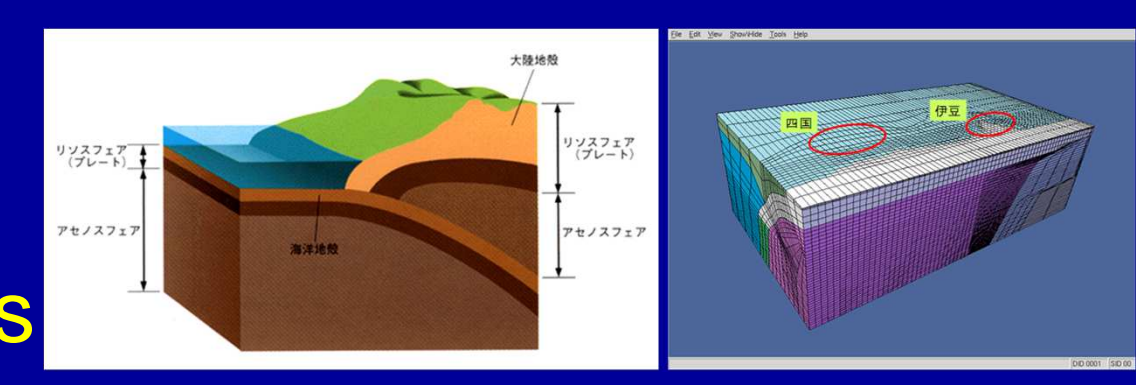

### **movie**

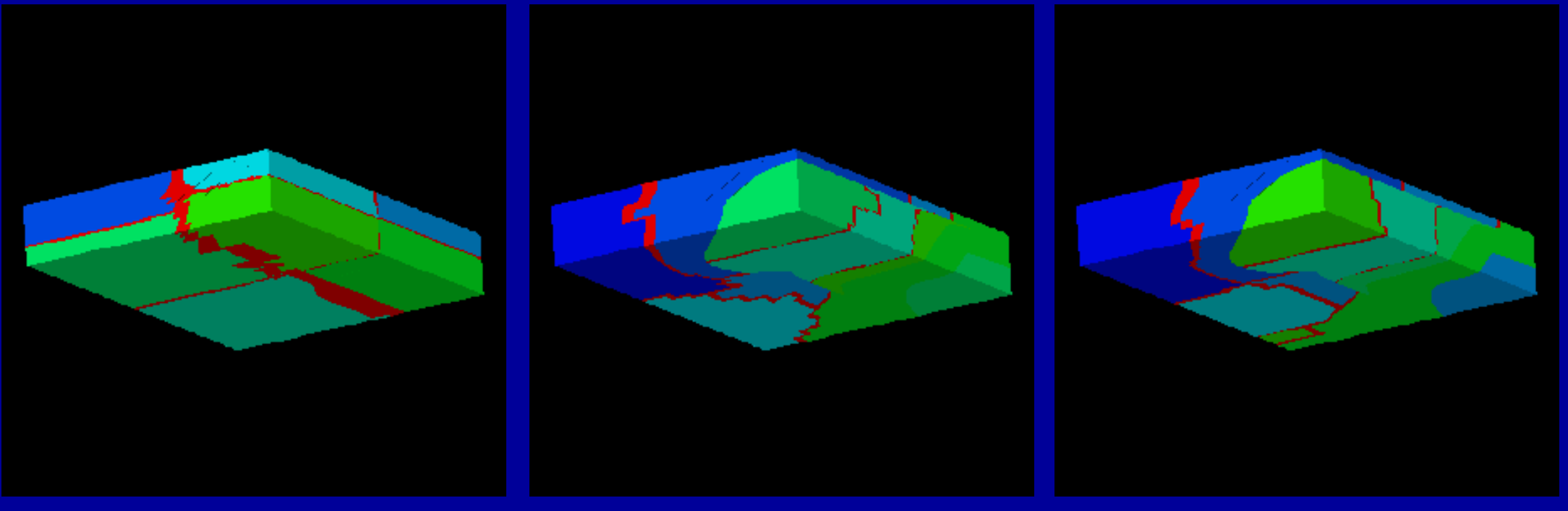

### **RCB e.c.=7433**

### **k-METIS :4,221 p-METI<sup>S</sup> :3,672**

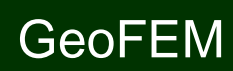

- Installation
- Execution
	- –Procedures of Parallel FEM
	- –Domain Decomposition/Partitioning
	- $-$  Real Execution
- Data Structure

## **Procedures for Parallel FEM**

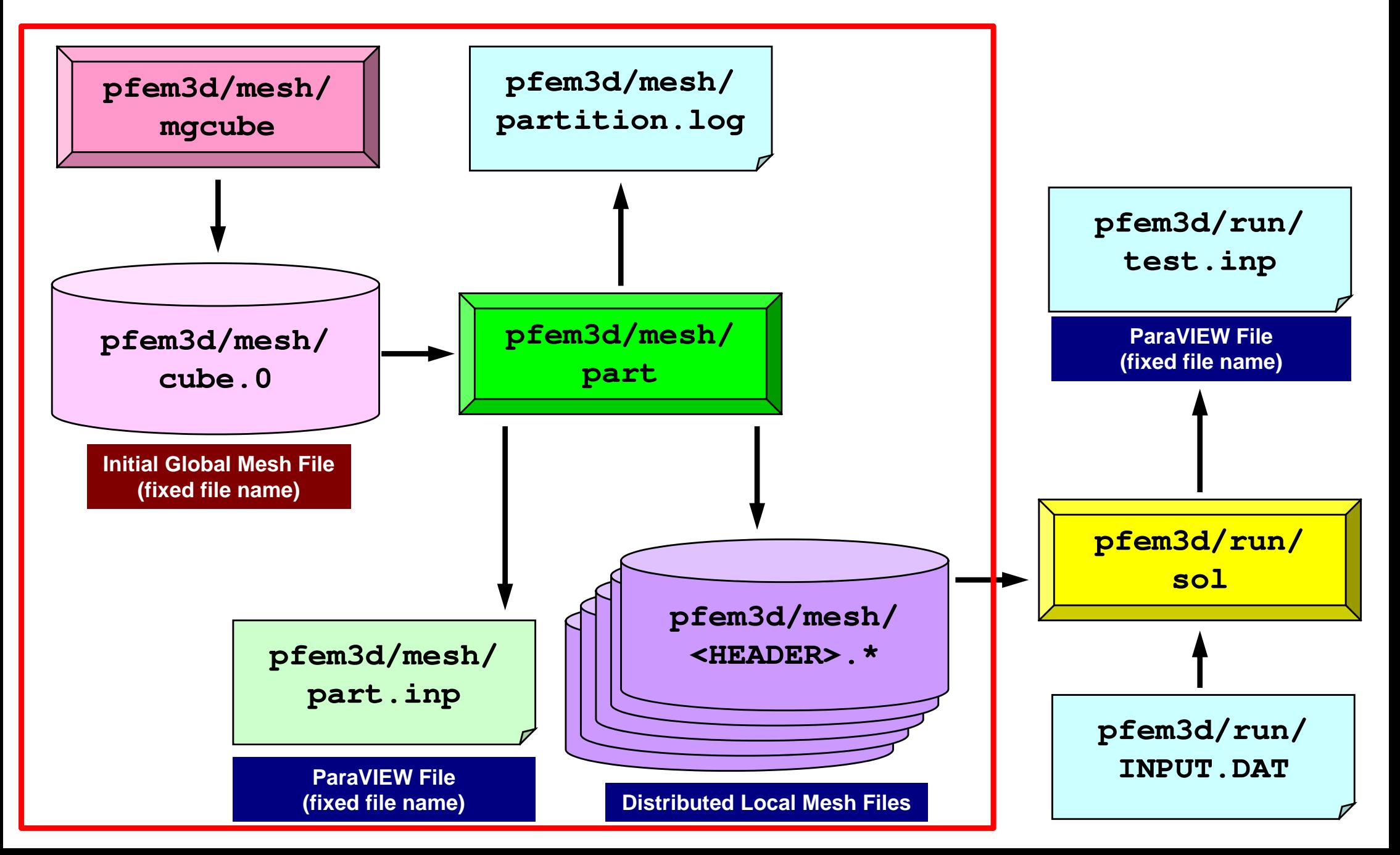

## **Initial Global Mesh**

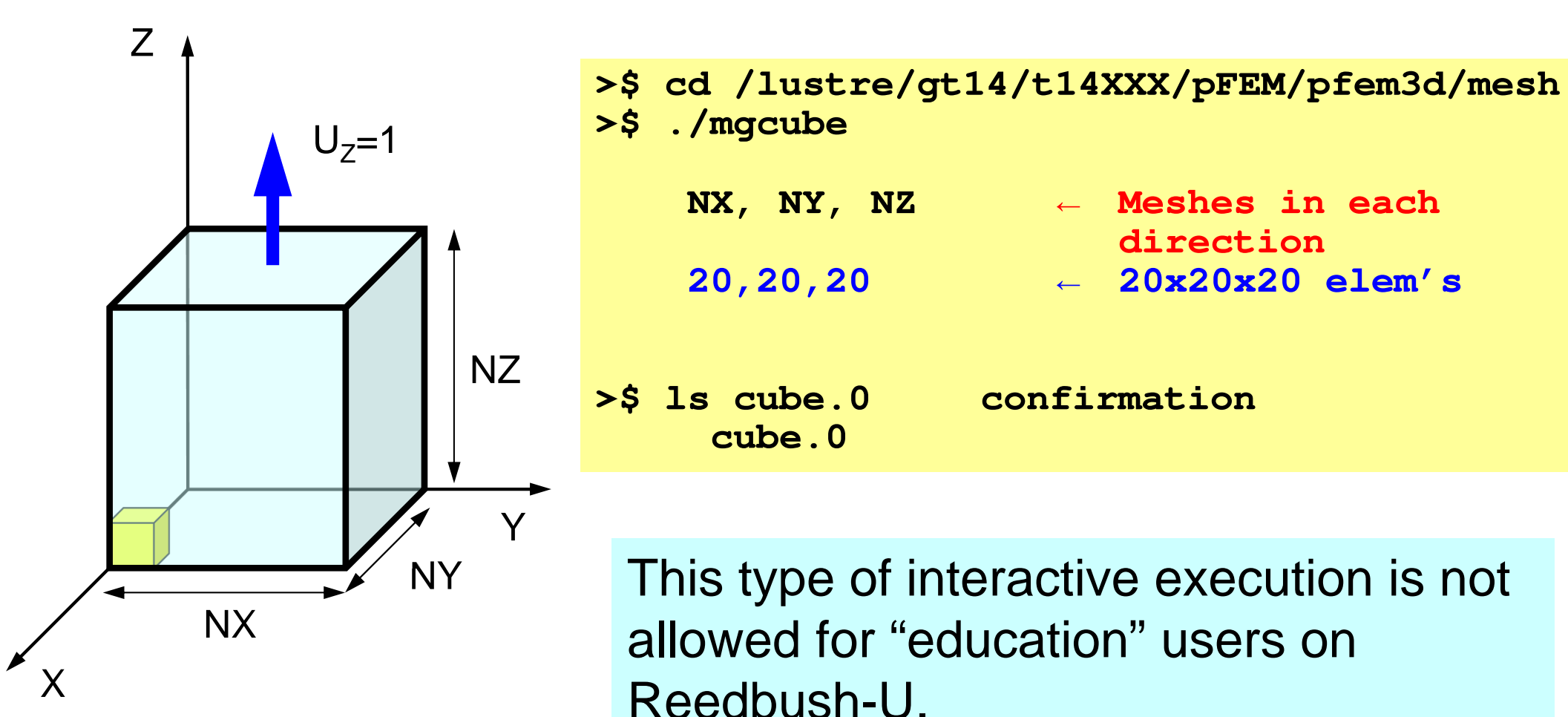

(Actually, nodes for log-in and nodes forcomputation are based on different architectures)

### <sup>34</sup> **Please submit batch-job's !**

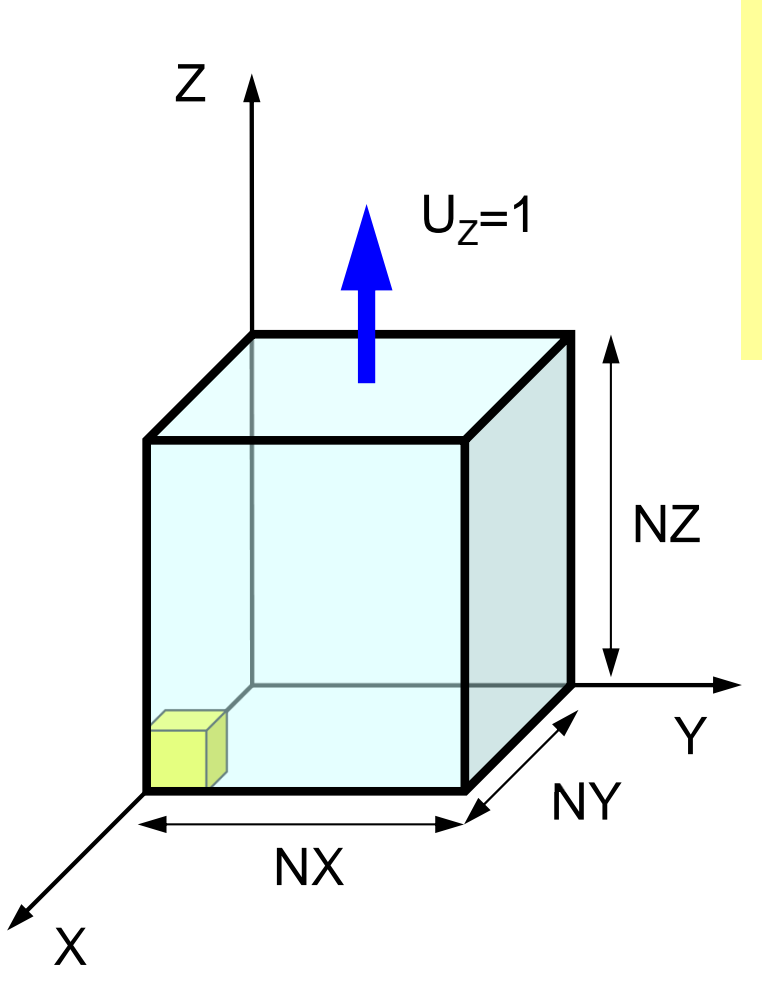

**>\$ cd /lustre/gt14/t14XXX/pFEM/pfem3d/mesh** 

- **>\$ qsub mg.s<sup>h</sup>**
- **>\$ ls cube.0 confirmation**

#### **cube.0**

**…**

#### **mg.sh**

 #!/bin/sh #PBS -q u-lecture4#PBS -N mg #PBS -l select=1:mpiprocs=1#PBS -Wgroup\_list=gt14 #PBS -l walltime=00:10:00#PBS -e err #PBS -o mg.lst cd \$PBS\_O\_WORKDIR. /etc/profile.d/modules.sh

mpirun ./impimap.sh ./mgcube < inp\_mg

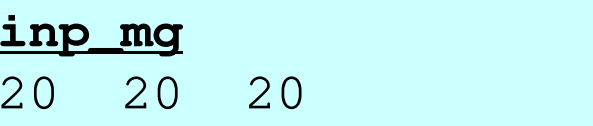

## **Domain Decomposition/Paritioning**

- File name of initial global mesh is fixed (cube.0)
- $\bullet$ RCB and METIS are supported
- Header of distributed local mesh files
	- –"work" is not allowed as header name
- RCB
	- –Number of PE's, Reference axes
- METIS
	- –Number of PE's

### <sup>36</sup> **<\$O-TOP>/pfem3d/part/Makefile**

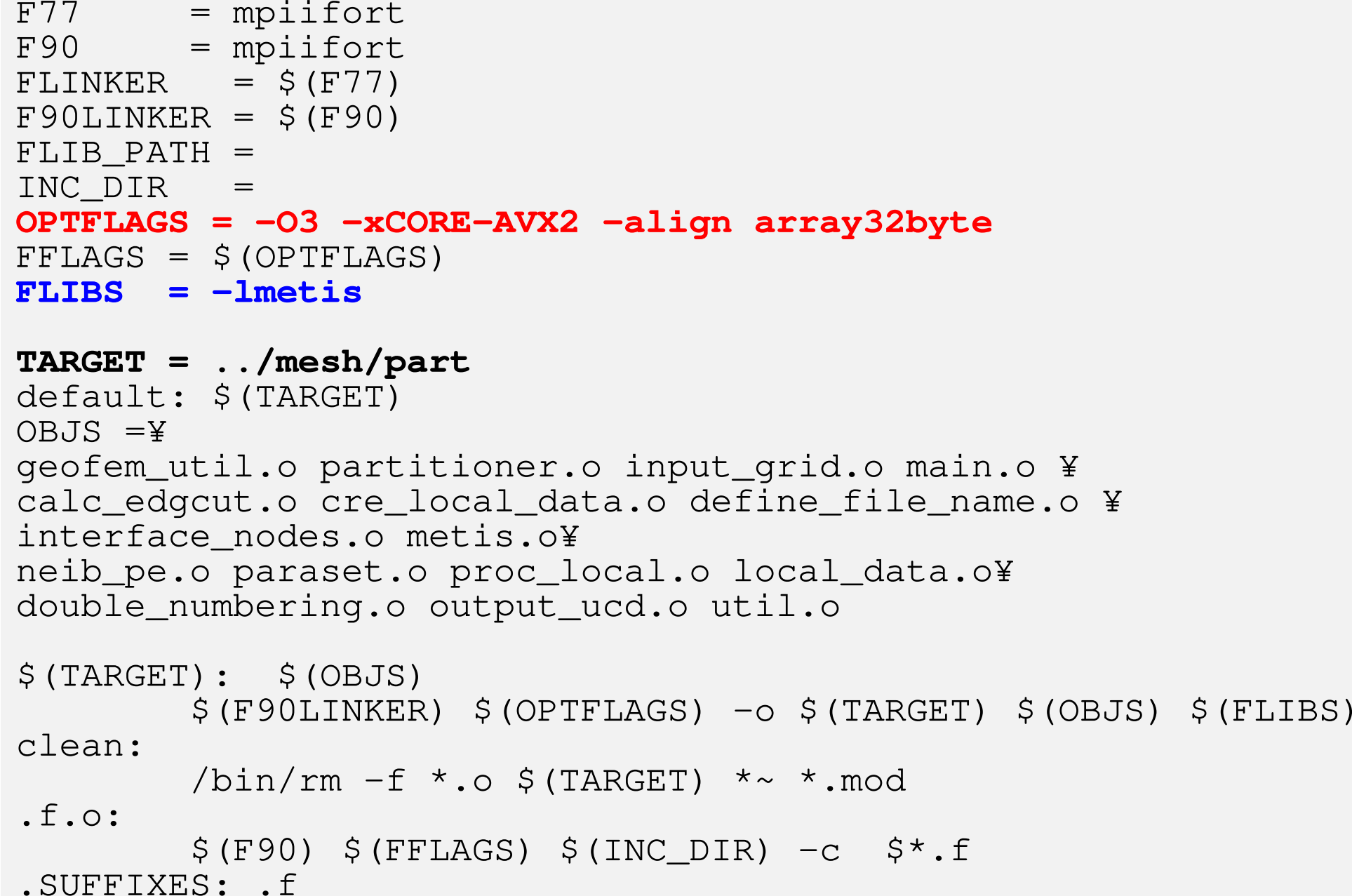
```
>$ cd /lustre/gt14/t14XXX/pFEM/pfem3d/mesh>$ ./partOriginal GRID-FILE ?cube.0
* INODTOT = 9261* GRID
* IELMTOT = 8000* ELM
* BOUNDARY : NODE groupXmin
Ymin
Zmin
Zmax
* IEDGTOT = 26460 37044# select PARTITIONING METHODRCB (1)
                     (2)K-METIS
                     (3)P-METIS
Please TYPE 1 or 3 or 4 !!
>>>1*** RECURSIVE COORDINATE BISECTION (RCB)How many partitions (2**n)?>>>3*** 8 REGIONS# HEADER of the OUTPUT file ?
HEADER should not be <work>>>>
aaa##### 1-th BiSECTION #####in which direction ? X:1, Y:2, Z:3>>>1X-direction##### 2-th BiSECTION #####in which direction ? X:1, Y:2, Z:3>>>2Y-direction##### 3-th BiSECTION #####in which direction ? X:1, Y:2, Z:3>>>3Z-directionRECURSIVE COORDINATE BISECTION*** GRID file8 PEsTOTAL EDGE # 264601593
                                                 TOTAL EDGE CUT #
                                                 TOTAL NODE # 9261
```
TOTAL CELL # 8000

<sup>37</sup>

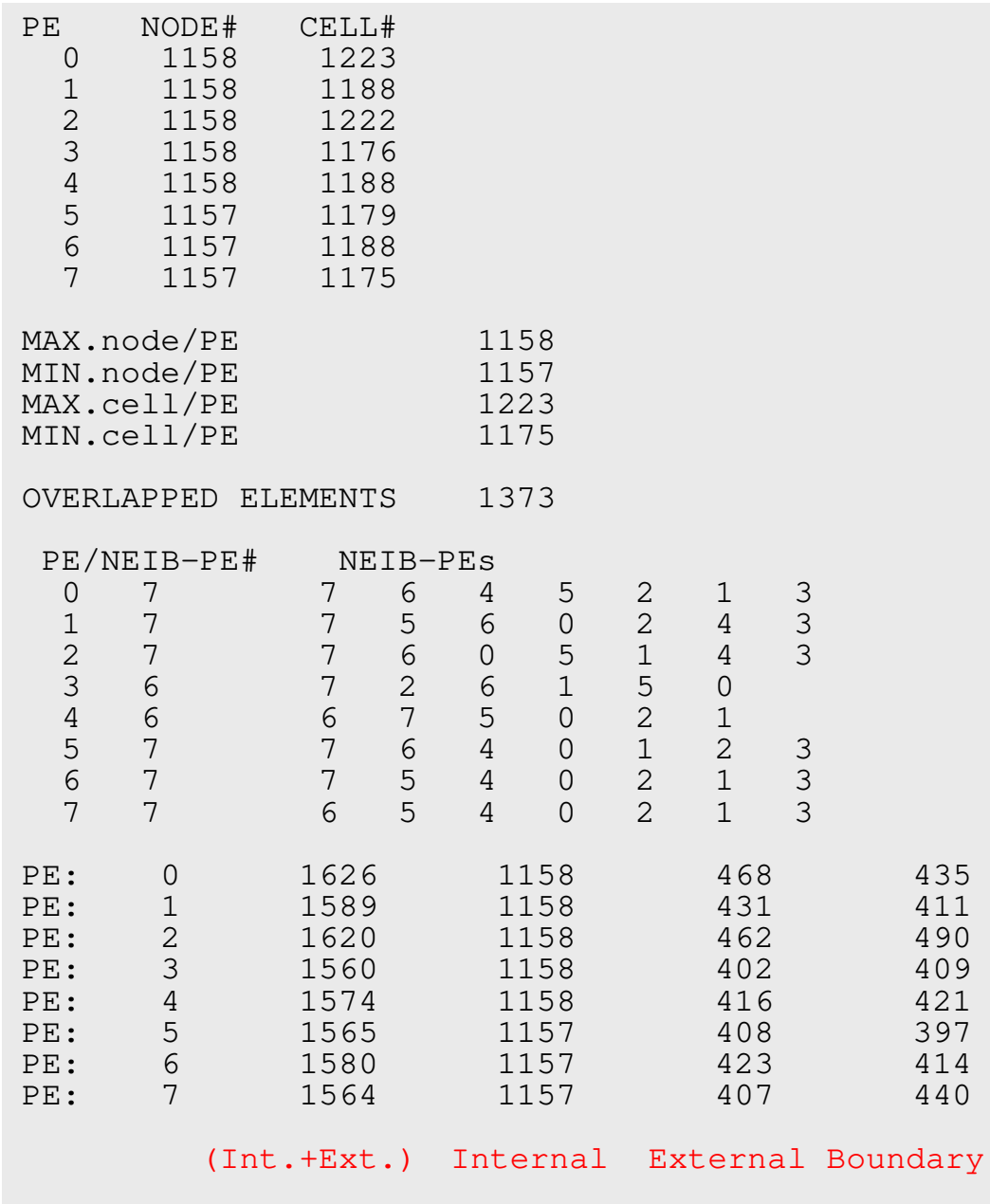

KCHF091R STOP \* normal termination

**>\$ ls -l aaa.\***

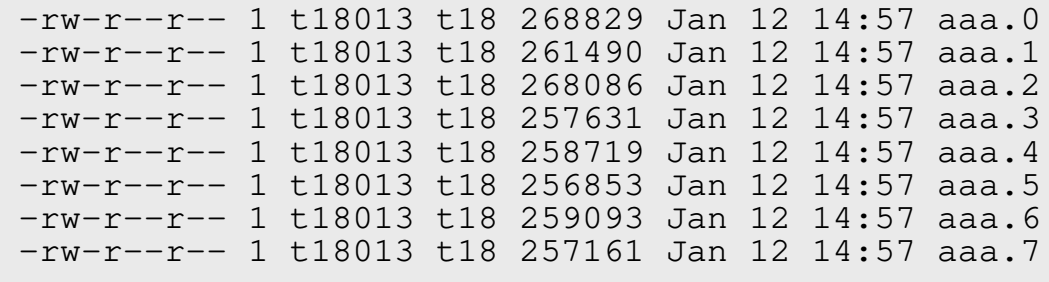

- Distributed Local Files
	- <HEADER>.<ID of PEs>
	- ID of PEs starting from "0"

Again, this interactive operation is not allowed !

Please submit batch-job's !

#### **part\_rcb.sh**

#!/bin/sh #PBS -q u-lecture4#PBS -N kmetis #PBS -l select=1:mpiprocs=1#PBS -Wgroup\_list=gt14 #PBS -l walltime=00:10:00#PBS -e err#PBS -o test.lst

cd \$PBS\_O\_WORKDIR. /etc/profile.d/modules.sh

# **RCB: part\_rcb.sh inp\_rcb**

#### **inp\_rcb**

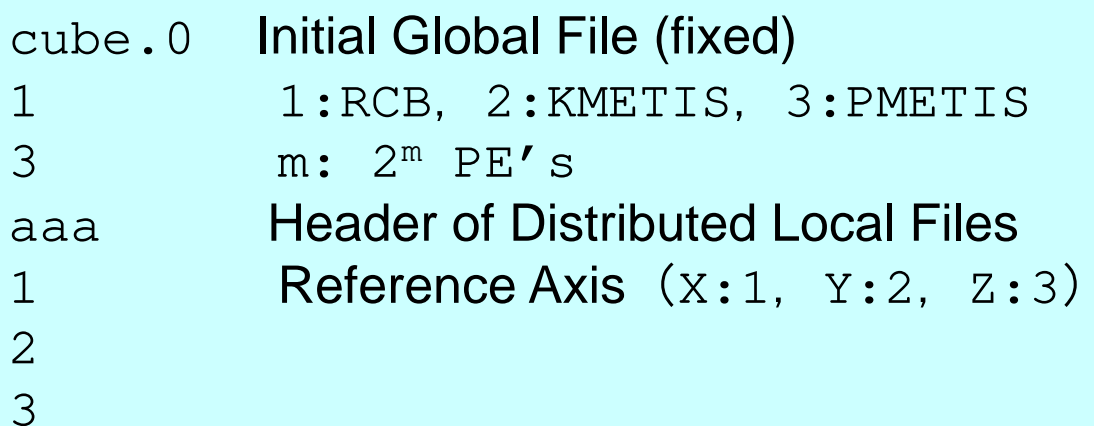

**mpirun ./impimap.sh ./part < inp\_rcb**

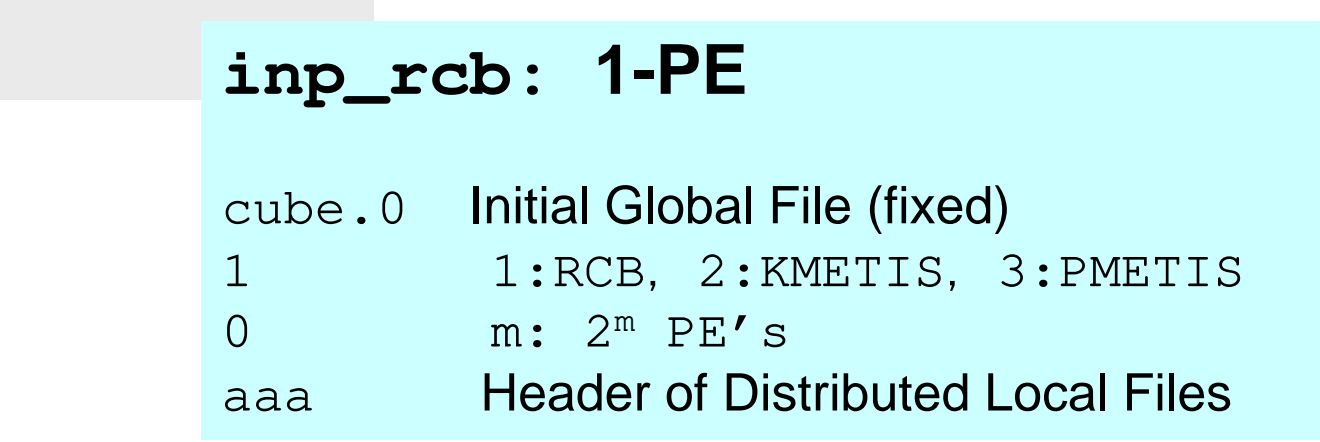

rm work.\*

pFEM3D-1

#### $\frac{40}{1}$ **kmetis: part\_kmetis.sh inp\_kmetisMinimum Edge-Cut**

#### **part\_kmetis.sh**

#### **inp\_kmetis**

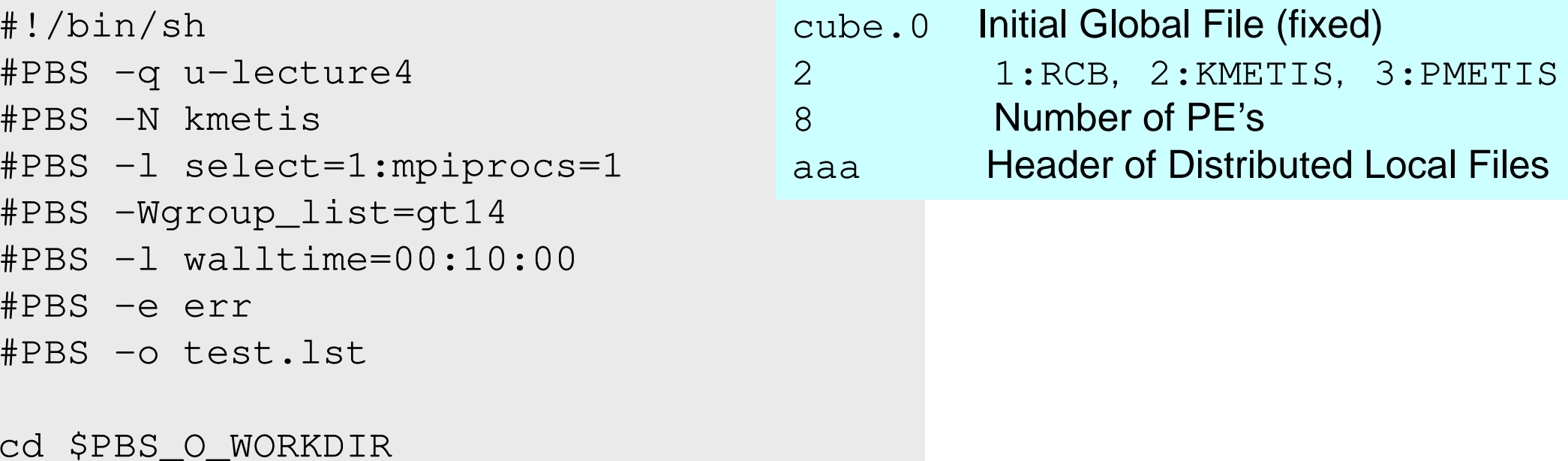

```

. /etc/profile.d/modules.sh
```

```
module load metis/4.0.3
mpirun ./impimap.sh ./part < inp_kmetis
```
#### <sup>41</sup> **pmetis: part\_pmetis.sh inp\_pmetisOptimum Load-Balancing**

#### **part\_pmetis.sh**

#### **inp\_pmetis**

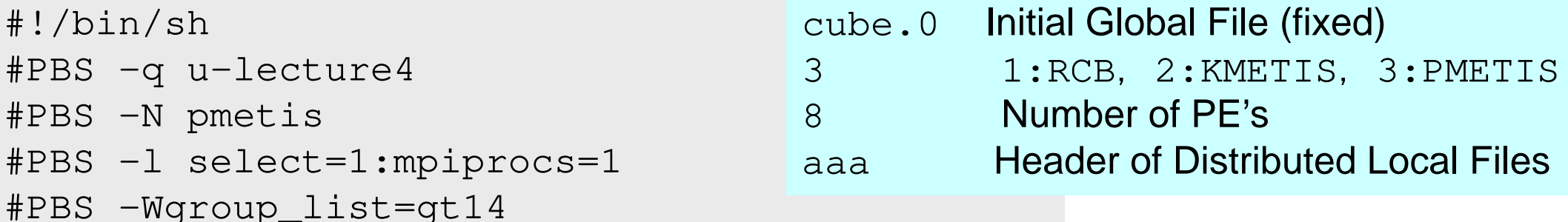

```
cd $PBS_O_WORKDIR
. /etc/profile.d/modules.sh
```
#PBS -l walltime=00:10:00

```
module load metis/4.0.3
mpirun ./impimap.sh ./part < inp_pmetis
```
rm work.\*

#PBS -e err

#PBS -o test.lst

# **partition.log**

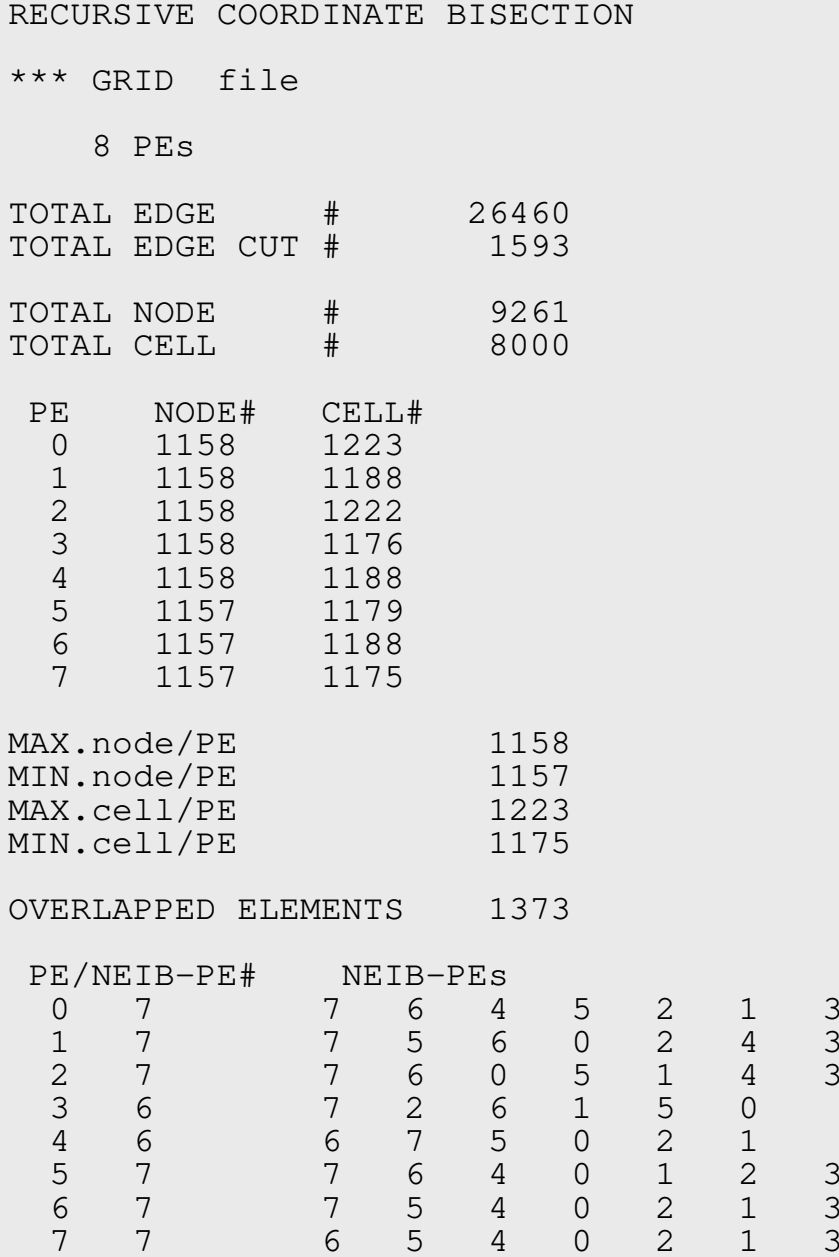

## **NX=NY=NZ=9, RCB: 23 PE's**

### **Procedures for Parallel FEM**

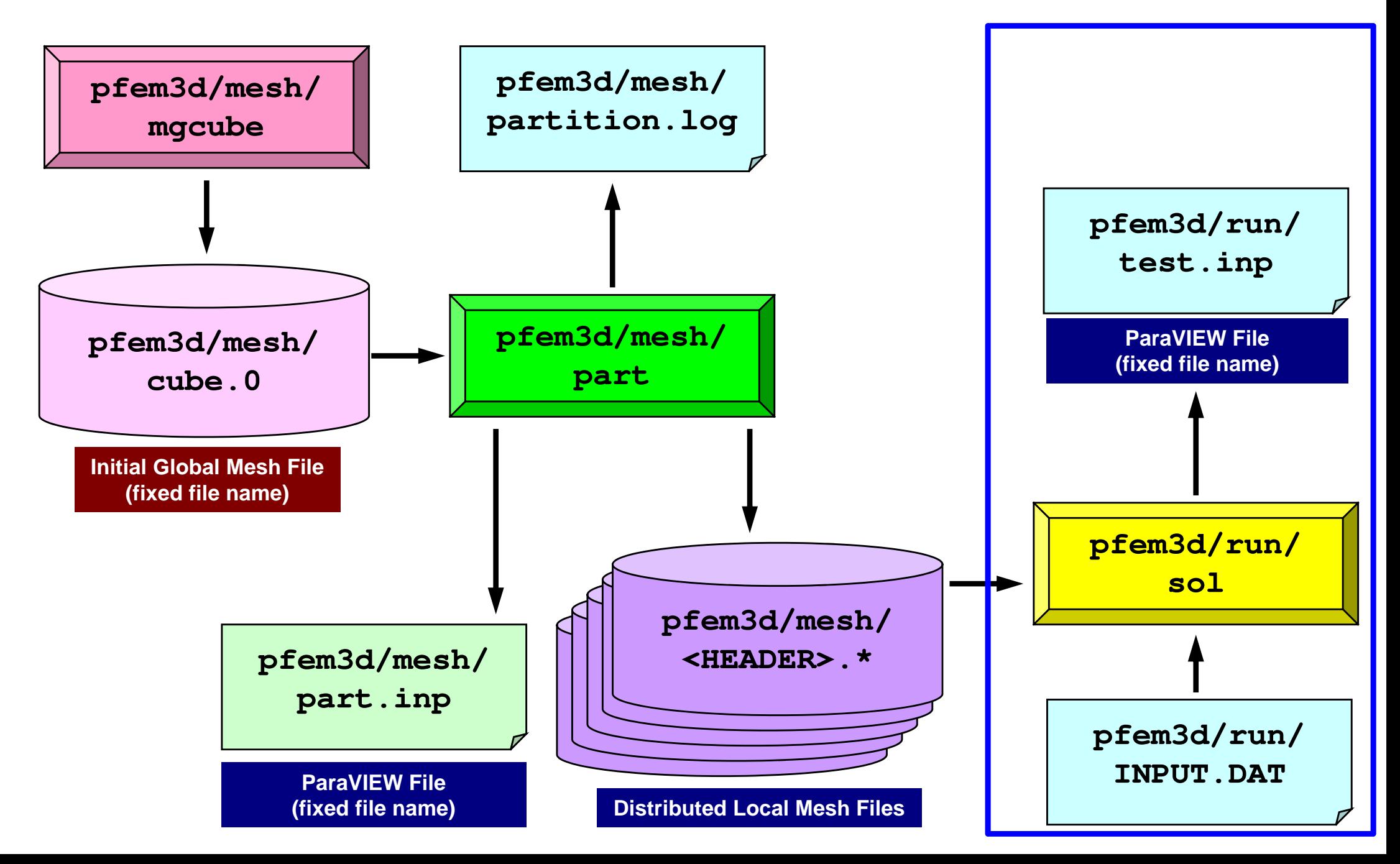

#### $\frac{45}{1}$ **INPUT.DAT (fixed name)**

#### **INPUT.DAT**

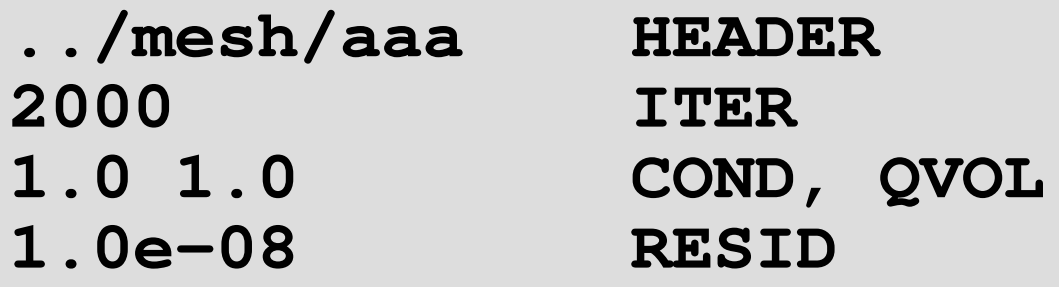

- •**HEADER**: Header of Distributed Local Files
- •**ITER**: Max. Number of Iterations
- •**COND**: Thermal Conductivity
- •**QVOL**: Heat Generation Rate
- •**RESID**: Convergence Criteria for CG Method

$$
\frac{\partial}{\partial x} \left( \lambda \frac{\partial T}{\partial x} \right) + \frac{\partial}{\partial y} \left( \lambda \frac{\partial T}{\partial y} \right) + \frac{\partial}{\partial z} \left( \lambda \frac{\partial T}{\partial z} \right) + \dot{Q}(x, y, z) = 0
$$
  

$$
\dot{Q}(x, y, z) = QVOL|x_c + y_c|
$$

## **<\$O-TOP>/pfem3d/run/go.sh** <sup>46</sup> **more stable with "export I\_MPI\_PERHOST=32"**

```
#!/bin/sh
#PBS -q u-lecture4 Name of "QUEUE"
#PBS -N flat Job Name
#PBS -l select=4:mpiprocs=32 node#,proc#/node#PBS -Wgroup_list=gt14 Group Name (Wallet)
#PBS -l walltime=00:05:00 Computation Time
#PBS -e err#PBS -o test.lst
```

```
cd $PBS_O_WORKDIR go to current dir
. /etc/profile.d/modules.sh (ESSENTIAL)
```

```
export I_MPI_PIN_DOMAIN=socket Execution on each socket
mpirun ./impimap.sh ./sol Exec's
```

```
#PBS -l select=1:mpiprocs=4 1-node, 4-core's
#PBS –l select=1:mpiprocs=16 1-node, 16-core's
#PBS -l select=1:mpiprocs=36 1-node, 36-core's
#PBS –l select=2:mpiprocs=32 2-nodes, 32x2=64-core's
#PBS –l select=4:mpiprocs=32 4-nodes, 32x4=128-core's
#PBS –l select=8:mpiprocs=36 8-nodes, 36x8=288-core's
```
**Group Name (Wallet) Standard Error**

```
MPI proc#/node (=mpiprocs)<br>Exec's
```
- Installation
- Execution
	- –Procedures of Parallel FEM
	- –Domain Decomposition/Partitioning
	- –Real Execution
- **Data Structure**

# **Attention !!**

- Processes of mesh generation & partitioning are not parallelized, therefore it is very expensive in the following cases (although Reedbush-U is much better than FX10):
	- –larger meshes
	- –more domains
- Parallel mesh generator is also available.
	- Generally, this procedure is used in this class
	- But partitioning using METIS is very flexible.

# **Distributed Local Meshes**

- **>\$ cd /lustre/gt14/t14XXX/pFEM/pfem3d/pmesh>\$ mpiifort -O3 -xCORE-AVX2 -align array32byte pmesh.f –o pmes<sup>h</sup>**
- **>\$ <modify "mg.sh", "mesh.inp">>\$ qsub mg.s<sup>h</sup>**

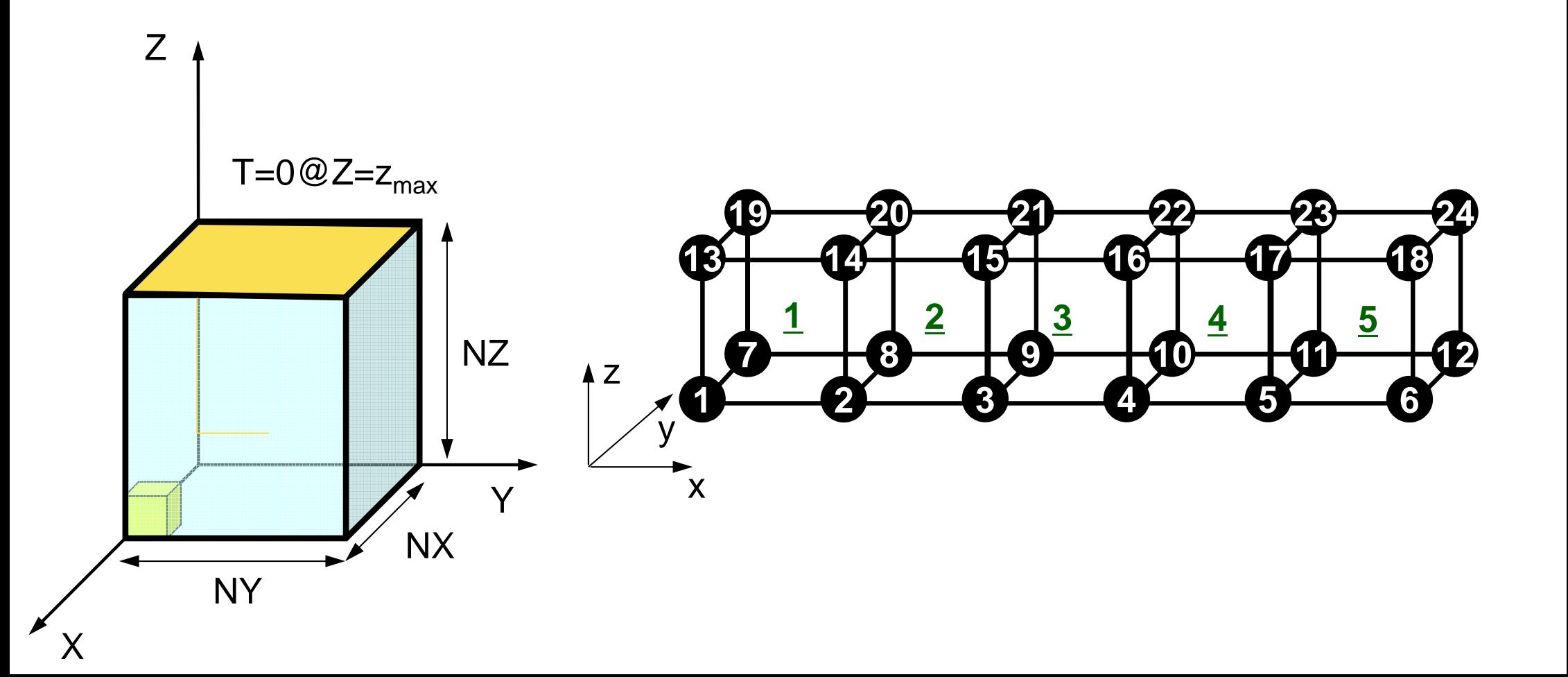

# "mesh.inp": parallel mesh generation

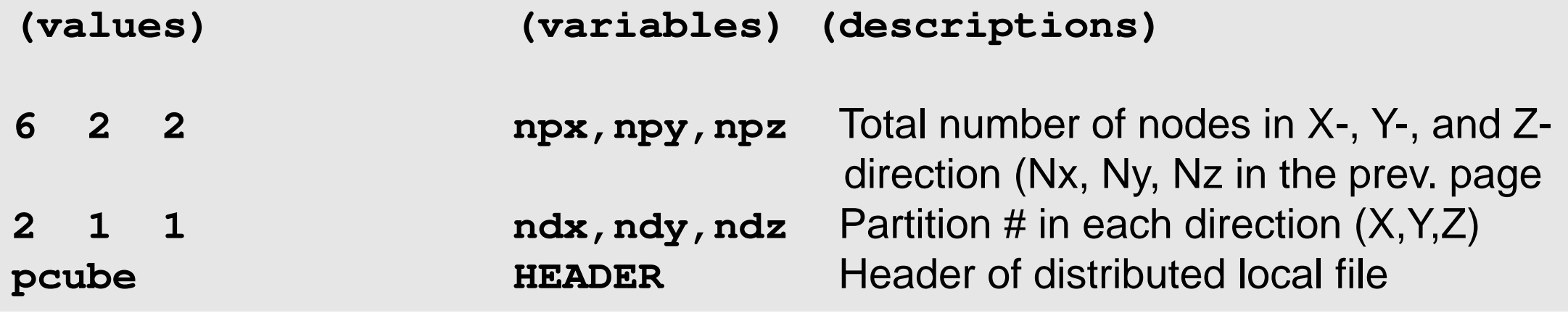

- $\bullet$  Each of "npx,npy,npz" must be "divisible(割り切れる)" by each of "ndx,ndy,ndz"
- $\bullet\,$  MPI process  $\# =$  ndx  $\times$  ndy  $\times$  ndz
	- – In this case, 6x2x2 nodes, 5x1x1elem's, 2 partitions in Xdirection

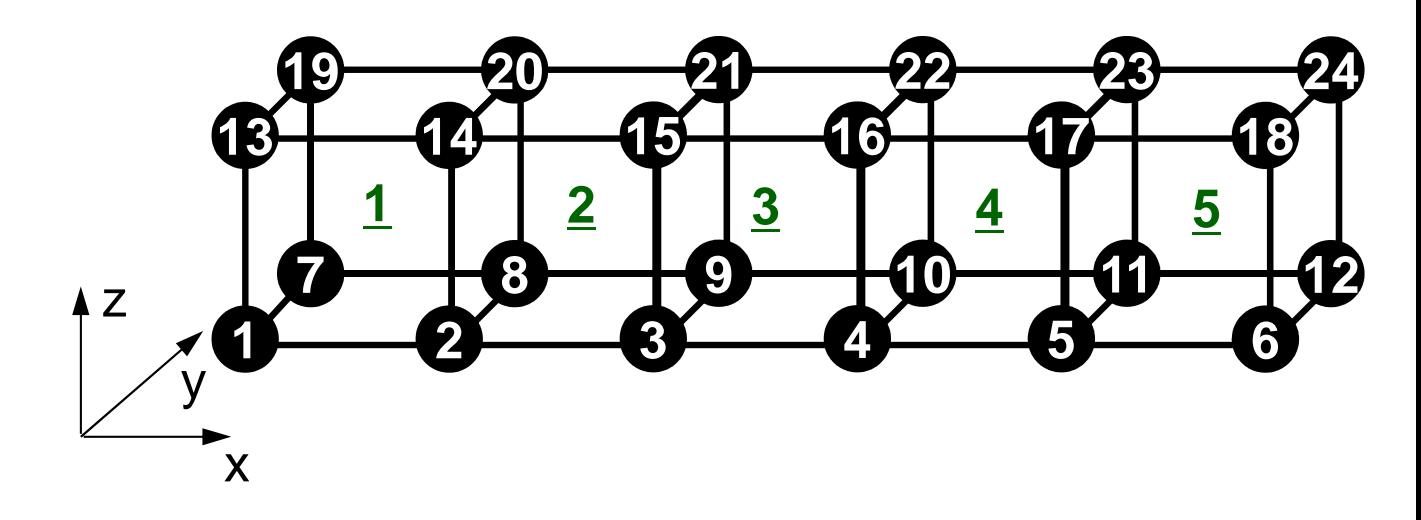

# **mg.sh: parallel mesh generation**

"proc" must be equal to (ndx  $\times$  ndy  $\times$  ndz) Each MPI process generates each local mesh file

#### **mg.sh**

```
#!/bin/sh
#PBS -q u-lecture4#PBS -N mesh
#PBS -l select=1:mpiprocs=2#PBS -Wgroup_list=gt14
#PBS -l walltime=00:10:00#PBS -e err
#PBS -o mg.lstcd $PBS_O_WORKDIR
```
. /etc/profile.d/modules.sh

```
export I_MPI_PIN_DOMAIN=socketmpirun ./impimap.sh ./pmesh
```
# **Initial Global Mesh (1/2)**

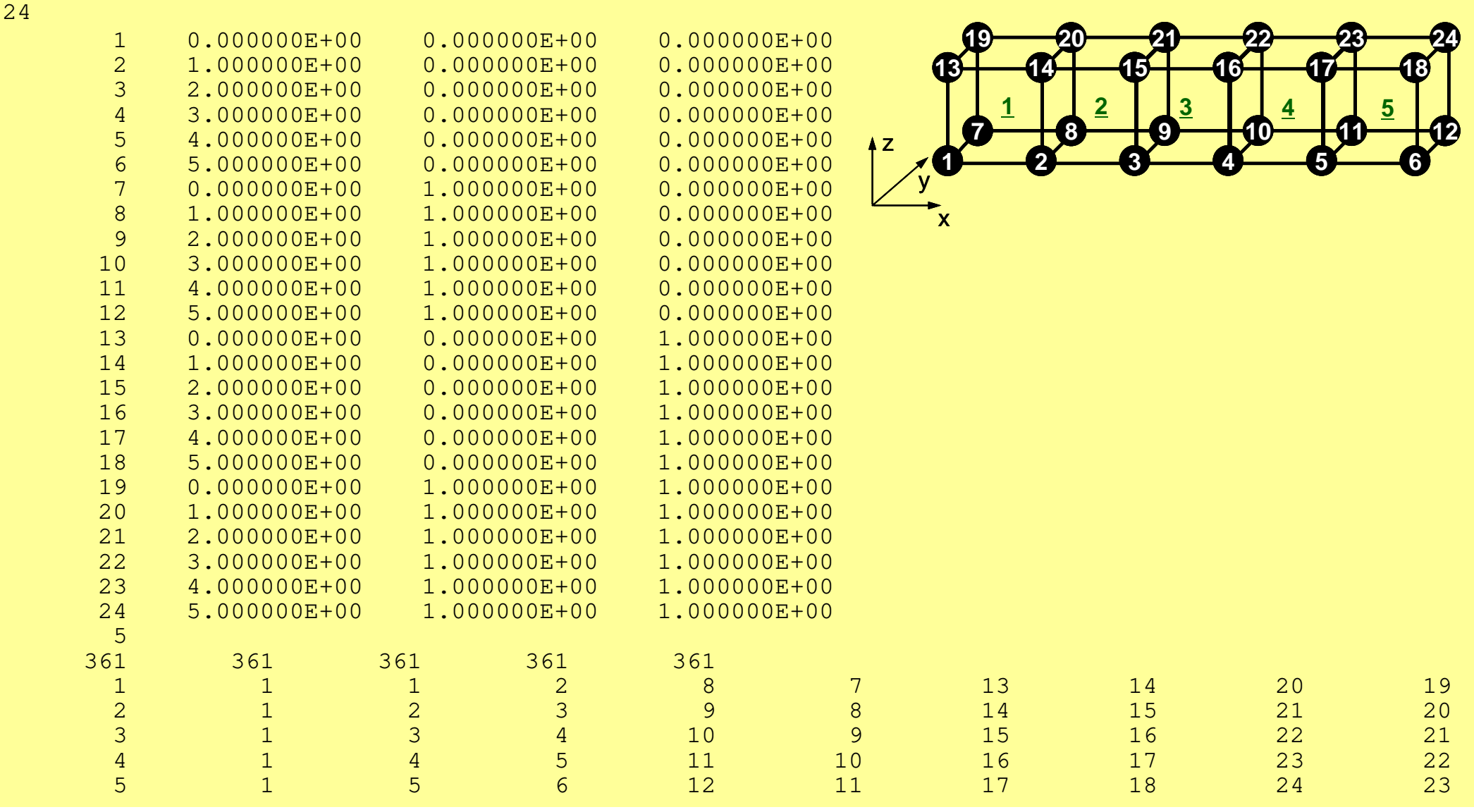

# **Initial Global Mesh (2/2)**

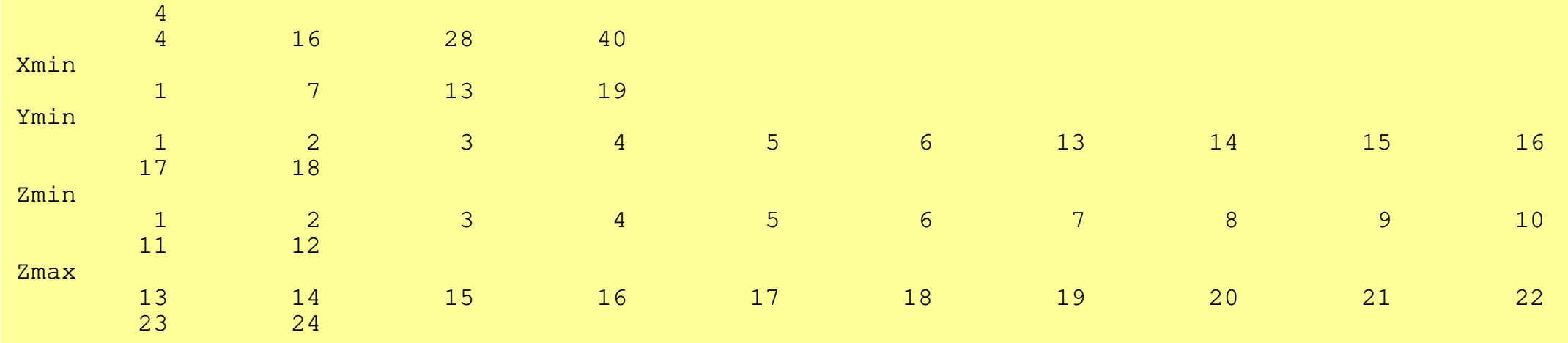

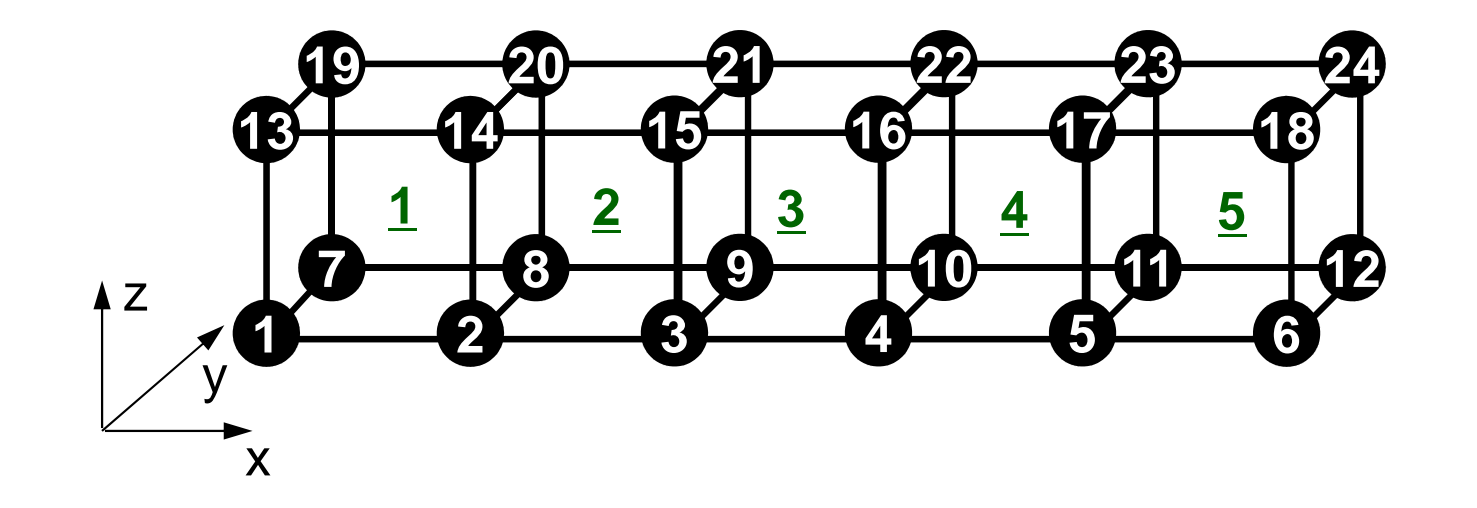

## **RCB: 2 PE's in X-direction**

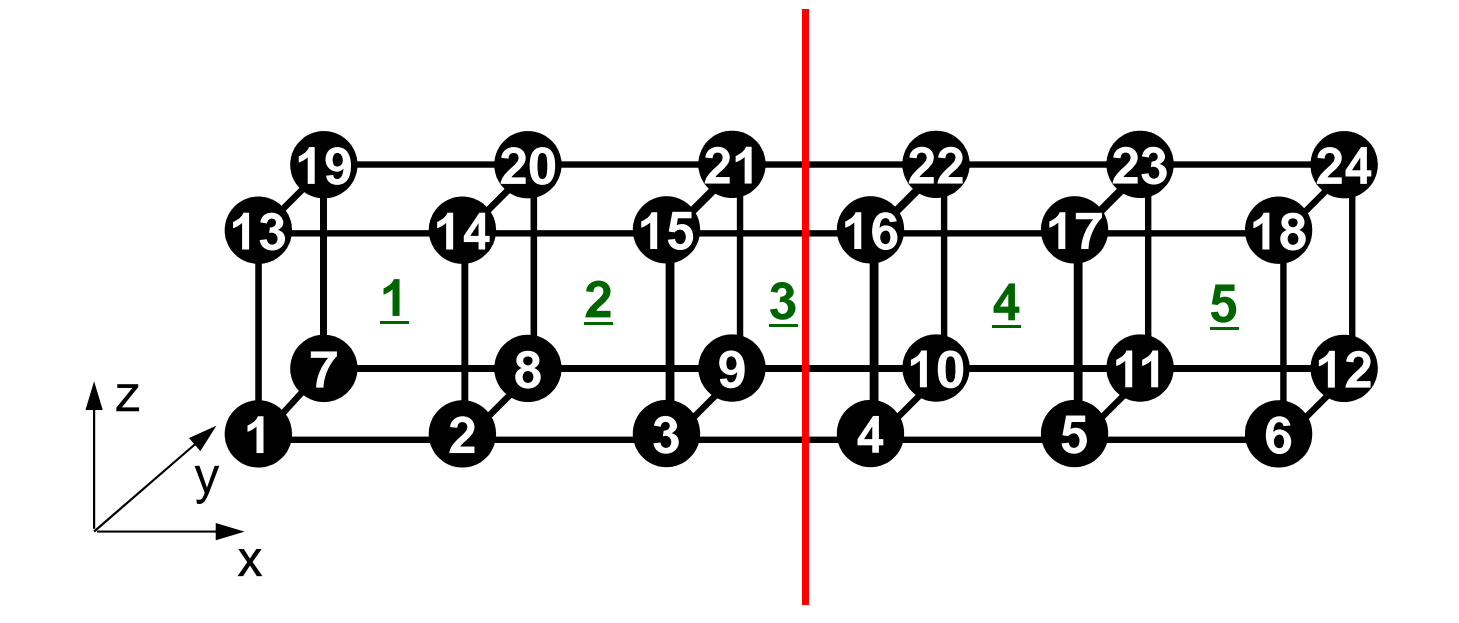

# **RCB: 2 PE's in X-direction**

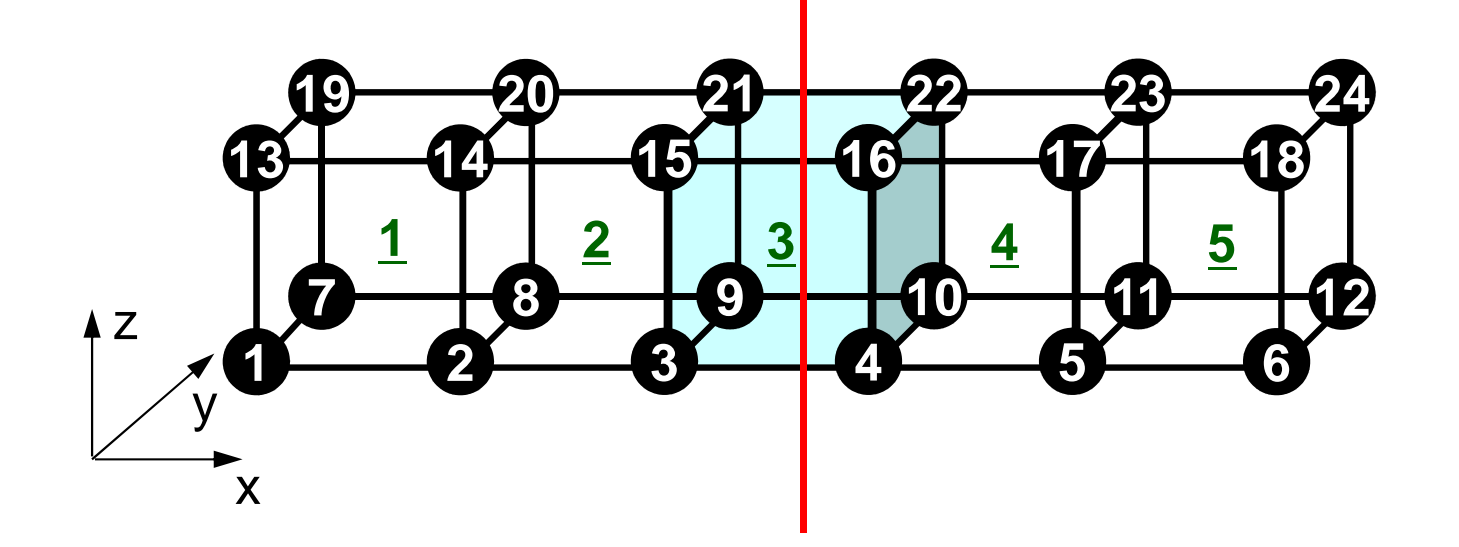

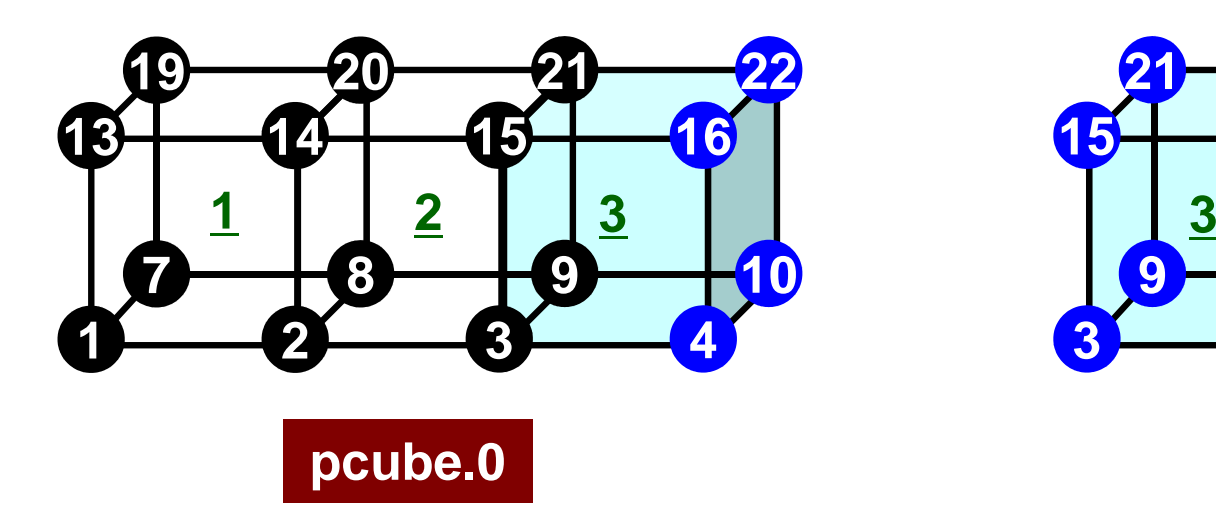

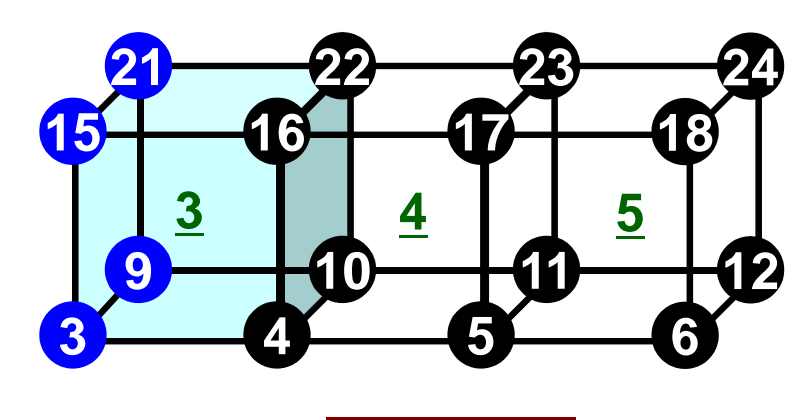

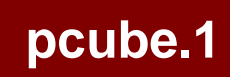

## **Distributed Local Mesh Files**

- Neighbors
- Nodes
- Elements
- Communication Table (Import/Recv)
- Communication Table (Export/Send)
- Node Groups

# Node-based Partitioning

internal nodes - elements - external nodes

- ●Partitioned nodes themselves (<u>Internal Nodes</u>) 内点
- ●Elements which include Internal Nodes 内点を含む要素
- ●<u>External Nodes</u> included in the Elements 外点 in overlapped region among partitions.
- ●Info of External Nodes are required for completely local element–based operations on each processor.

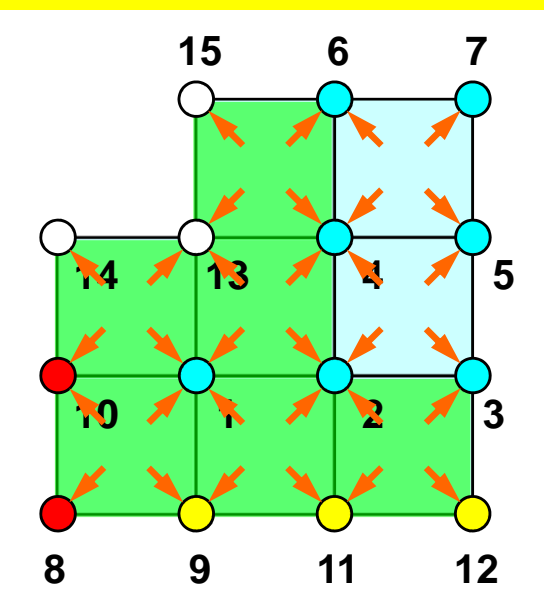

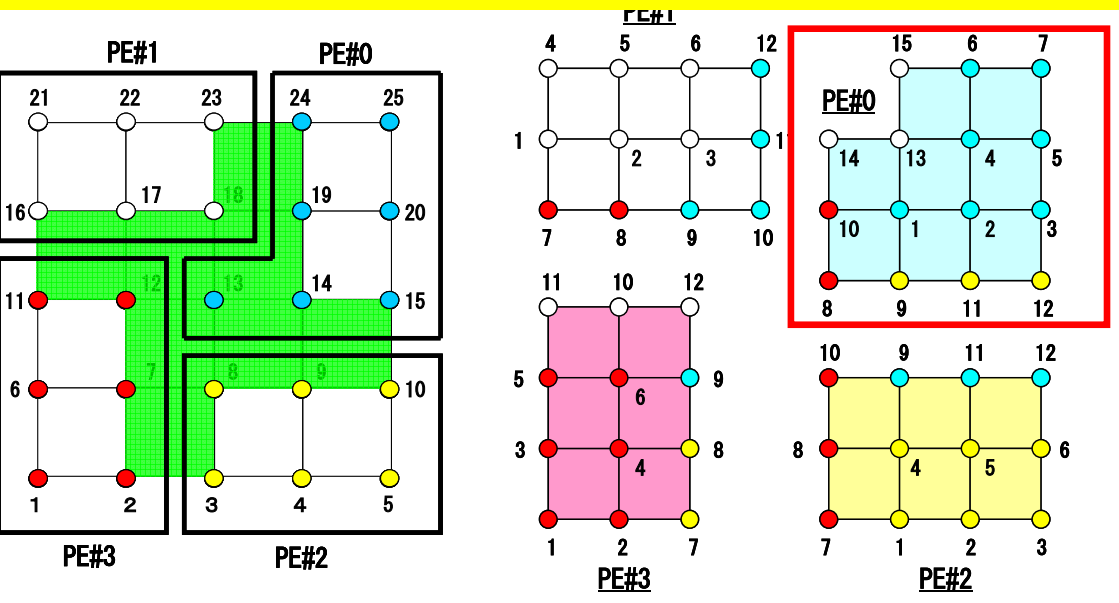

# **Description of Distributed Local Data**

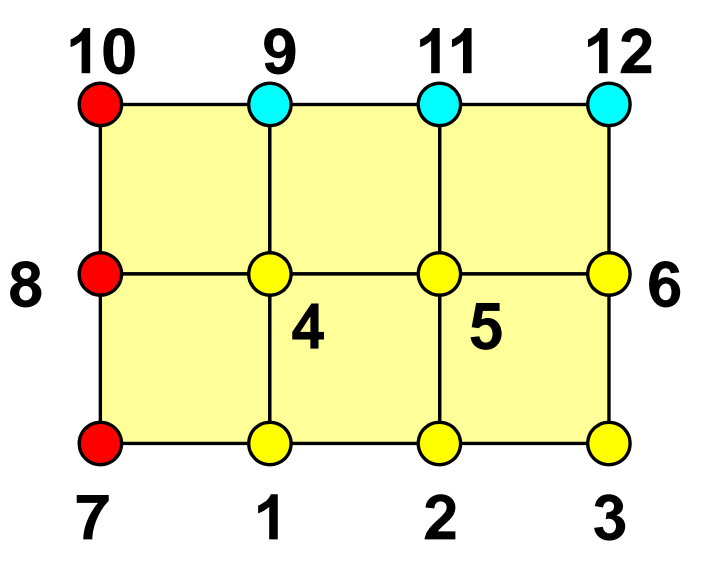

- Internal/External Points
	- Numbering: Starting from internal pts, then external pts after that
- •**Neighbors** 
	- Shares overlapped meshes
	- Number and ID of neighbors
- External Points
	- From where, how many, and which external points are received/imported ?
- Boundary Points
	- To where, how many and which boundary points are sent/exported ?

### Boundary Nodes(境界点): SENDPE#2 : send information on "boundary nodes"

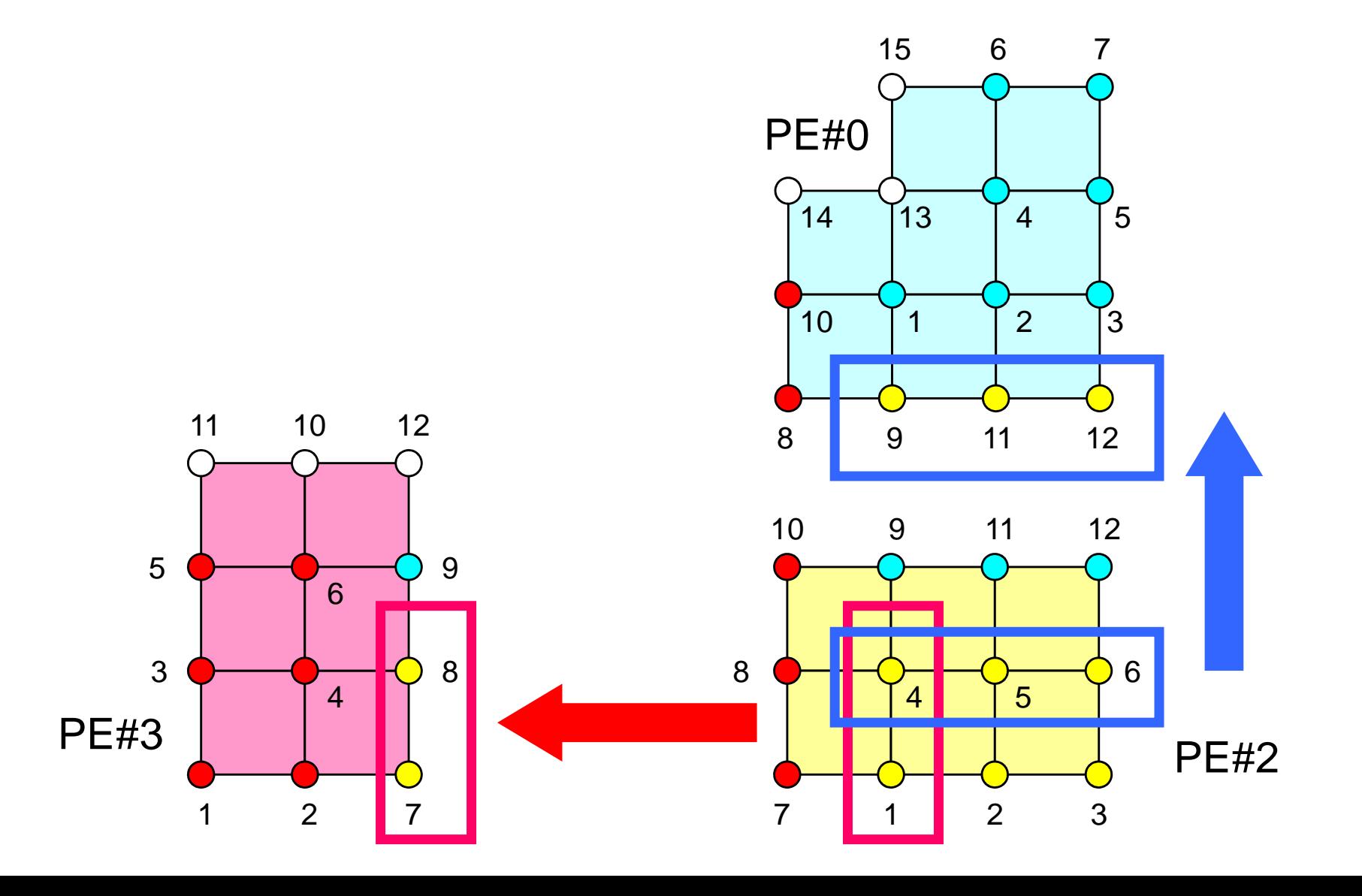

# External Nodes (外点): RECEIVE

PE#2 : receive information for "external nodes"

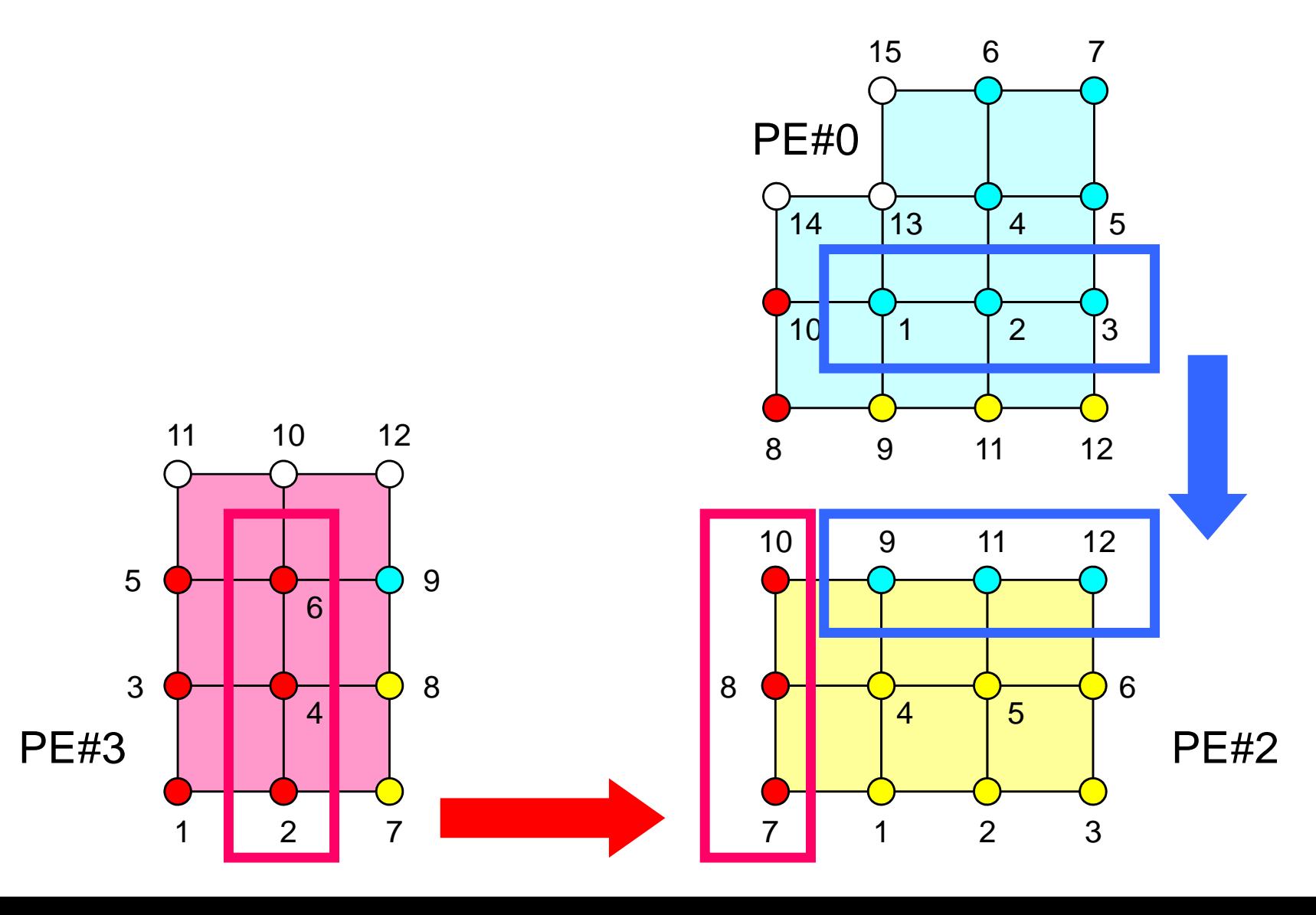

## **Neighbors**

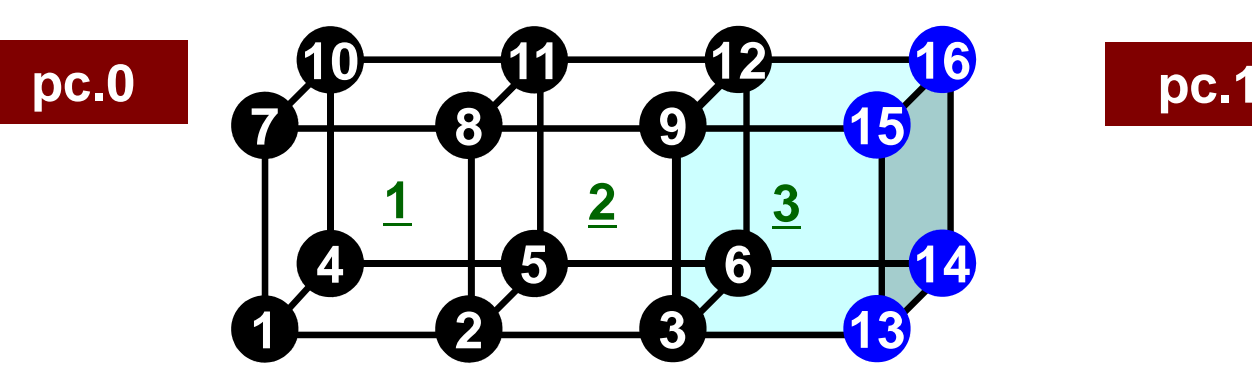

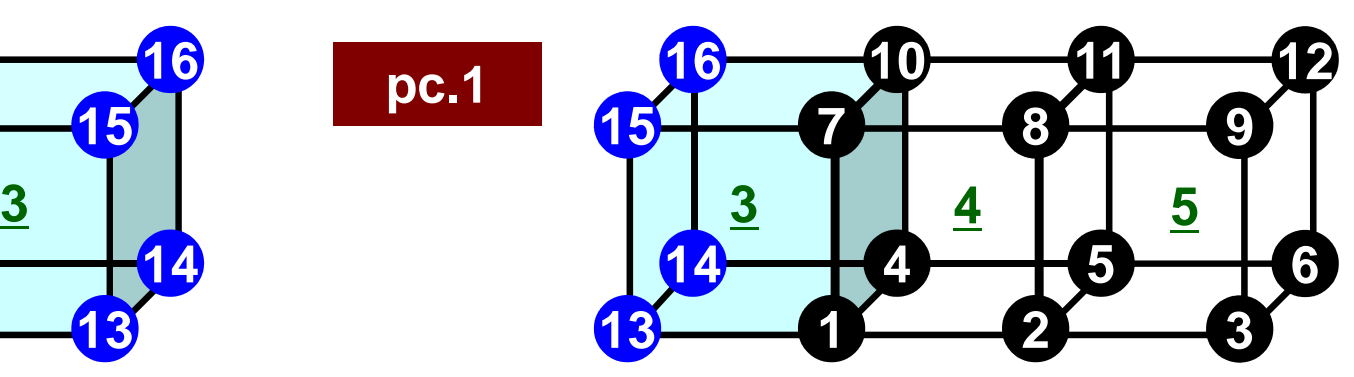

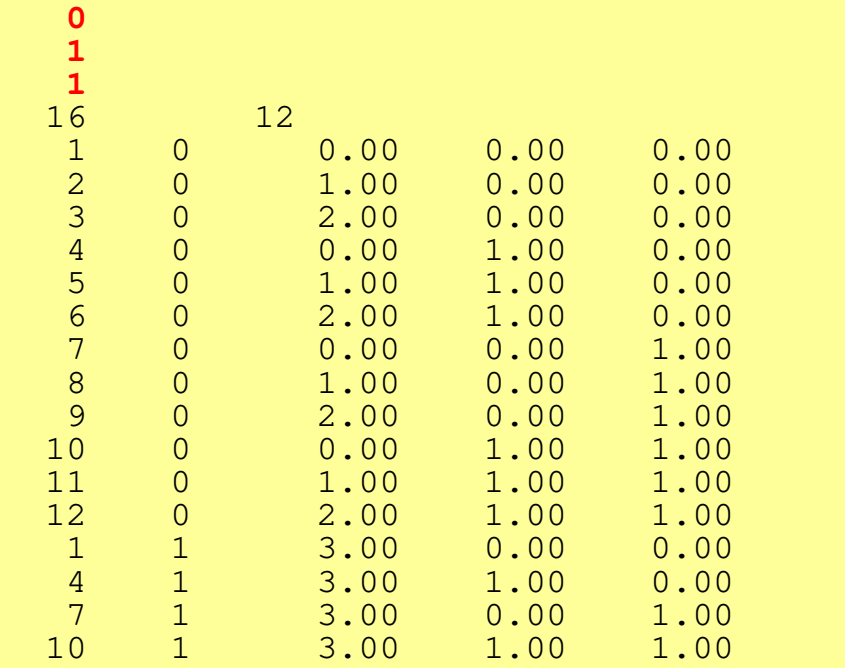

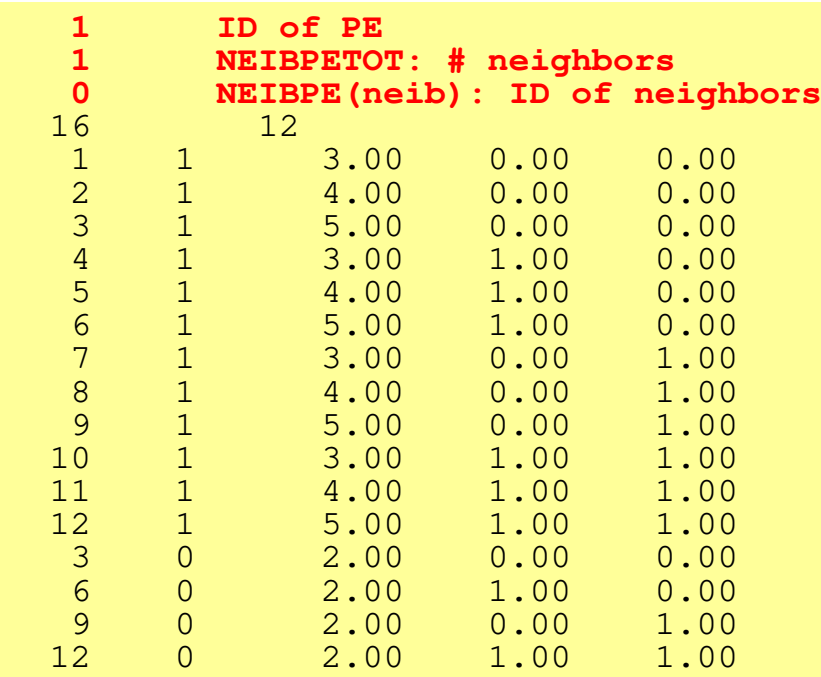

- Local node ID starts from "1" in each PE
	- Same program for 1-CPU can be used: SPMD
	- Local element ID also starts from "1"
- Numbering: Internal -> External Points
- Double Numbering
	- –Local node ID at its "home" PE: **NODE\_ID(i,1)**
	- –ID of "home" PE: **NODE\_ID(i,2)**

### **Internal, External Nodes**

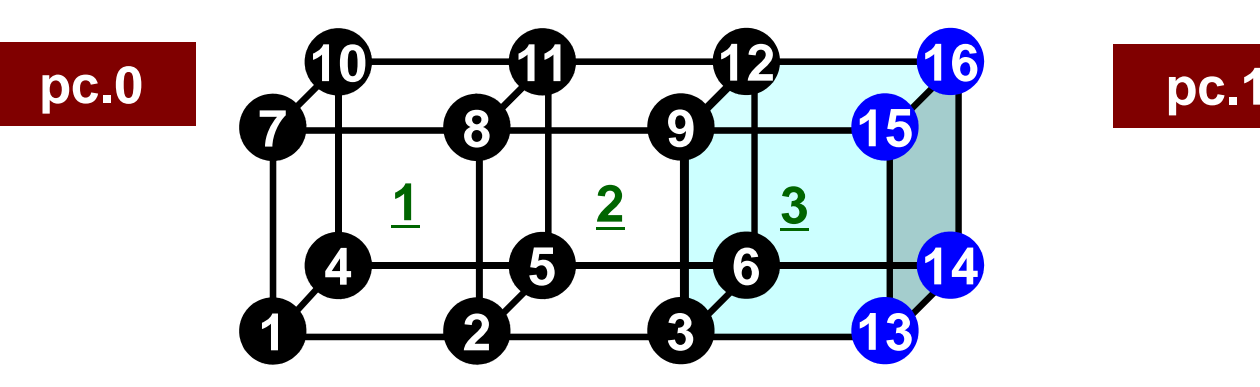

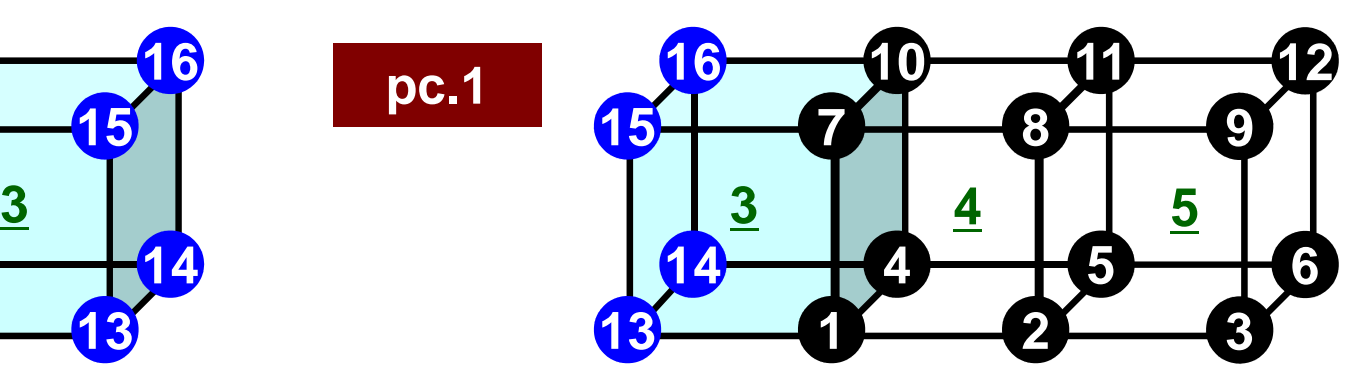

1

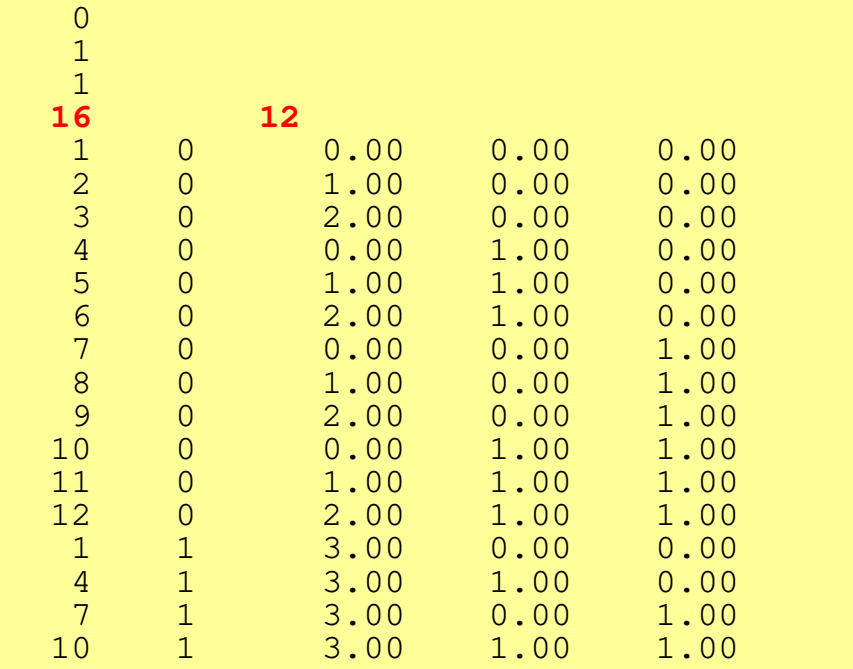

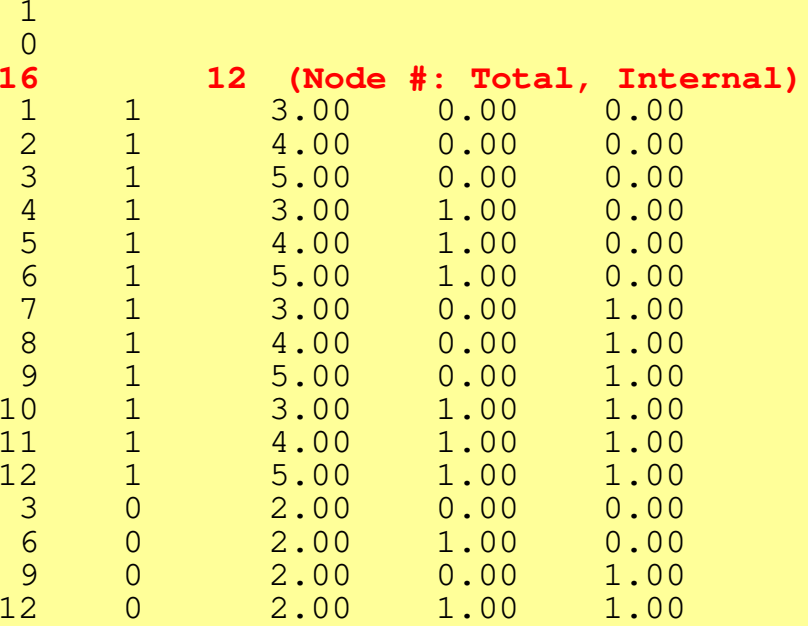

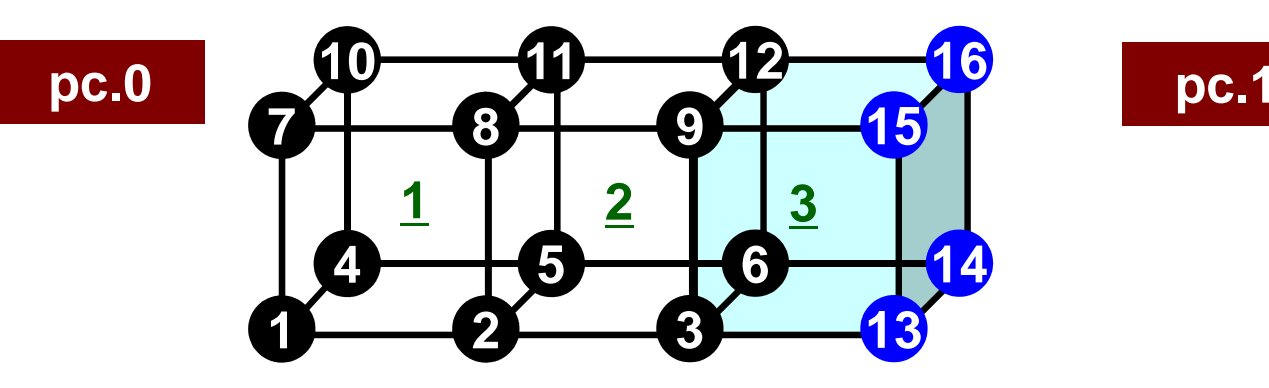

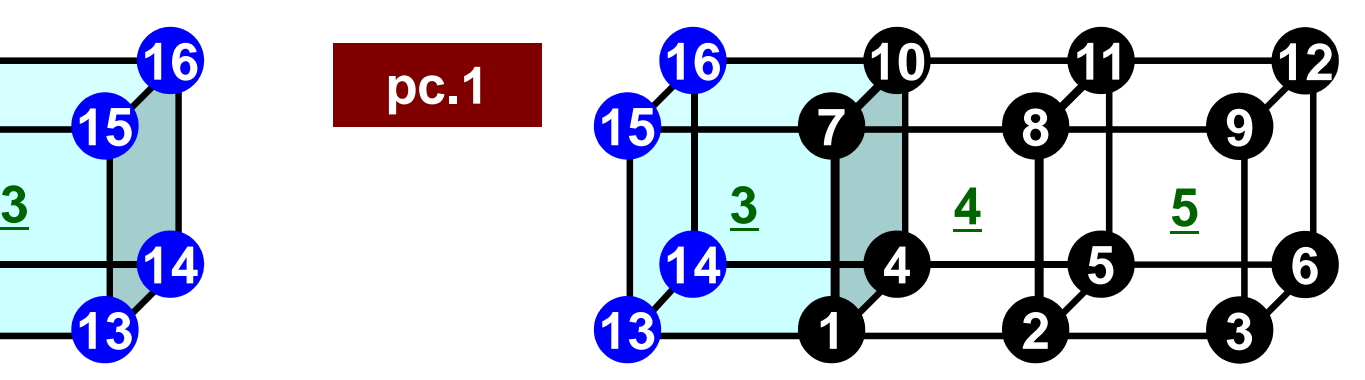

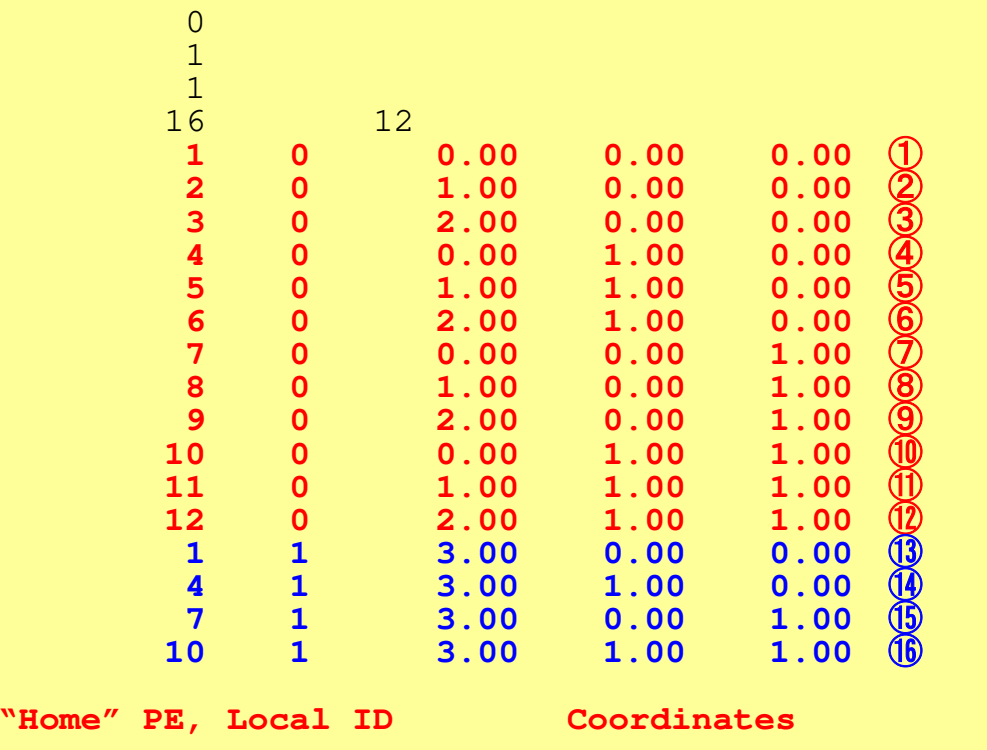

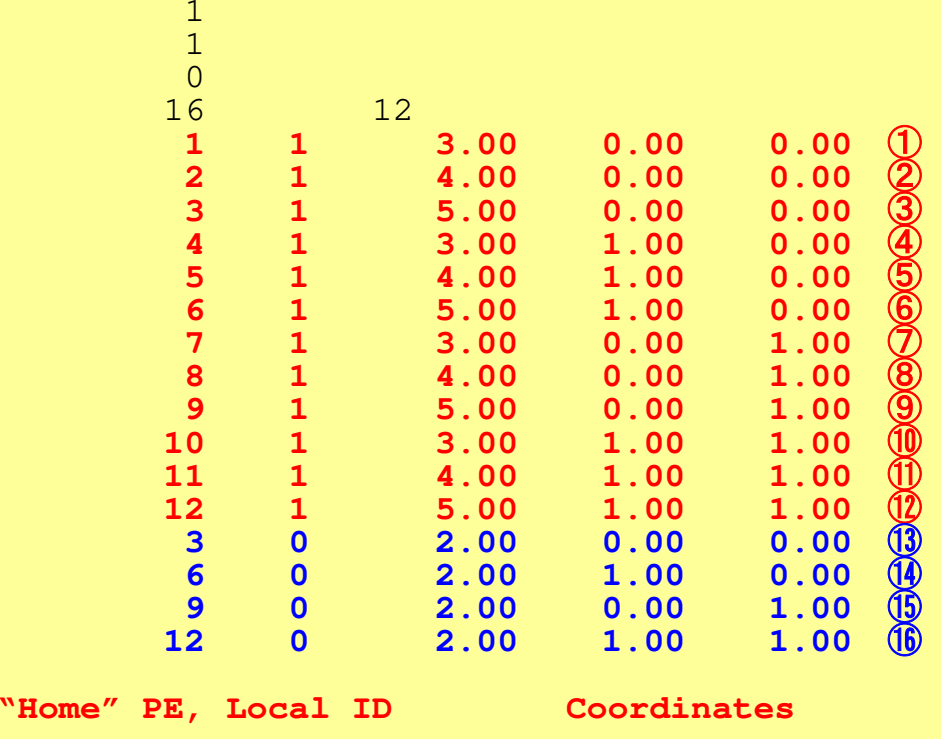

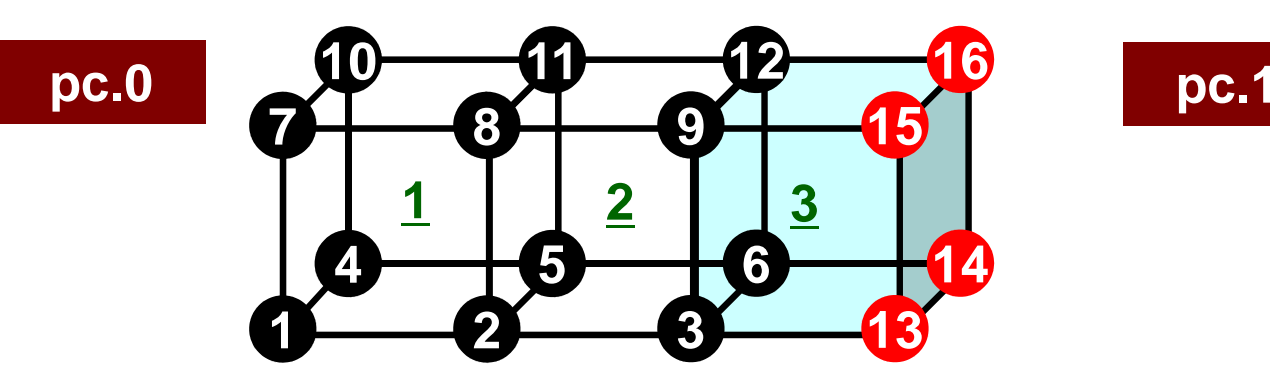

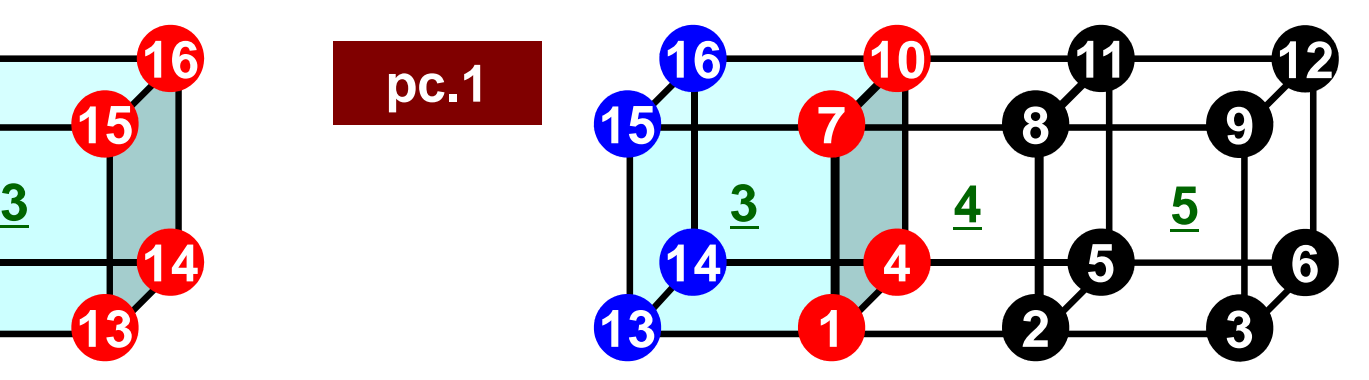

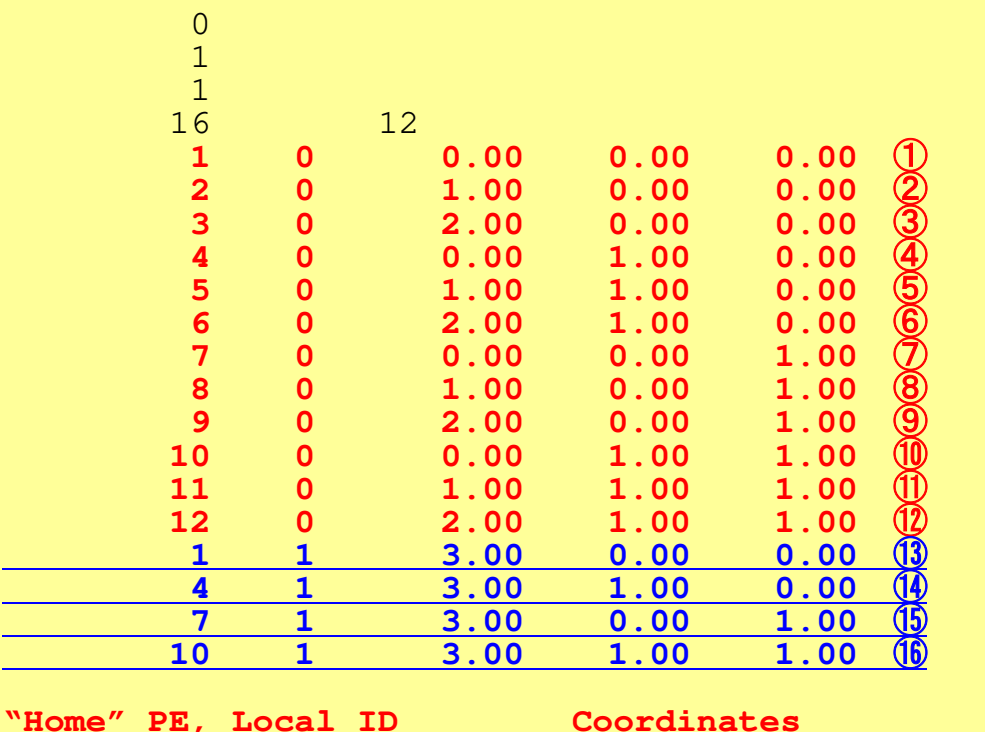

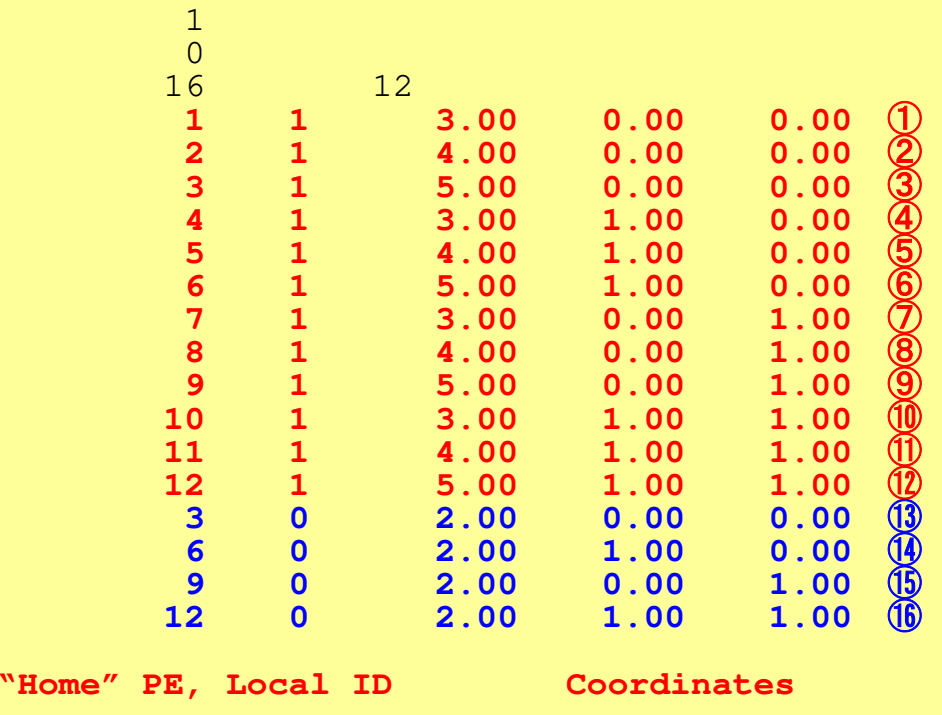

1

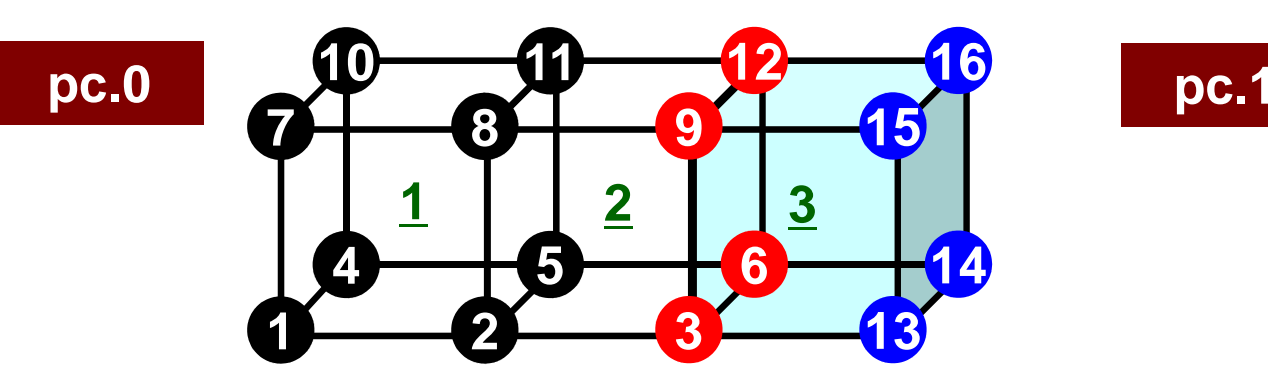

**1 <sup>2</sup> <sup>3</sup>4 <sup>5</sup> <sup>6</sup>15 <sup>7</sup> <sup>8</sup> <sup>9</sup>10 <sup>11</sup> <sup>12</sup>131416** $\frac{3}{2}$  $\frac{3}{4}$ **<sup>5</sup>**

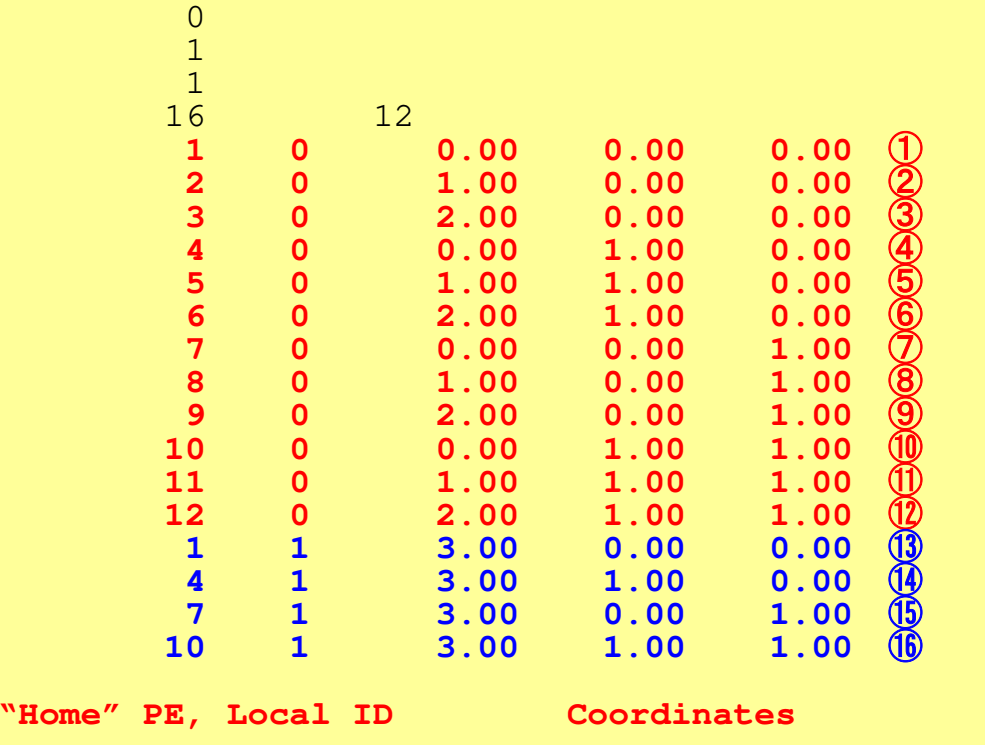

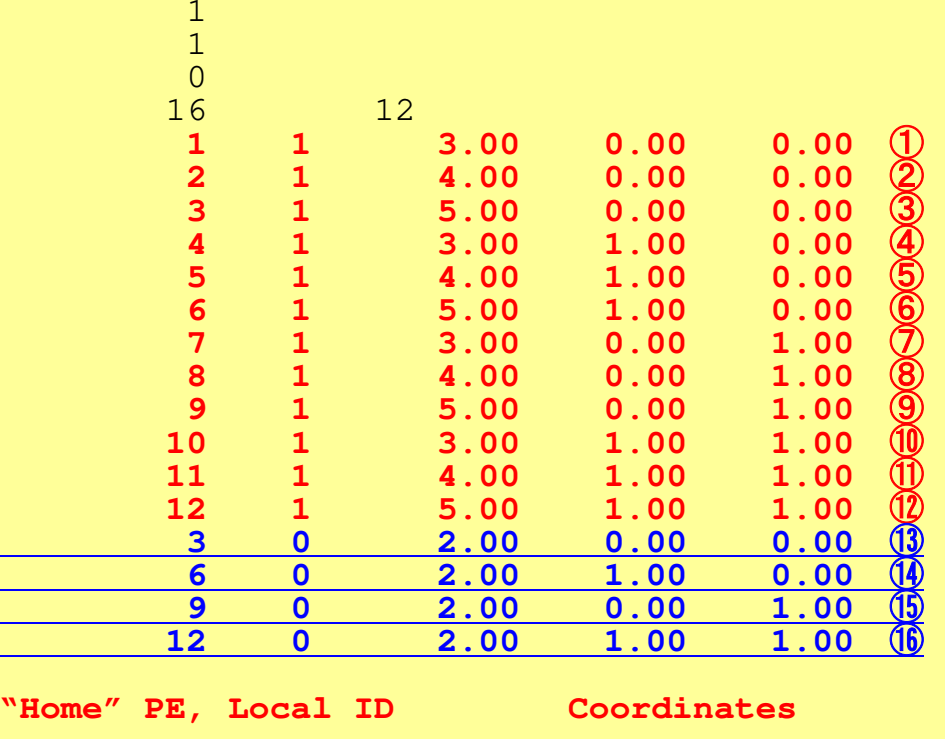

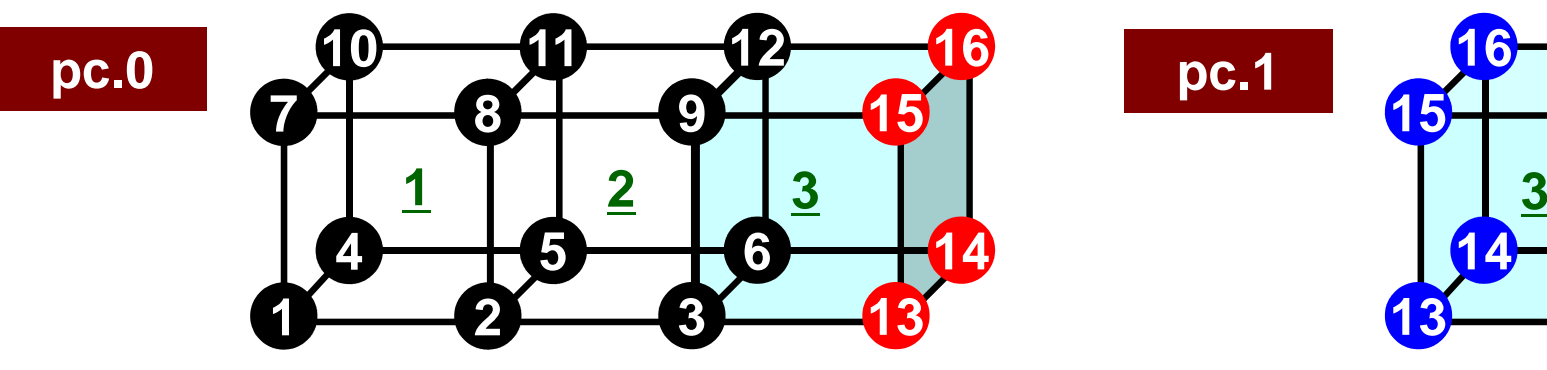

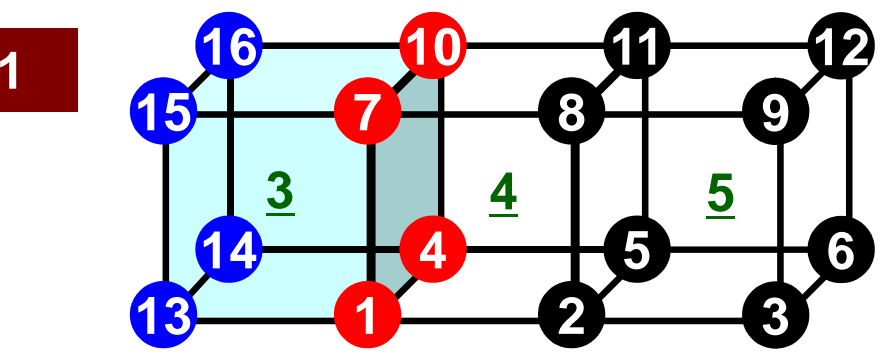

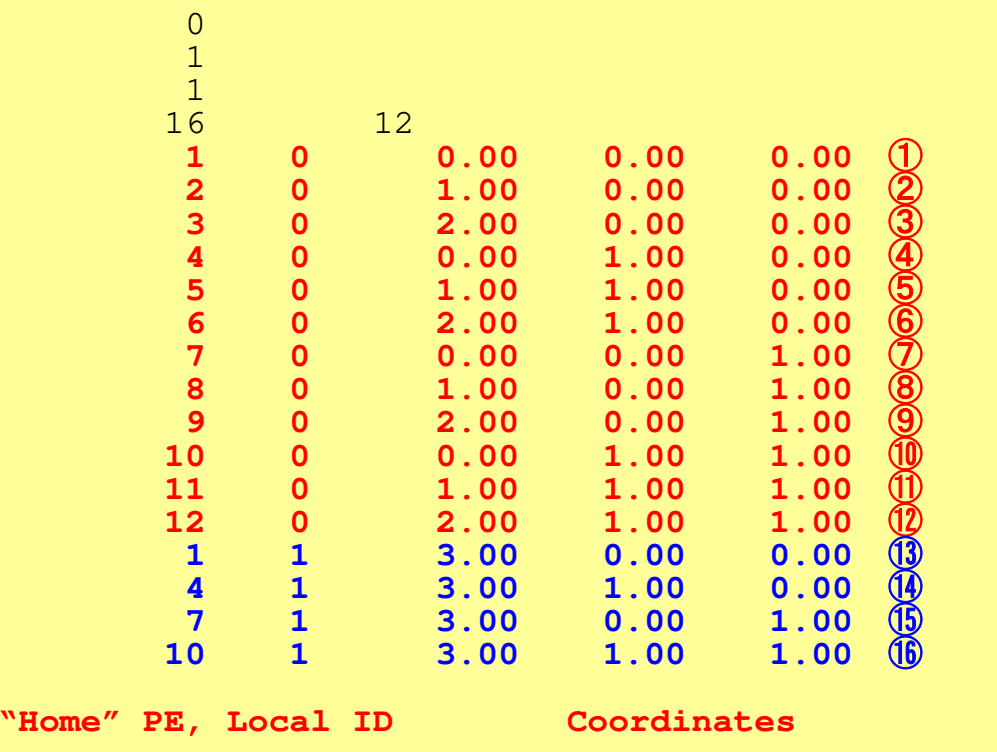

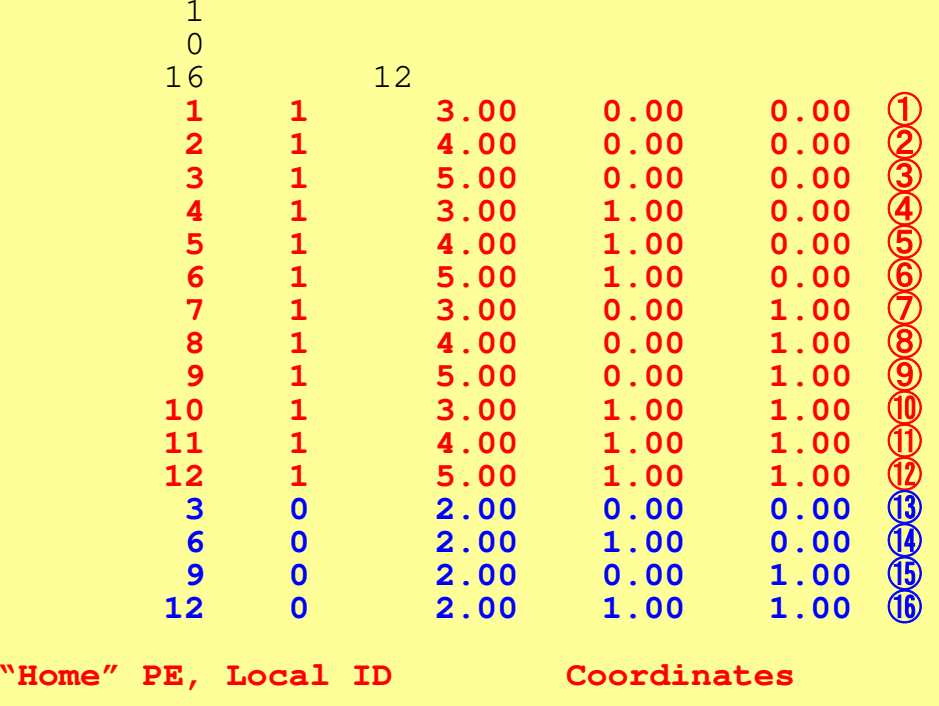

1

**Only "local" ID's (numbers enclosed in circles) are used in the program**

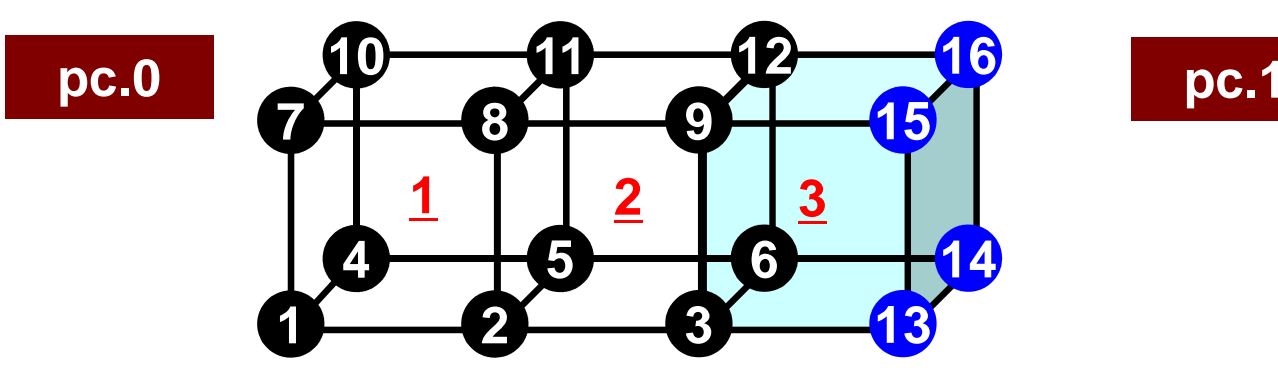

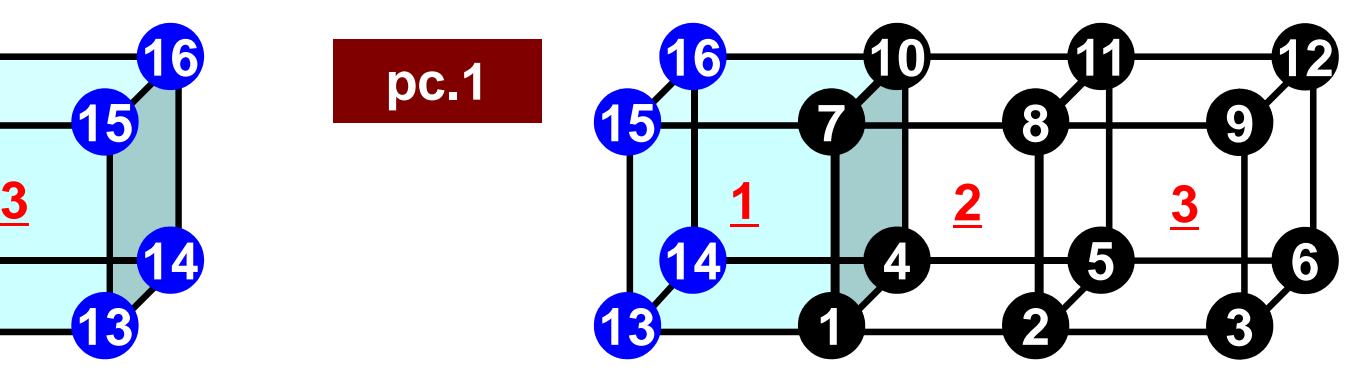

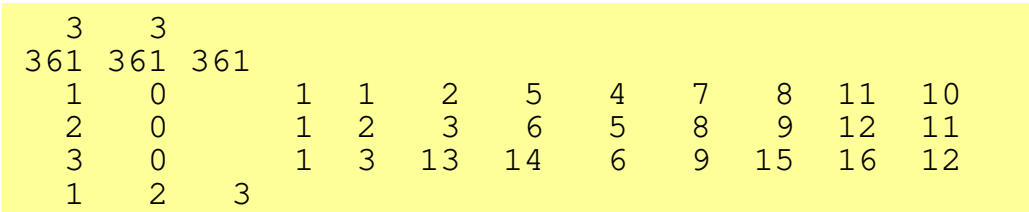

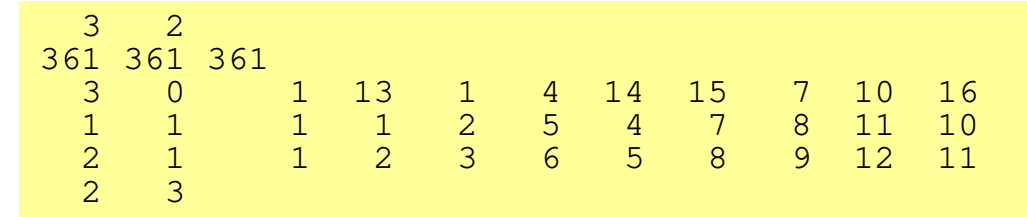

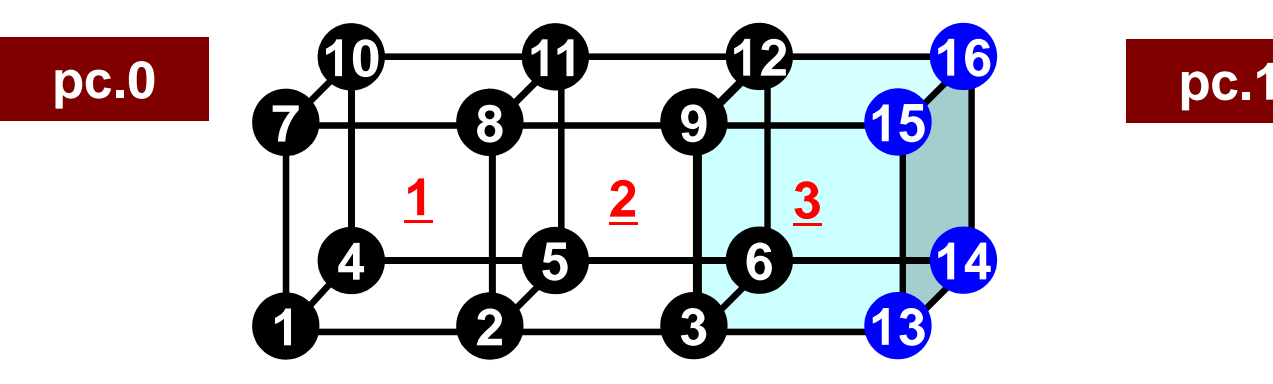

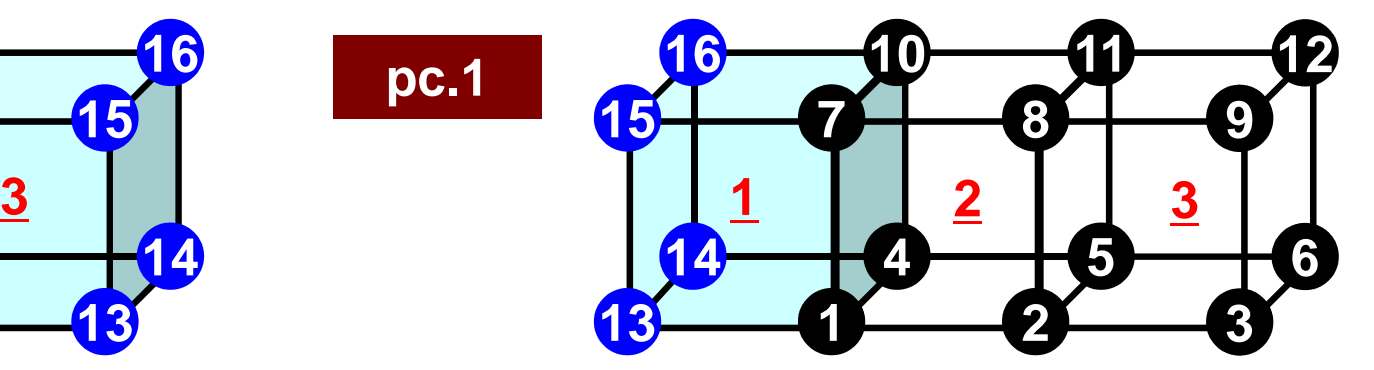

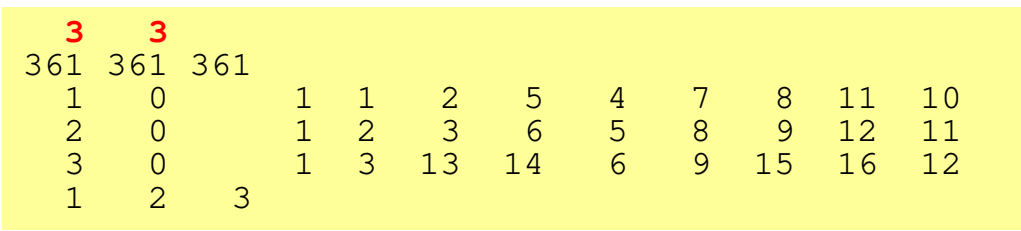

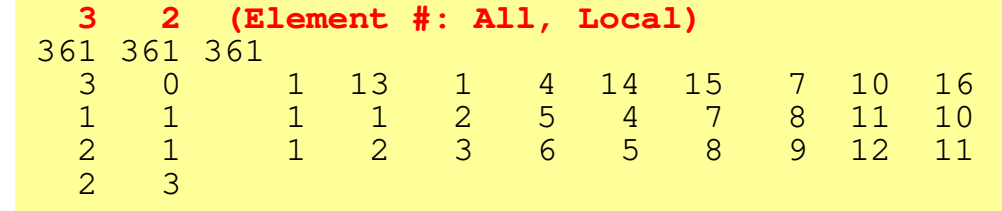

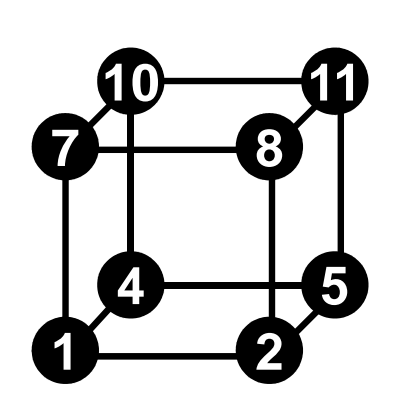

- "Home" PE of Element
	- –Defined by "home" of 8 nodes
	- – If all of 8 nodes are internal pts., "home" of the element is that of 8 nodes.
	- – If external nodes are included, the smallest number of ID of "home" of the nodes is selected.
	- – In this case, "home" PE's of elements in overlapped region are all "0".

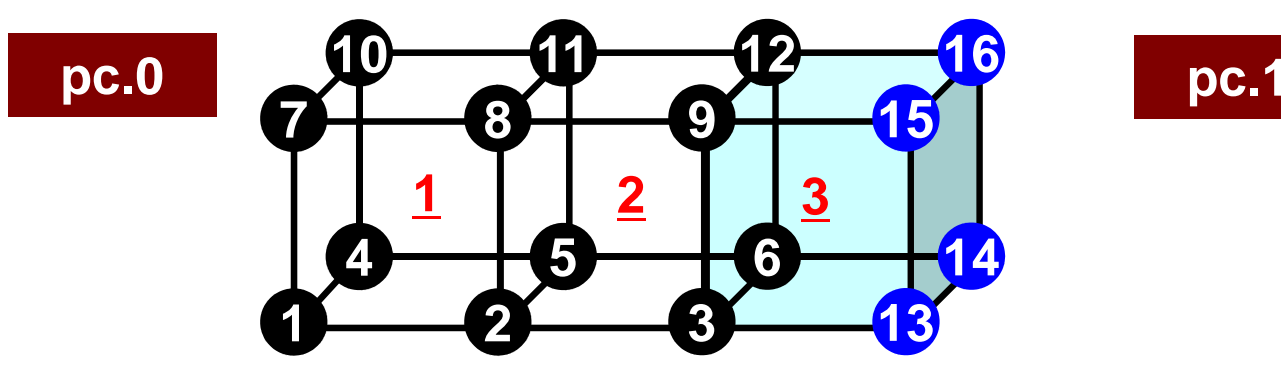

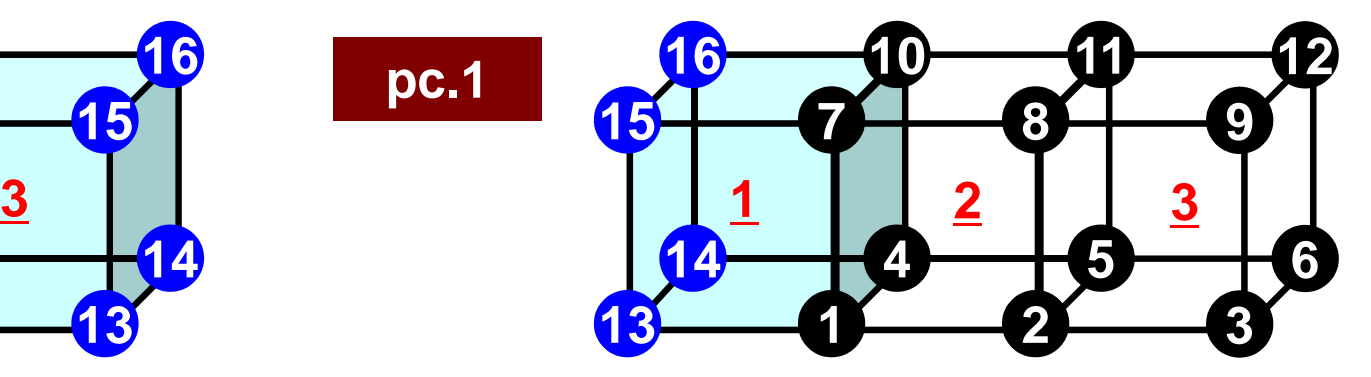

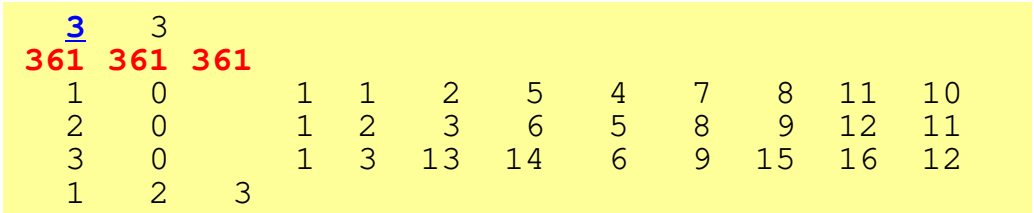

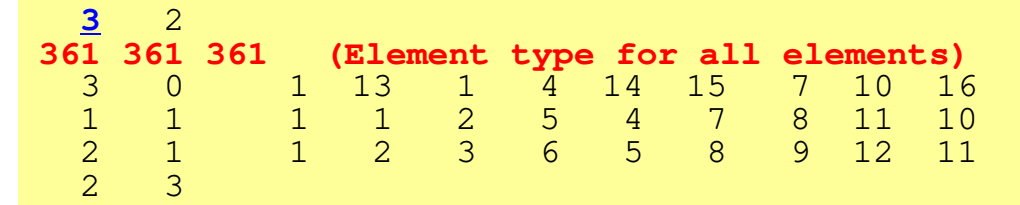

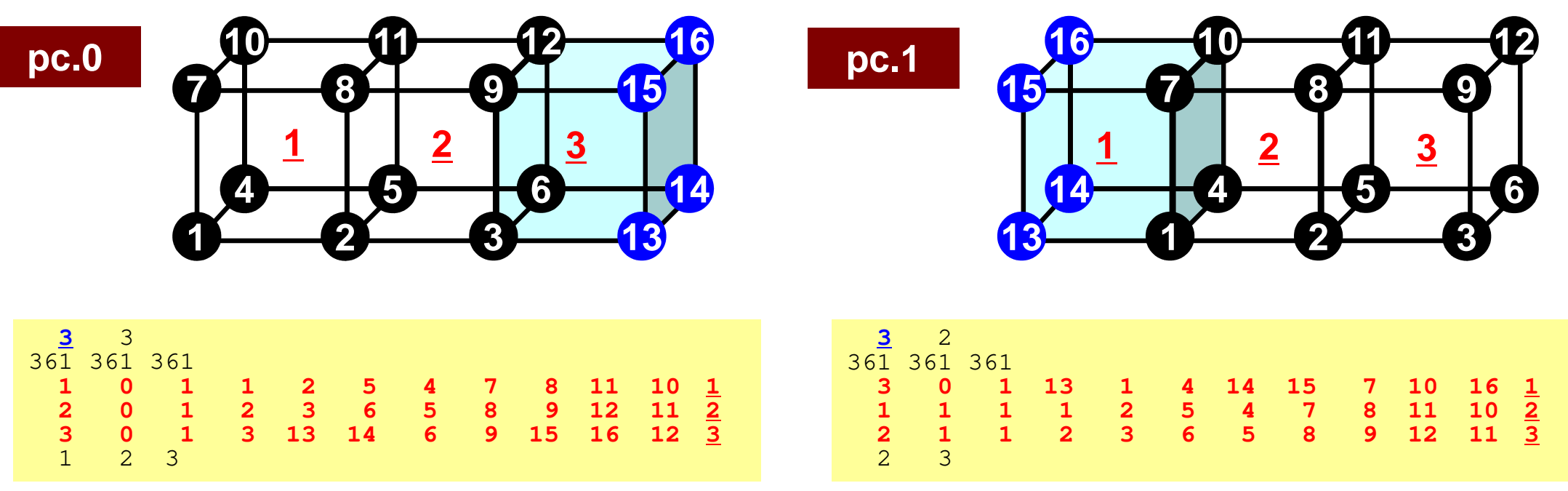

- Double Numbering for Element
	- Local ID at "home" PE: **ELEM\_ID(i,1)**
	- ID of "home" PE: **ELEM\_ID(i,2)**
- Material ID
- 8 Nodes
- Underlined local ID is used in the program

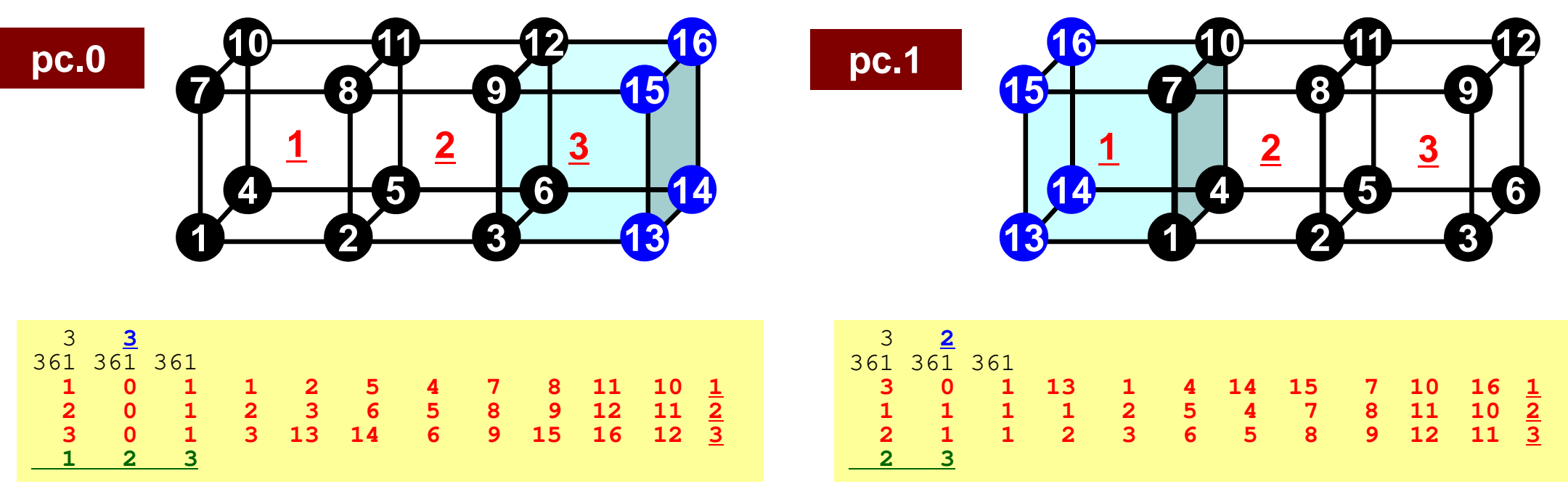

• pc.0

1, 2, 3 are "Local Elements" ("Home Elements")

• pc.1

2, 3 are "Local Elements" ("Home Elements")
#### **Communication Tables**

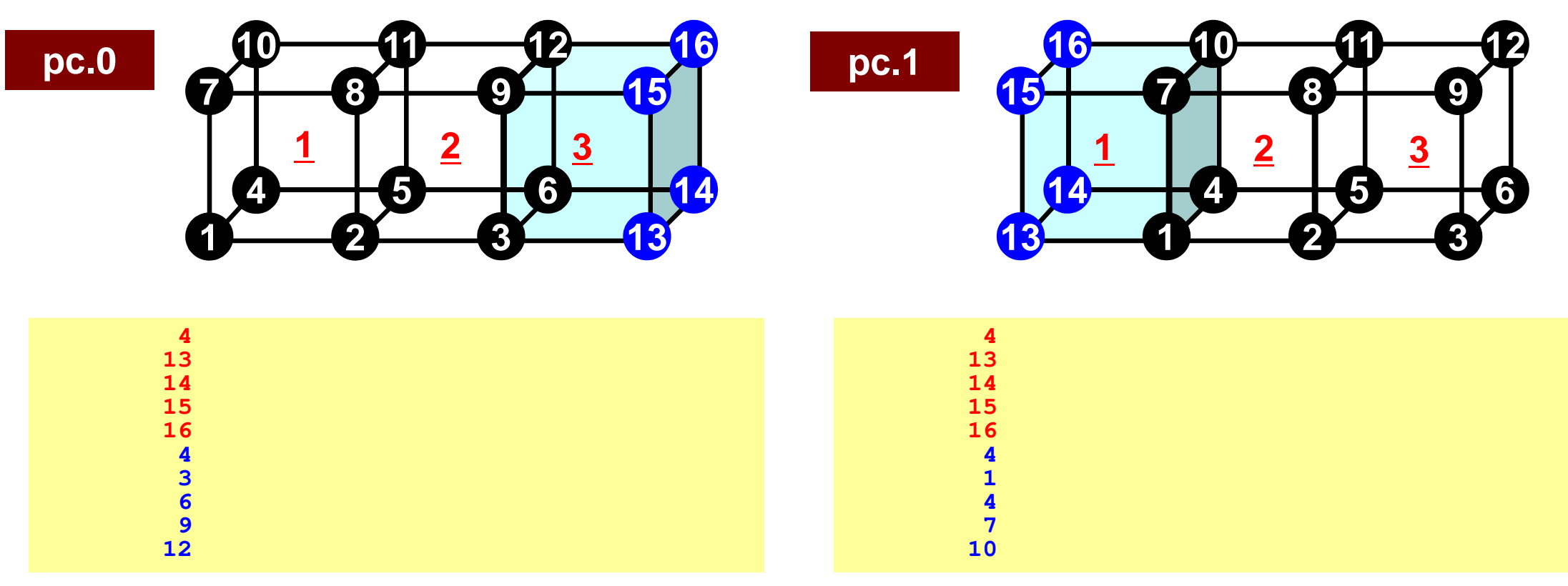

### **PE-to-PE CommunicationGeneralized Communication Tables**

- "Communication" in parallel FEM means obtaining information of "external points" from their "home" PE's
- "Communication Tables" describe relationship of "external points" among PE's
	- Send/Export, Recv/Import
- Sending information of "boundary points"
- Receiving information of "external points"

#### **Generalized Comm. Table: Send**

- Neighbors
	- –NEIBPETOT, NEIBPE(neib)
- Message size for each neighbor
	- –export\_index(neib), neib= 0, NEIBPETOT
- ID of **boundary** points
	- –export\_item(k), k= 1, export\_index(NEIBPETOT)
- Messages to each neighbor
	- –SENDbuf(k), k= 1, export\_index(NEIBPETOT)

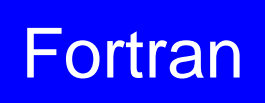

#### **Communication Table (Send/Export)**

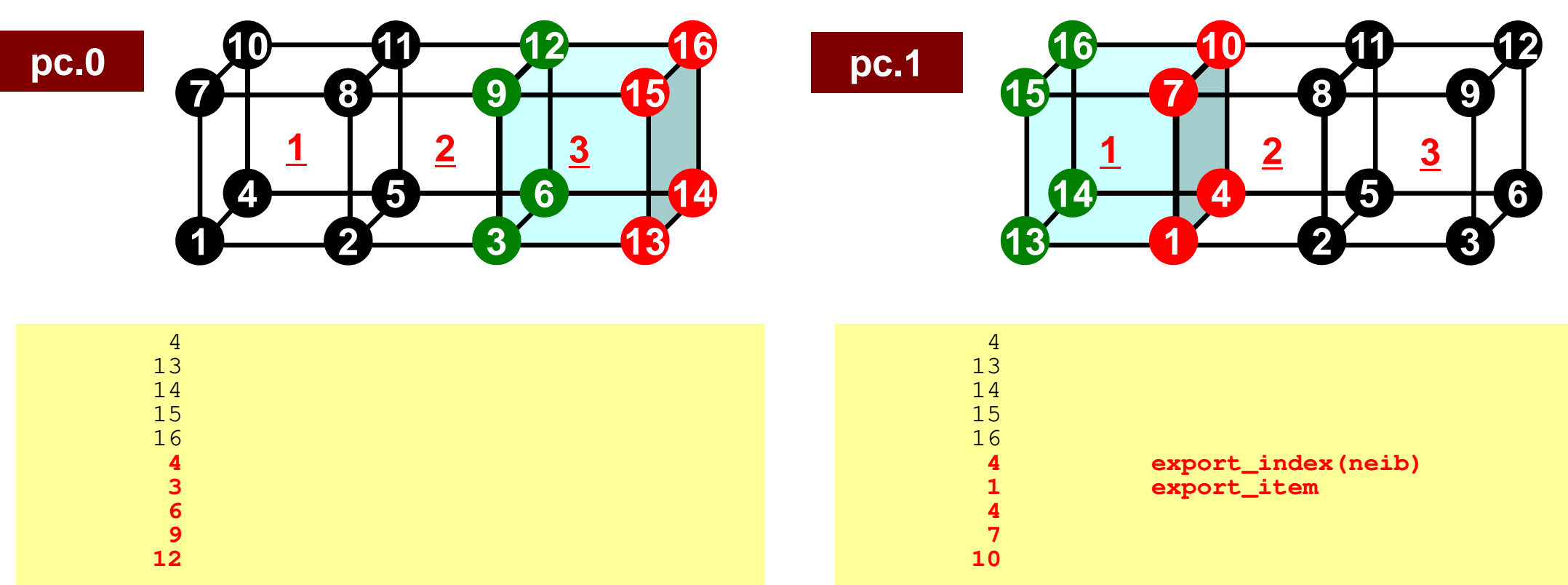

- •export index Size of Messages sent to Each Neighbor
	- –# Neighbors= 1 in this case
- •export\_item Local ID of boundary points

## **SEND: MPI\_Isend/Irecv/Waitall**Fortran

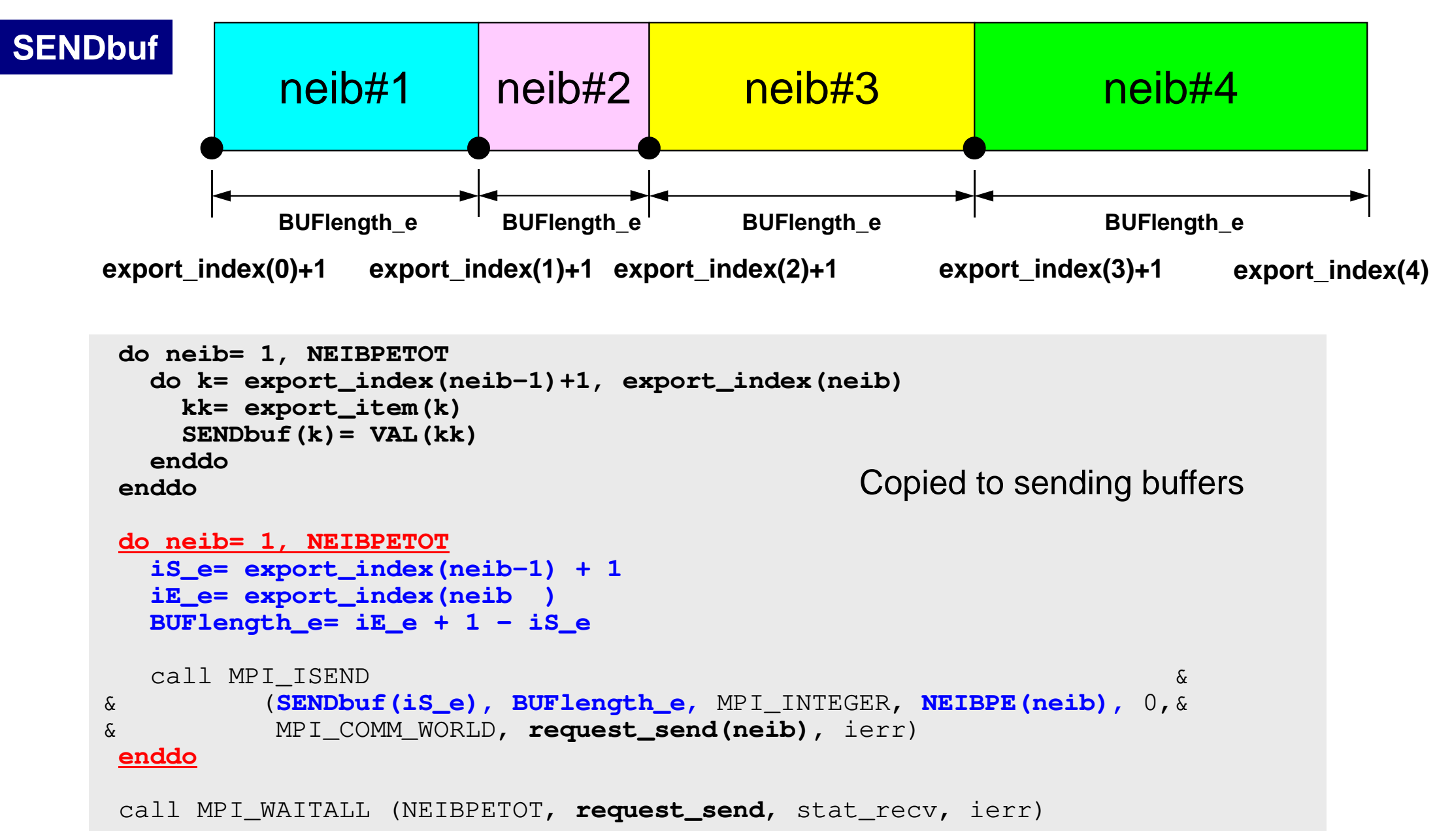

#### **Generalized Comm. Table: Receive**

- Neighbors
	- –NEIBPETOT, NEIBPE(neib)
- Message size for each neighbor–import\_index(neib), neib= 0, NEIBPETOT
- ID of **external** points
	- –import\_item(k), k= 1, import\_index(NEIBPETOT)
- Messages from each neighbor
	- –RECVbuf(k), k= 1, import\_index(NEIBPETOT)

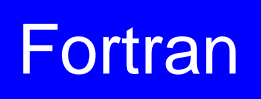

#### **Communication Table (Recv/Import)**

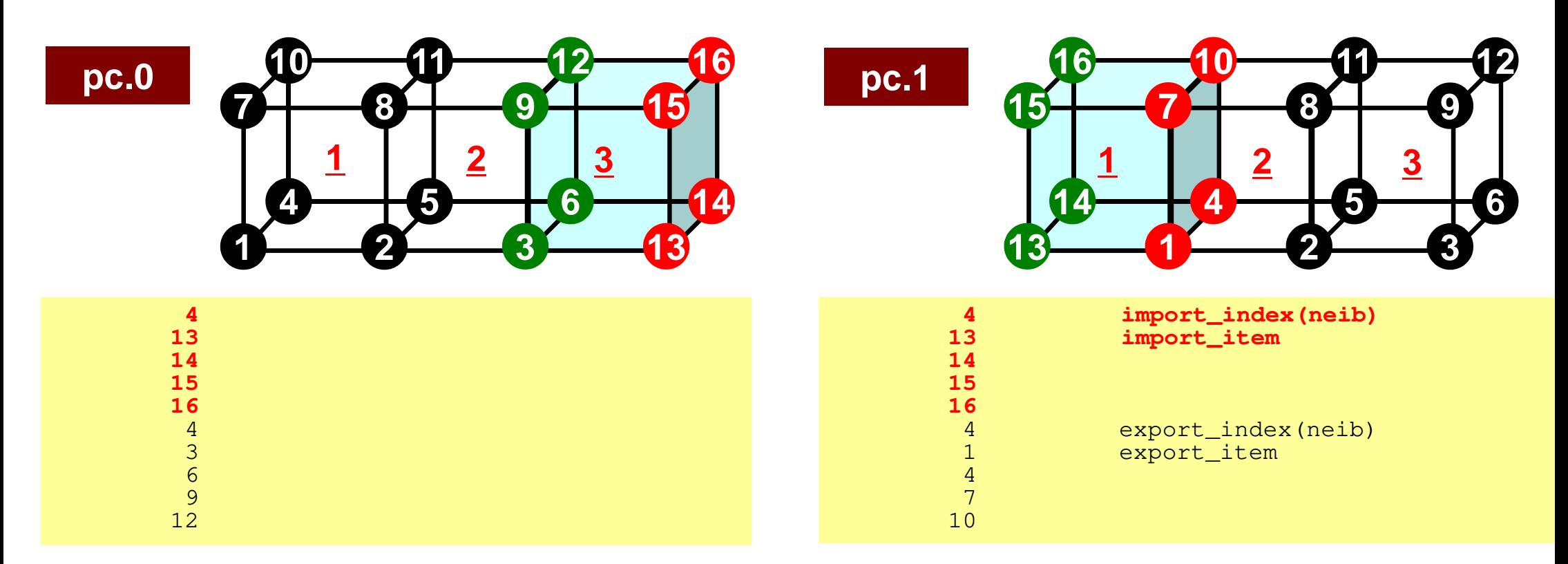

- •import index Size of Messages recv. from Each Neighbor
	- # Neighbors= 1 in this case
- •import\_item Local ID of external points, ant their "home"

### **RECV: MPI\_Isend/Irecv/Waitall**Fortran

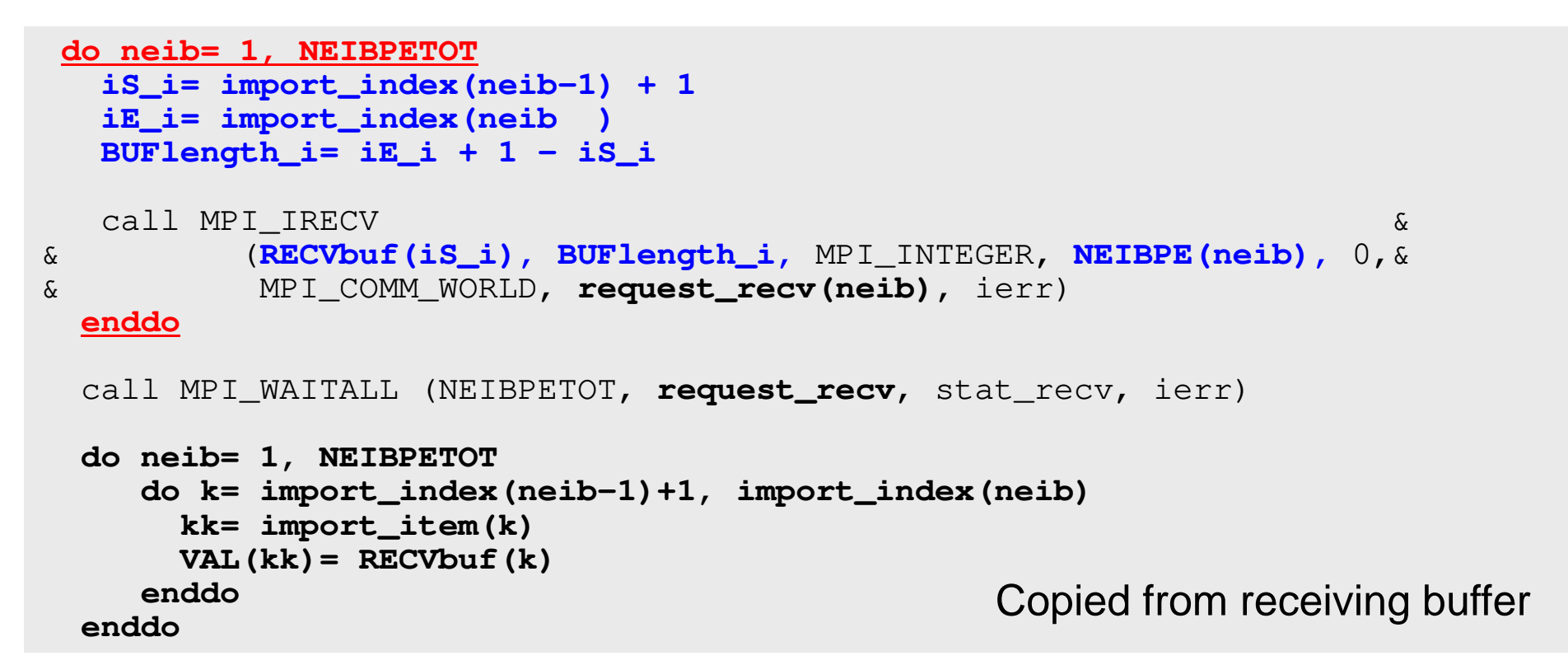

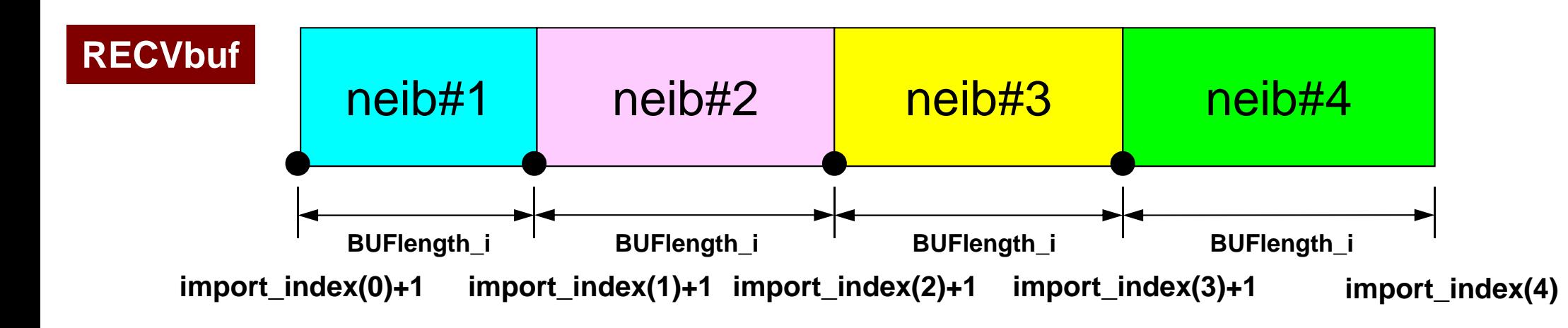

### **Node-based Partitioning**

internal nodes - elements - external nodes

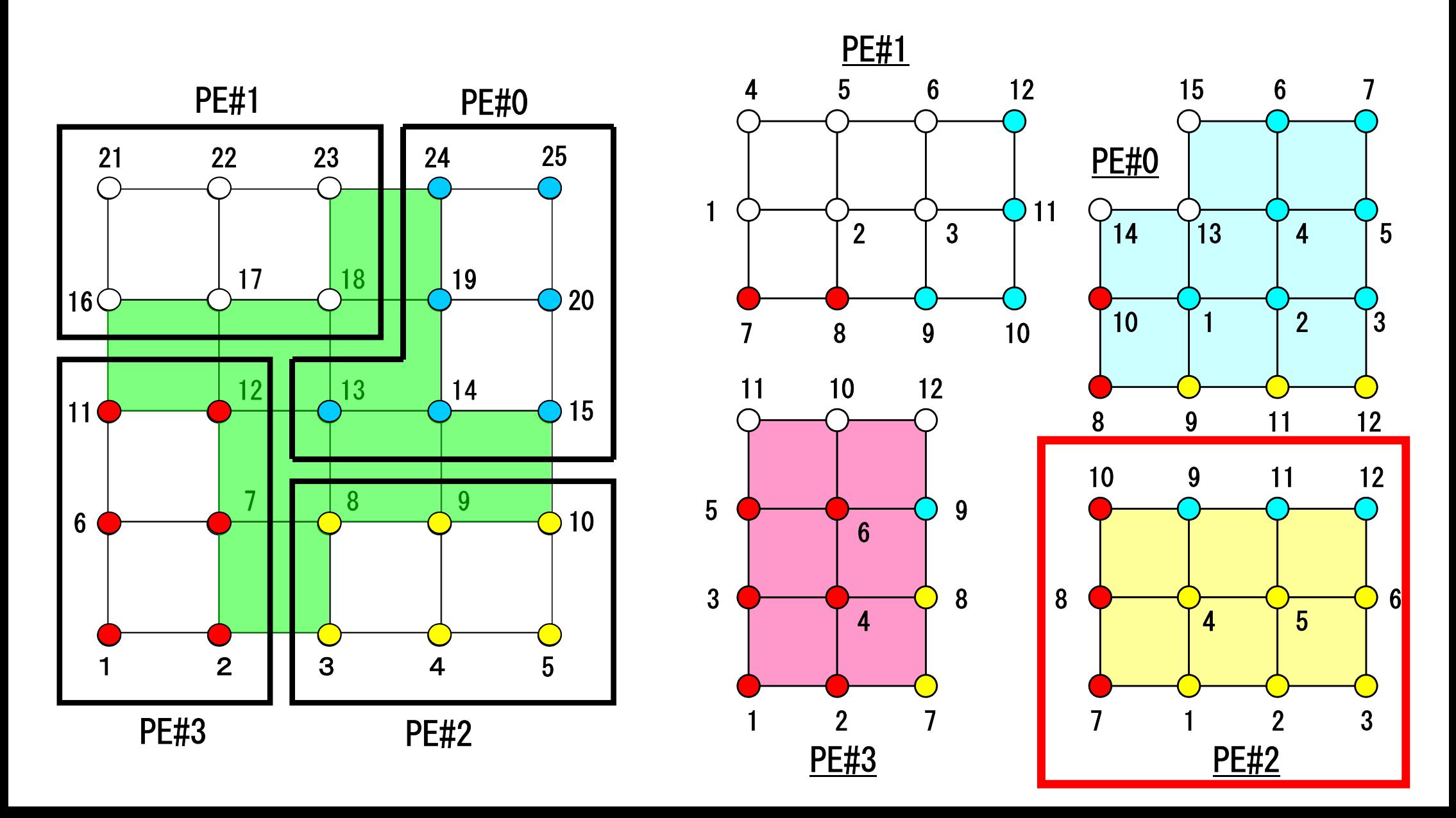

### **Description of Distributed Local Data**

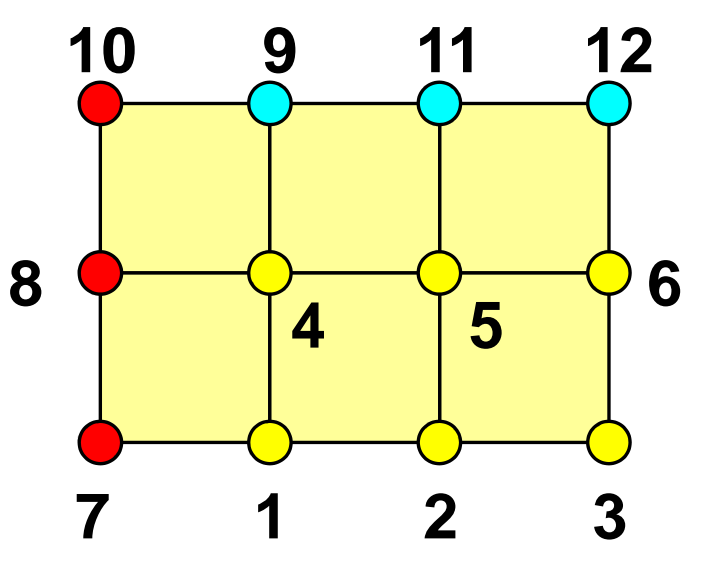

- Internal/External Points
	- Numbering: Starting from internal pts, then external pts after that
- •**Neighbors** 
	- Shares overlapped meshes
	- Number and ID of neighbors
- External Points
	- From where, how many, and which external points are received/imported ?
- Boundary Points
	- To where, how many and which boundary points are sent/exported ?

#### Boundary Nodes(境界点): SENDPE#2 : send information on "boundary nodes"

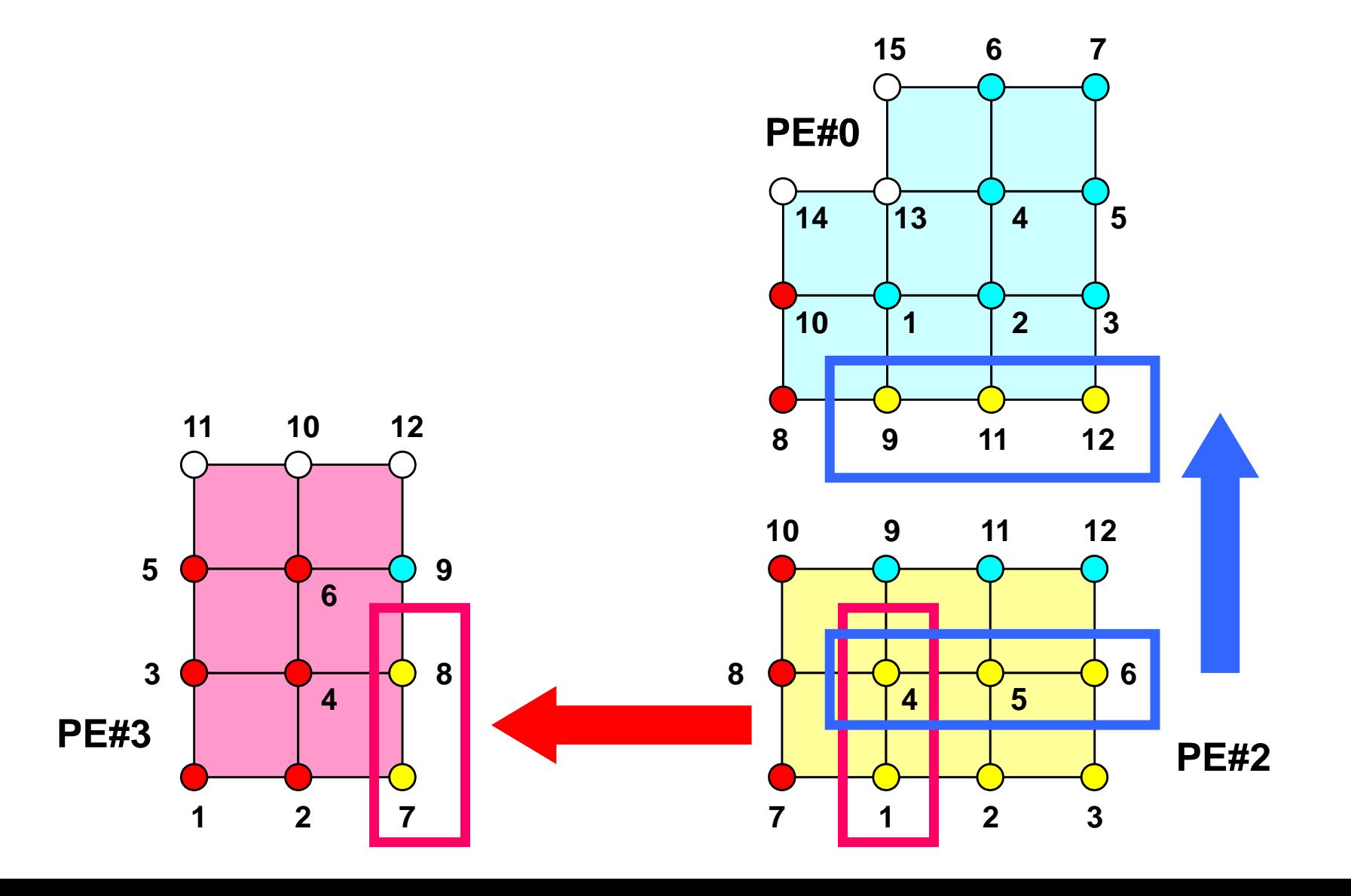

# External Nodes (外点): RECEIVE

PE#2 : receive information for "external nodes"

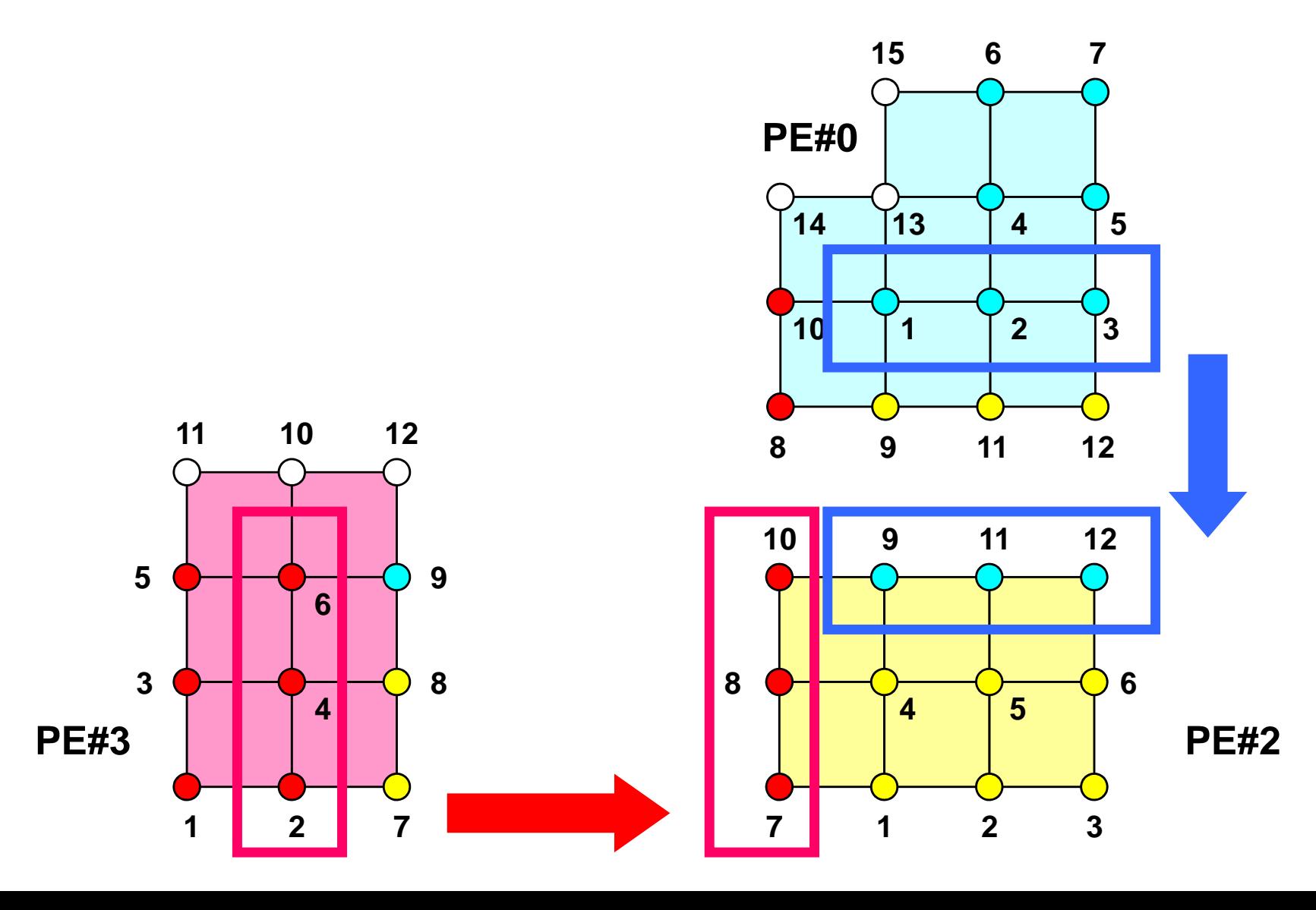

#### **PE-to-PE comm. : Local Data**

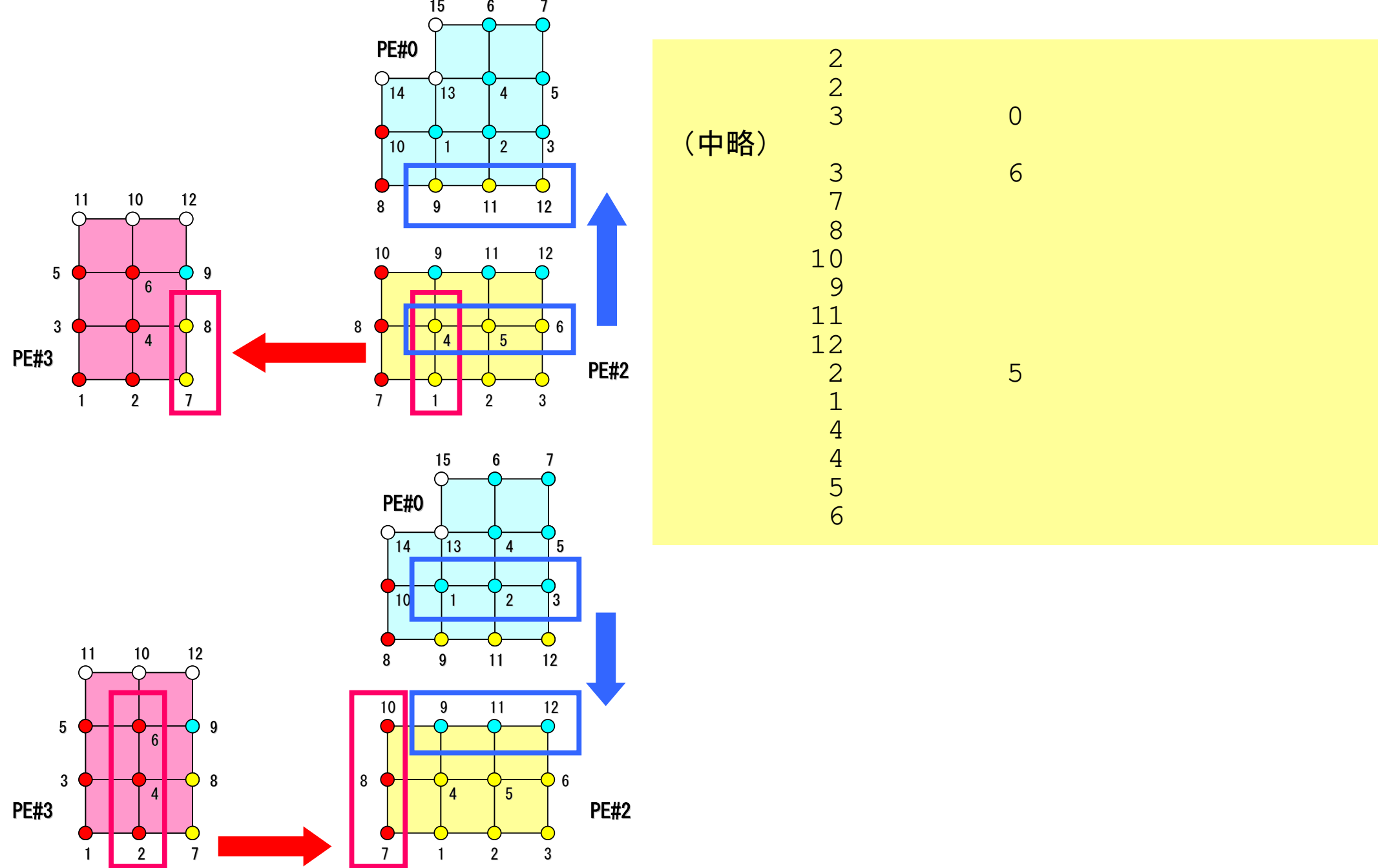

### **PE-to-PE comm. : Local Data (F)**

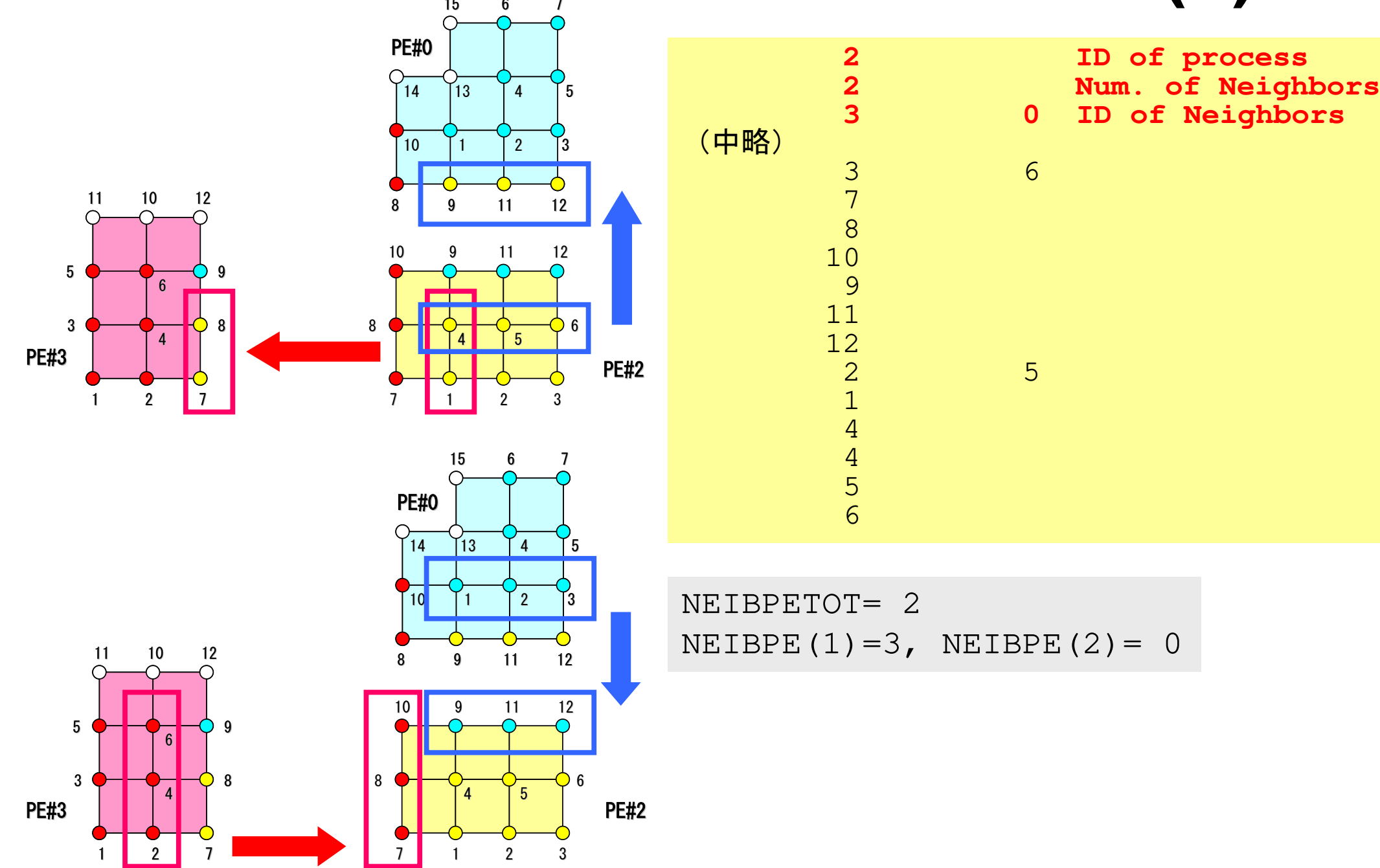

## **PE-to-PE comm. : SEND (F)**6 <sup>7</sup> 15

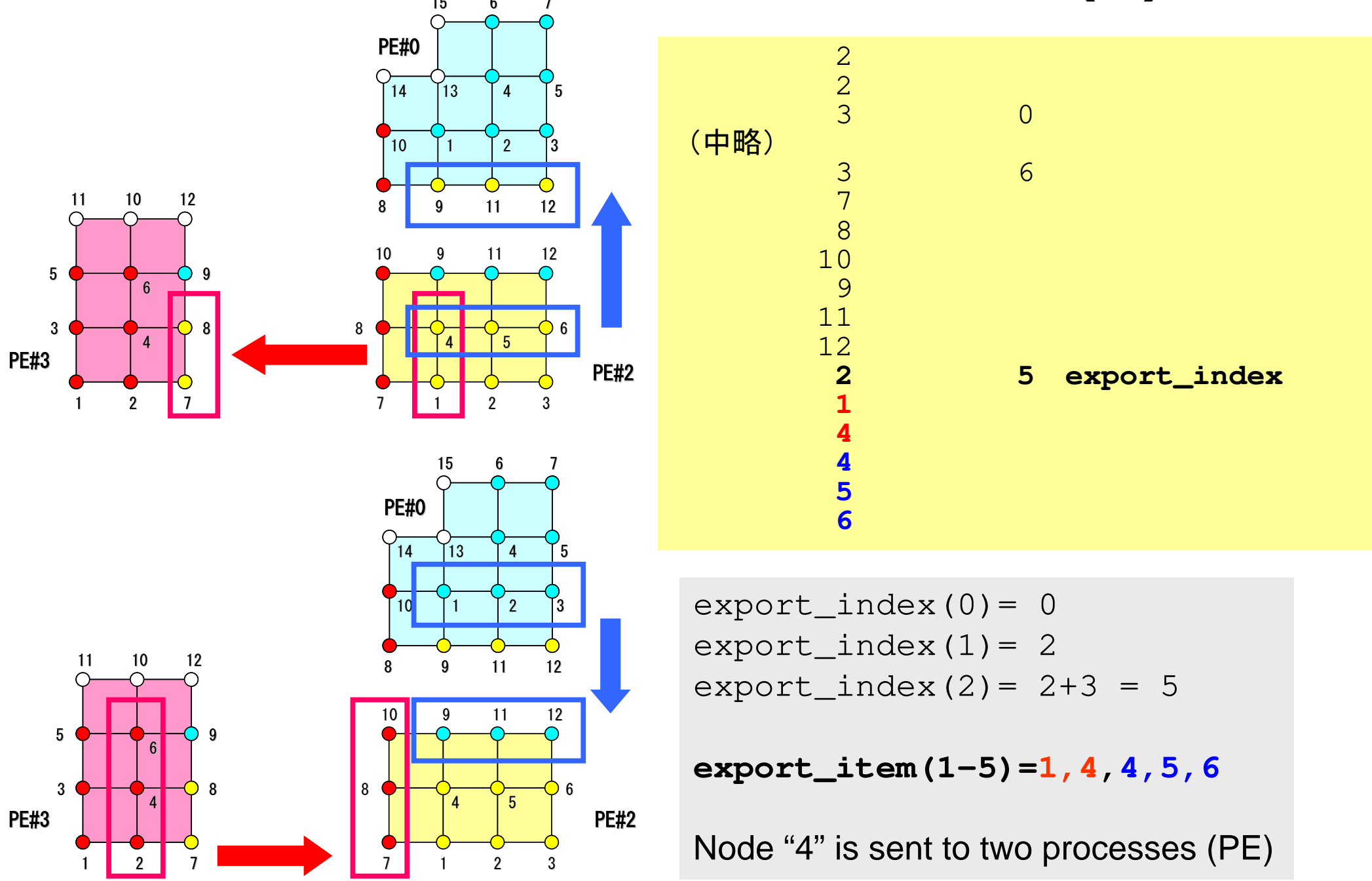

#### **PE-to-PE comm. : RECV (F)**

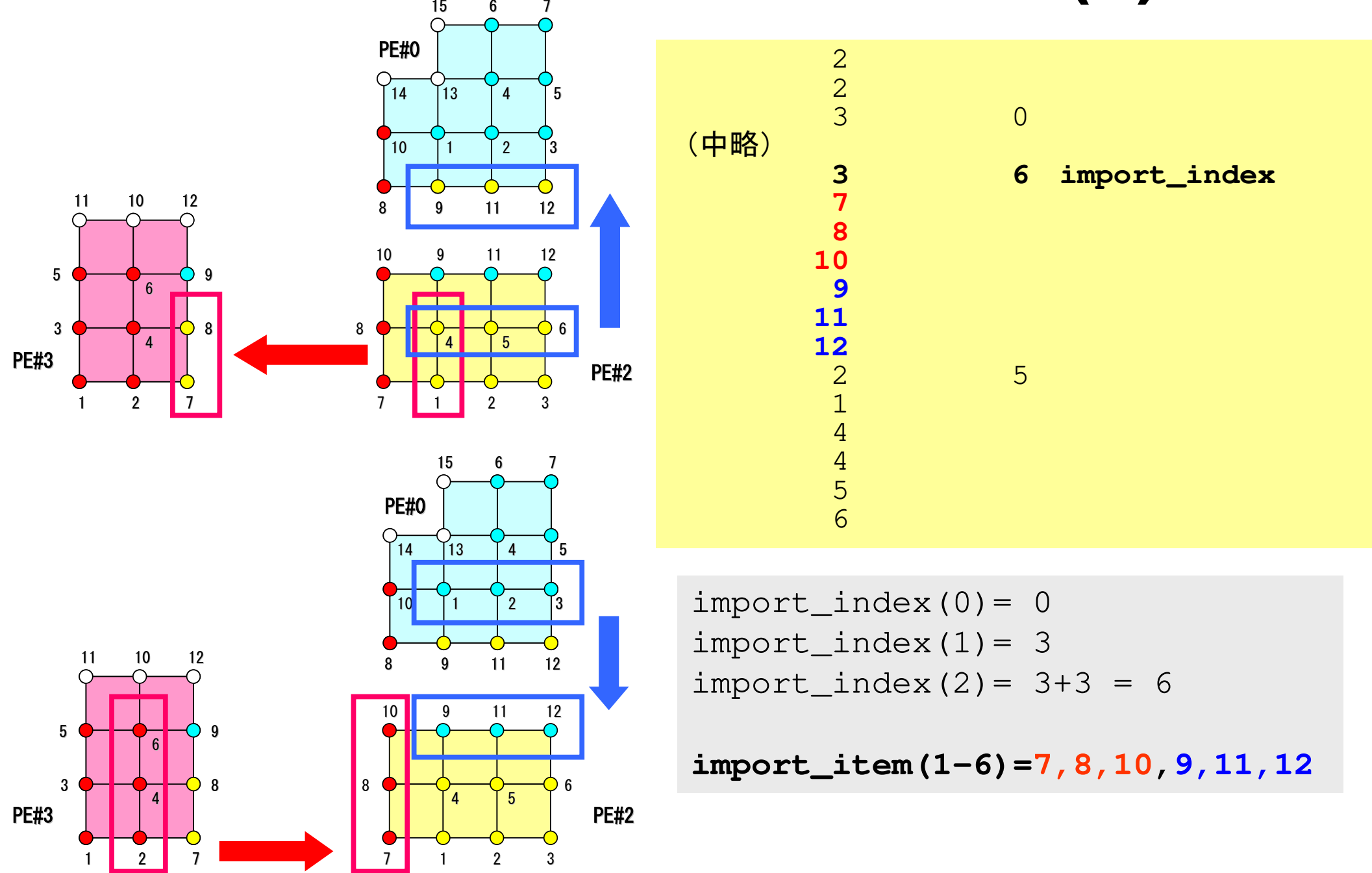

#### **Node Group**

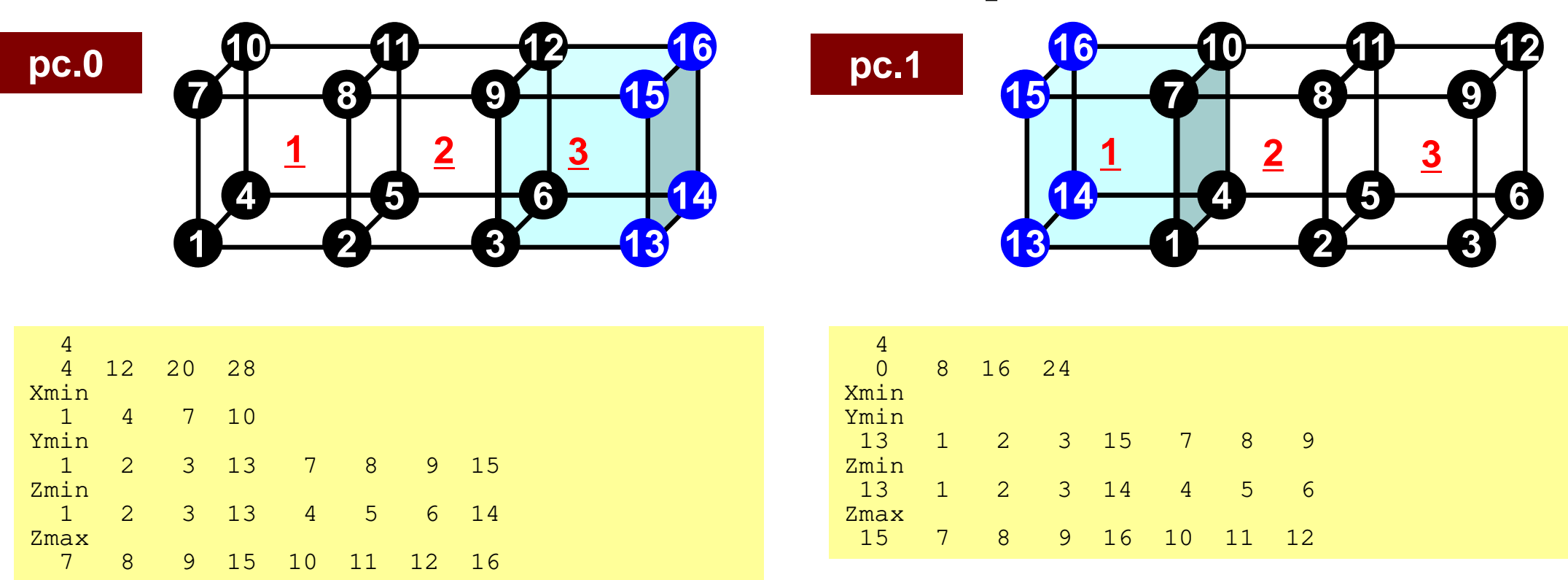

#### • pc.1

– Because there are node nodes which belong to "Xmin", number of node is "0".